**DIEZ Diseño de una Interfaz Educativa ZigBee**

## **JORGE ORLANDO CIFUENTES CIFUENTES HELBER ANTONIO HERNÁNDEZ CELIS**

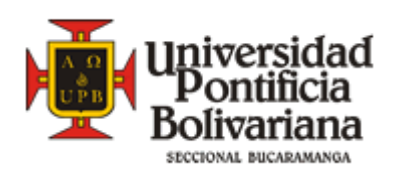

**UNIVERSIDAD PONTIFICIA BOLIVARIANA ESCUELA DE INGENIERÍAS Y ADMINISTRACIÓN ESPECIALIZACION EN TELECOMUNICACIONES BUCARAMANGA 2009**

**DIEZ Diseño de una Interfaz Educativa ZigBee**

## **ING. JORGE ORLANDO CIFUENTES CIFUENTES ING. HELBER ANTONIO HERNÁNDEZ CELIS**

Monografía para optar al título de ESPECIALISTA EN TELECOMUNICACIONES

## **Director FABIO ALONSO GUZMAN** INGENIERO ELECTRONICO ESPECIALISTA EN TELECOMUNICACIONES

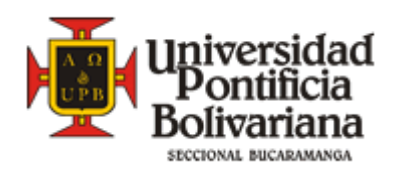

**UNIVERSIDAD PONTIFICIA BOLIVARIANA ESCUELA DE INGENIERÍAS Y ADMINISTRACIÓN ESPECIALIZACION EN TELECOMUNICACIONES BUCARAMANGA 2009**

Nota de aceptación:

Presidente del Jurado

Jurado

Jurado

Bucaramanga, 31 de Enero de 2009

*A Dios, a mis padres, a mis abuelos y a mi hermana Lili; Por su ejemplo, su apoyo y su paciencia.*

> *Y a ti, bodoquito; Por ser la fuente de mi inspiración.*

> > *Jorge*

*A Dios A mis padres por su comprensión y apoyo A mis hermanos por compartir mis sueños y metas Y a mis amigos con los que he contado toda mi vida*

*Helber*

## **AGRADECIMIENTOS**

Los autores expresan su más sincero agradecimiento y reconocimiento a:

**FABIO ALONSO GUZMAN**, Director del presente trabajo de grado.

**RAUL RESTREPO AGUDELO**, Coordinador de Postgrados de Ingeniería Electrónica Universidad Pontificia Bolivariana Seccional Bucaramanga.

**UNIVERSIDAD PONTIFICIA BOLIVARIANA** y a sus excelentes profesores.

Todas las personas que directa o indirectamente contribuyeron en la realización del presente proyecto.

Y muy especialmente, a nuestros padres, a Dios y a la Virgen, por iluminarnos y acompañarnos siempre.

*Muchas Gracias*

# **TABLA DE CONTENIDO**

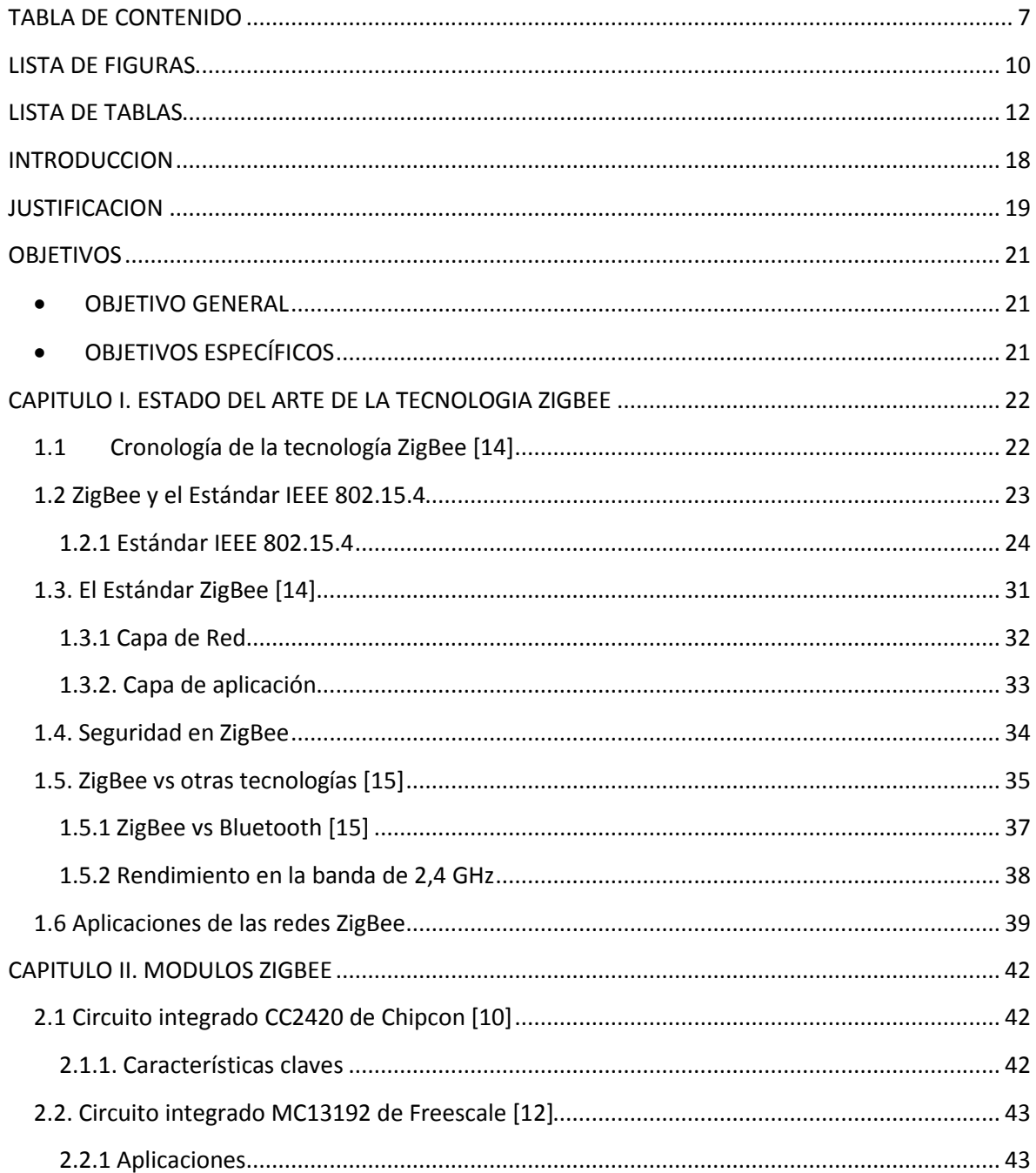

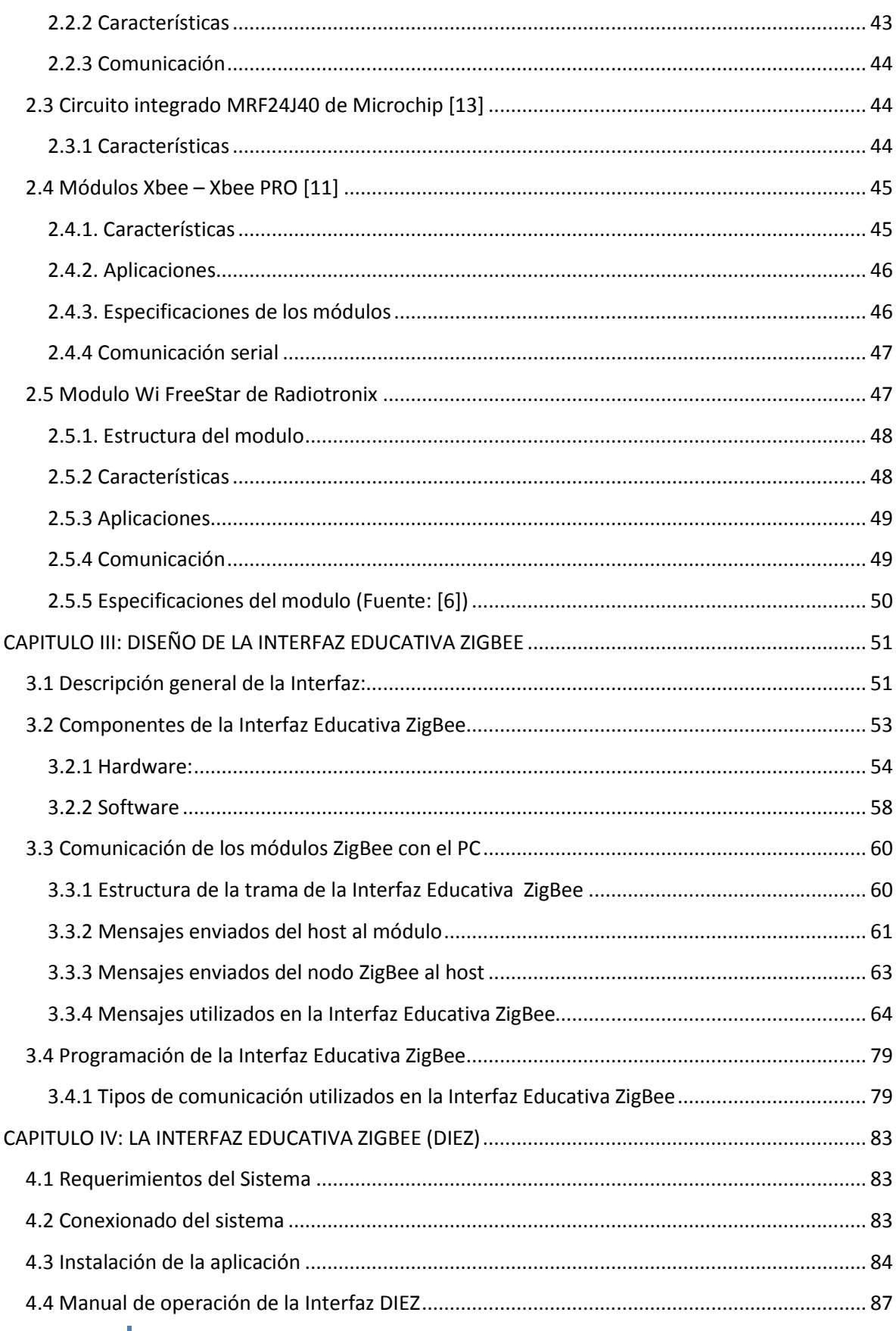

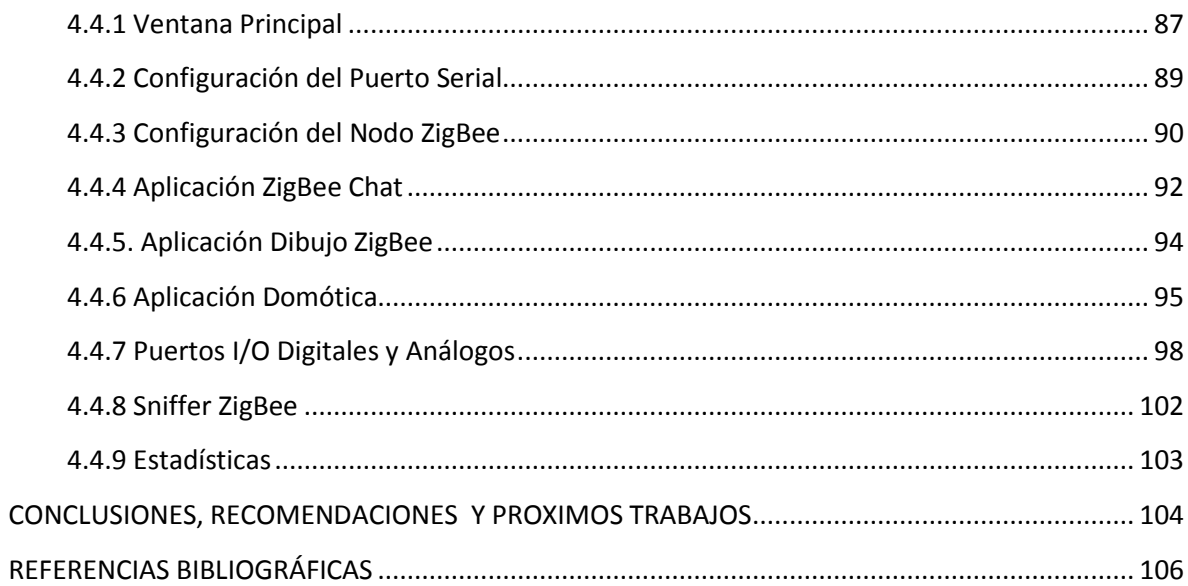

## **LISTA DE FIGURAS**

<span id="page-9-0"></span>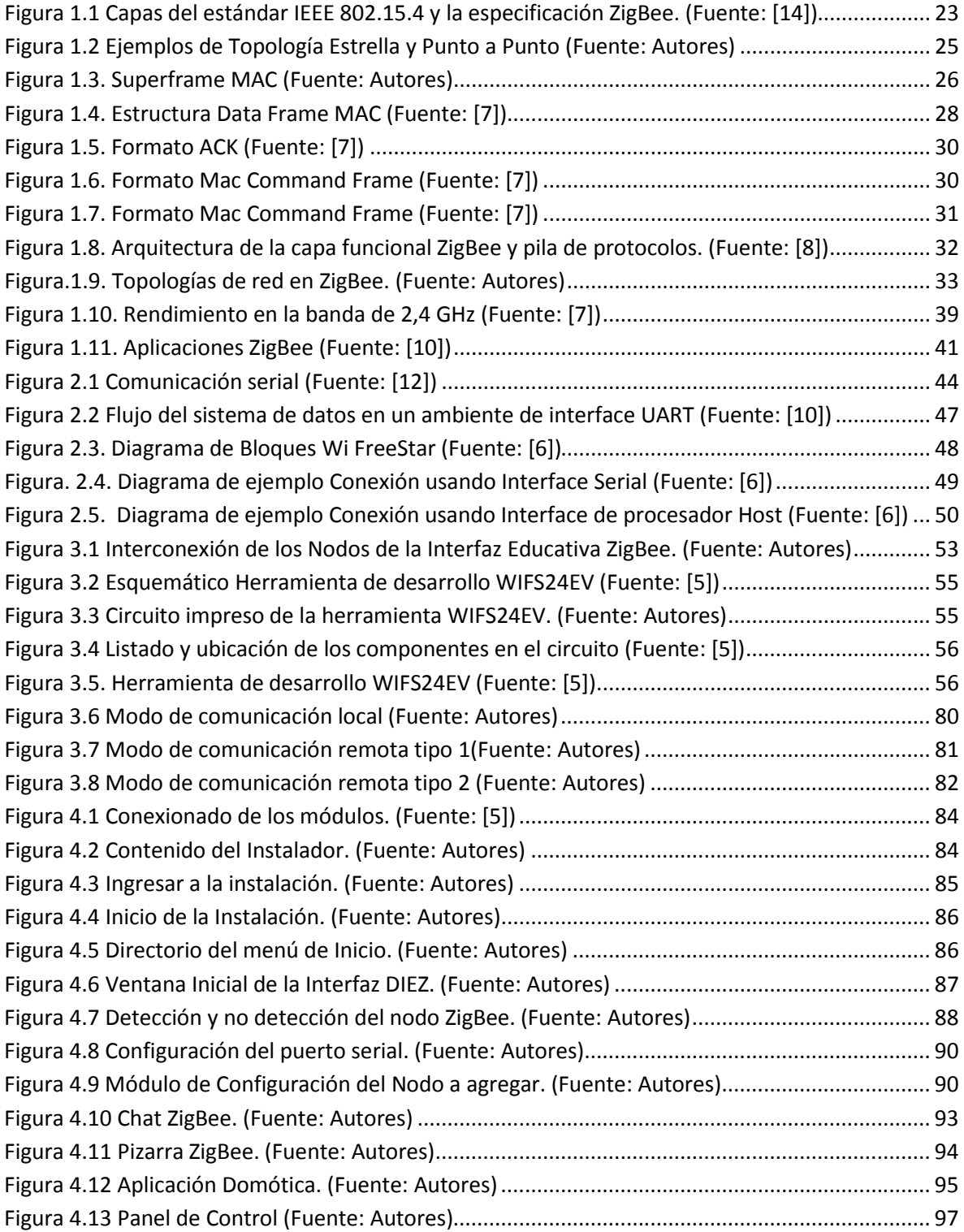

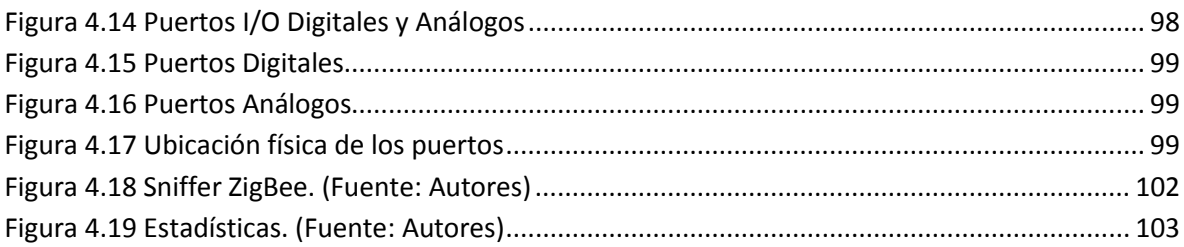

# **LISTA DE TABLAS**

<span id="page-11-0"></span>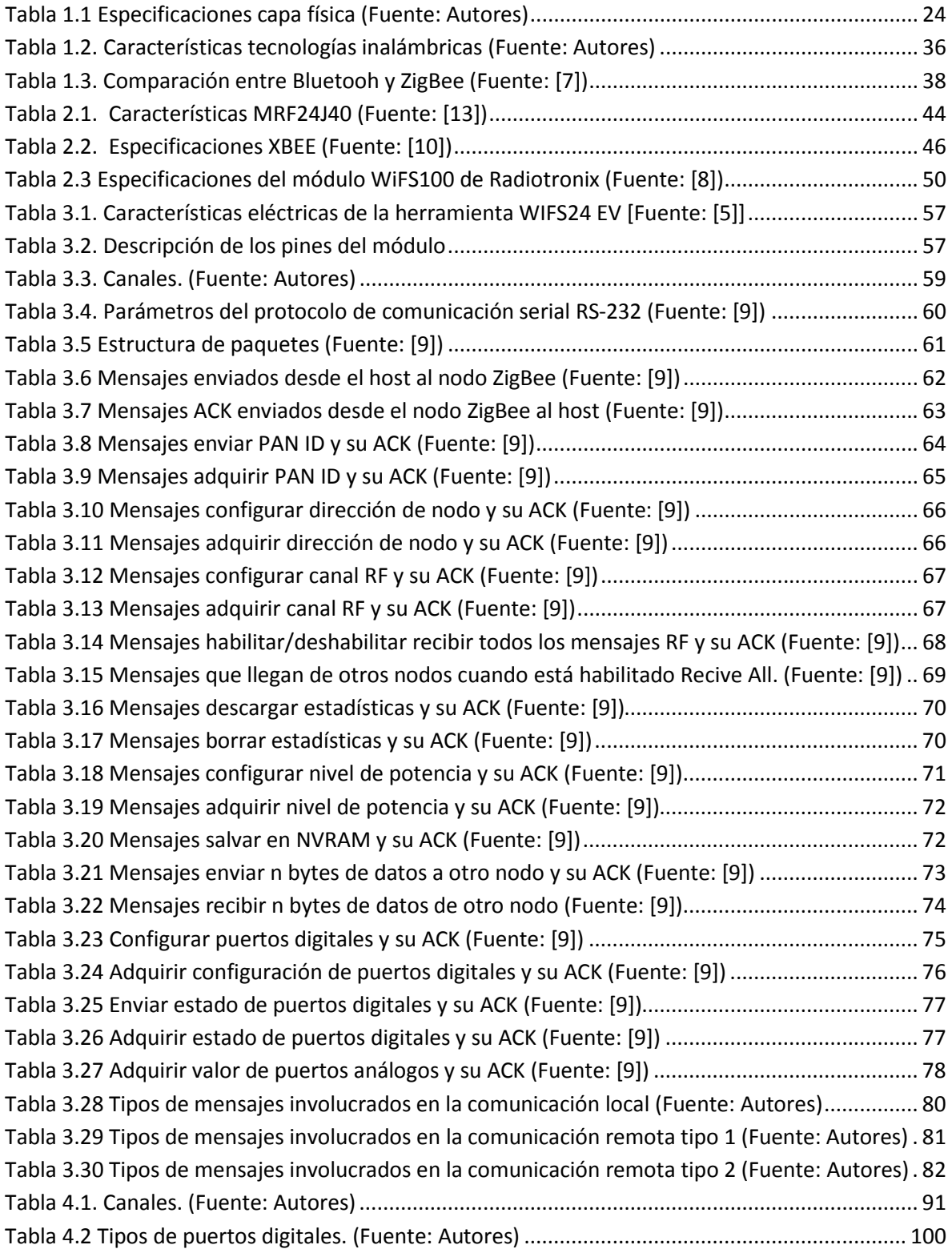

## **GLOSARIO**

**ACK:** Acknowledgement. Es un mensaje que se envía para confirmar que un mensaje o un conjunto de mensajes han llegado.

**AES:** Advanced Encryption Standard. Es un esquema de cifrado por bloques adoptado como un estándar de cifrado por el gobierno de los Estados Unidos.

**APL:** Aplication Layer. Capa de Aplicación ZigBee

**CAP:** Contention Access Period. Periodo de Acceso por Contención. Es el período de tiempo que sigue inmediatamente después de un frame beacon durante el cual los dispositivos que deseen transmitir competirán para acceder al canal utilizando un mecanismo Slot CSMA-CA.

**CFP:** Contention Free Period: Periodo de Contención Libre. Es el período de tiempo durante el cual más de un dispositivo intenta tener acceso a los mismos recursos al mismo tiempo. En una LAN inalámbrica (red de área local), no se envía la señal durante un CFP.

**Clúster:** Es un contenedor para uno o más atributos y/o mensajes en una estructura de comando.

**Coordinador:** Es un Full Function Device (FFD) capaz de transmitir mensajes. Si un coordinador es el controlador principal de una Network Personal Área (PAN), es llamado el coordinador PAN.

**CRC:** Cyclic Redundancy Check. Comprobación de redundancia cíclica**.** Es un tipo de función que recibe un flujo de datos de cualquier longitud como entrada y devuelve un valor de longitud fija como salida.

**CSMA-CA:** Carrier Sense Multiple Access with Collision Avoidance. Acceso múltiple por detección de portadora con evasión de colisiones. Es un protocolo de control de redes de bajo nivel que permite que múltiples estaciones utilicen un mismo medio de transmisión.

**Device:** Dispositivo. Es **c**ualquier entidad que contenga una aplicación de la interfaz Medium Access Control (MAC) y física del estándar IEEE 802.15.4 al medio inalámbrico. Un dispositivo puede ser Reduced Function Device (RFD) o un Full Function Device (FFD).

**DSSS**: Direct Sequence Spread Spectrum. Espectro ensanchado por secuencia directa. Es uno de los métodos de modulación en espectro ensanchado para transmisión de señales digitales sobre ondas de radiofrecuencia que más se utilizan.

**Frame:** El formato de bits agregados de una entidad de la subcapa Medium Access Control (MAC) que son transmitidos al mismo tiempo.

**Full Function Device (FFD)**: Dispositivo de Funcionalidad Completa. Es un dispositivo capaz de operar como Coordinador.

**GTS:** Guaranteed Time Slot. Ranura de Tiempo Garantizado. Intervalo de tiempo continuamente repetido o un periodo de tiempo en el que dos dispositivos son capaces de interconectarse.

**IEEE:** Institute of Electrical and Electronics Engineers. Instituto de Ingenieros Eléctricos y Electrónicos**.** Es una asociación técnico-profesional mundial dedicada a la estandarización, entre otras cosas.

**MAC**: Medium Access Control. Control de acceso al medio. El control de acceso al medio en comunicaciones, es el conjunto de mecanismos y protocolos por los que varios dispositivos de una red se ponen de acuerdo para compartir un medio de transmisión común (por lo general, un cable eléctrico u óptico, o en comunicaciones inalámbricas el rango de frecuencias asignado a su sistema).

**PAN:** Personal Área Network. Red de Área Personal. Es una red de comunicación entre distintos dispositivos (tanto computadoras, puntos de acceso a internet, teléfonos celulares, PDA, dispositivos de audio, impresoras) cercanos al punto de acceso. Estas redes normalmente son de unos pocos metros y para uso personal, así como fuera de ella.

**Protocolos:** Conjunto de reglas que controlan la secuencia de mensajes que ocurren durante una comunicación entre entidades que forman una red.

**Reduced Function Device (RFD):** Dispositivo de Función Reducida. Es un dispositivo que no es capaz de operar como un Coordinador.

**Topología:** Tipo de estructura de la red.

**UART:** Universal Asynchronous Receiver-Transmitter. Transmisor-Receptor Asíncrono Universal. Este controla los puertos y dispositivos serie. Se encuentra integrado en la placa base o en la tarjeta adaptadora del dispositivo. Existe un chip UART en cada puerto serie.

## **RESUMEN GENERAL DE TRABAJO DE GRADO**

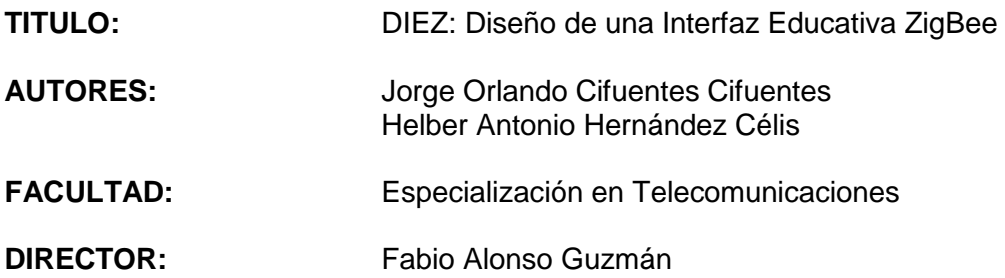

#### **RESUMEN**

El presente documento describe paso a paso el proceso de diseño de una herramienta educativa concebida para acercar la tecnología ZigBee a los estudiantes interesados en ella. Esta interfaz se ha denominado DIEZ, siglas de Diseño de una Interfaz Educativa ZigBee y tiene por objeto dar a conocer la esta nueva tecnología en el entorno académico, explorando sus ventajas, limitaciones y posibles aplicaciones.

El diseño lo conforma una sección en hardware y otra en software. El hardware está constituido por un modulo de desarrollo ZigBee de bajo costo, que permite una sencilla comunicación ZigBee – PC para simplificar el diseño de la interfaz.

El desarrollo de la Interfaz Educativa ZigBee, se estructuró de la siguiente manera: Inicialmente, para fundamentar el diseño, se elaboró un marco teórico del estándar ZigBee en el que se describe su desarrollo a través del tiempo, modo de funcionamiento, ventajas, desventajas y su comparación con otras soluciones inalámbricas existentes, como BlueTooth y Wi-Fi. Posteriormente, se relizó una búsqueda en el mercado nacional e internacional de módulos de desarrollo ZigBee de bajo costo y de fácil adquisición en el país (Colombia), para permitir la selección de los módulos más adecuados para el diseño.

Una vez seleccionados los módulos, se procedió a realizar el diseño de la interfaz para continuar con la etapa de programación. Por último se presentan la descripción de la Interfaz DIEZ, completamente terminada en su primera versión (1.0), las conclusiones de esta experiencia y recomendaciones para futuros trabajos.

PALABRAS CLAVES: ZigBee, Herramientas de Desarrollo, Redes de Sensores, Interfaz Educativa, Domótica, Puerto Serial

#### **GENERAL SUMMARY FROM DEGREE PAPER**

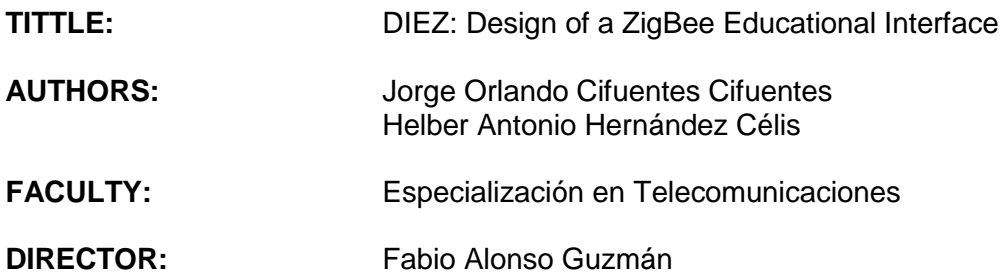

#### **SUMMARY**

This document describes the design of the ZigBee interface educational DIEZ from the theoretical context of wireless technology ZigBee to the applicability of the interface in different educational contexts such as commercial, educational, entertainment and communication.

The design is built in a section on hardware and software. The hardware is constituted for a development module ZigBee of low-cost that enables easy communication Zigbee - PC to simplify the interface design.

The work consists in first part of a theoretical framework for wireless technology ZigBee that is described in its history, mode of operation, advantages, disadvantages, seeking to support the development of this project. After knowing the different parameters and features of technology ZigBee is seeking national and international manufacturers of modules and development tools ZigBee that meets the objective of the project. After having a theoretical support and a communication module ZigBee is progressing with the detailed description of the characteristics of the interface and educational software for communication between the user and the hardware, in this case, the ZigBee module, allowing the configuration of its basic parameters, the establishment and control of a small demonstration network ZigBee. It is here that define the requirements, programming and preliminary testing in Educational Interface ZigBee.

Within the last two chapters are testing the operation of the educational interface ZigBee in addition to presenting conclusions and recommendations for future research works and/or publications.

**KEYWORDS:** ZigBee, Development Tools, Network Sensors, Educational Interface, Domotics, Serial Port.

## **INTRODUCCION**

<span id="page-17-0"></span>Los avances recientes en los sistemas de comunicación inalámbricos aplicados a la industria, medicina, domótica, entre otros, han incentivado el desarrollo y estudio de dispositivos y tecnologías de comunicación inalámbrica de baja potencia, pequeños, económicos y multifuncionales que pueden monitorear y actuar a los cambios en los fenómenos físicos de sus ambientes circundantes, por medio de sensores y actuadores.

En el año 2003, IEEE publicó el estándar IEEE 802.15.4 orientado a redes de corto alcance, baja potencia y bajas tasas de transferencia de datos. Un año más tarde se aprobó el primer borrador de la especificación ZigBee, que incorporó las características más importantes del estándar IEEE 802.15.4 y le añadió varias mejoras.

El término ZigBee se utiliza para describir un protocolo inalámbrico estandarizado para la creación de redes de área personal, o "WPAN." El protocolo es la razón de ser de la alianza ZigBee, un grupo de más de 70 empresas que se han unido para crear y promover el nuevo estándar.

ZigBee es diferente a los otros estándares inalámbricos en el sentido de que ha sido diseñado para servir a un diverso mercado de aplicaciones que requieren bajo costo, baja potencia de conectividad inalámbrica con más sofisticación que previamente disponible en el precio descrito. El estándar se centra en la baja velocidad de datos, conectividad de bajo ciclo, un segmento del mercado no servido bien por los estándares existentes. La razón de la promoción de un nuevo protocolo como estándar es permitir la interoperabilidad entre dispositivos fabricados por diferentes compañías.

ZigBee es un estándar de hardware y software basado en el Estándar IEEE 802.15.4. Este importante estándar define el hardware y software, que se describe en términos de redes como las capas física y Control de Acceso al Medio (MAC). La alianza ZigBee ha añadido las especificaciones de las capas de Red y Aplicación (APL) para completar lo que se denomina stack ZigBee.

Las soluciones basadas en el estándar de redes ZigBee se centran en mercados y aplicaciones específicos. El estándar ZigBee está hecho pensando en el monitoreo y control de aplicaciones.

Por lo tanto, tales mercados como la automatización de edificios, atención personal de salud, control industrial, alumbrado y comercial encajan perfectamente.

Además, a causa de su baja velocidad de transmisión de datos y la demanda impulsada, los dispositivos como teclados, ratones y joysticks también encajan perfectamente. En todos los casos, los mercados específicos requieren tasa de datos baja pero exigen batería de vida larga, redes sofisticadas o ambas.

El presente proyecto pretende explorar las características de esta nueva tecnología que puede ser aprovechada en múltiples aplicaciones, colocándola al alcance de la academia para su estudio, investigación y desarrollo.

#### **JUSTIFICACION**

<span id="page-18-0"></span>En un mundo cada vez más dependiente de la información, se hace necesario buscar los mecanismos para obtenerla y distribuirla con rapidez, eficacia y seguridad, procurando reducir al mínimo el tiempo de respuesta entre el cual se recibe, se toma una decisión según lo recibido y se emite una respuesta. Este es el caso de los bomberos o en general el personal de emergencia a quienes se les informa de un incendio en la ciudad; el tiempo que transcurre mientras se les informa de lo sucedido, el desplazamiento hasta el lugar y el control de la emergencia, es directamente proporcional al número de vidas que pueden salvar. De ahí la importancia de contar con la información a tiempo y donde la tecnología de las telecomunicaciones entra a jugar su papel más importante.

En las últimas décadas se han desarrollado innumerables aplicaciones para resolver este problema. Las redes de comunicaciones celulares, las redes inalámbricas, las redes satelitales, las redes cableadas, etc., todas en su mayoría fueron creadas para suplir las necesidades de comunicación en tiempo real de los individuos o personas, e indudablemente cumplieron su trabajo.

En este escenario, imaginemos ¿qué pasaba cuando una persona era la que comunicaba el incendio? En su estado de alteración, mientras se tranquilizaba para dar la información se perdían segundos valiosos, o en otros casos, la tan anunciada emergencia, era sólo una falsa alarma. Surgió entonces idea de utilizar sensores para monitorear ciertas variables críticas, ¿pero cómo mantener interconectados estos sensores por medio de las redes hasta ahora conocidas?

No fue difícil determinar que los protocolos hasta ahora desarrollados no estaban preparados para atender los requerimientos de una comunicación autónoma entre máquinas, ya que su diseño sólo había contemplado una comunicación persona-persona, por lo tanto fue necesario emprender innumerables estudios sobre las redes de sensores que arrojaron como resultado el desarrollo de un nuevo estándar conocido como "ZigBee".

Internacionalmente existe un gran interés por la investigación en el área de las redes de sensores. Esto ha impulsado el desarrollo de varios estándares, con el fin de asegurar la interoperabilidad de los dispositivos entre fabricantes, uno de estos estándares se conoce como ZigBee.

A nivel nacional, por ser un estándar relativamente nuevo, existe un desconocimiento sobre el estándar ZigBee y sus múltiples usos, enfocados a la industria, la academia, la medicina, la automatización y la domótica. En nuestro país existe un gran número de empresas desarrolladoras de aplicaciones OEM (Original Equipment Manufacturer), que por medio de esta tecnología tendrían la posibilidad de repotenciar sus actuales soluciones y desarrollar otras nuevas o mejores.

Pero, ¿Cómo crear interés en el desarrollo de aplicaciones basadas en esta tecnología?

Es un buen momento para que los actuales y nuevos ingenieros conozcan esta tecnología, sus enormes ventajas y limitaciones, su sinnúmero de aplicaciones y su perspectiva para el futuro. Hasta el momento, no existen herramientas que desde la formación académica motiven y permitan el acceso del ingeniero a la utilización de una tecnología de punta como "ZigBee", desarrollando habilidades que al enfrentarse al mercado laboral o empresarial, le permitan la implementación de aplicaciones que puedan competir internacionalmente.

## **OBJETIVOS**

## <span id="page-20-0"></span>**OBJETIVO GENERAL**

Diseñar e implementar una interfaz que permita dar a conocer la tecnología ZigBee a nivel académico, explorando sus ventajas, limitaciones y posibles aplicaciones.

## **OBJETIVOS ESPECÍFICOS**

- Elaborar un marco de referencia teórico que exponga claramente el funcionamiento de la tecnología ZigBee, su estado de desarrollo actual y las perspectivas para el futuro.
- Construir una tabla comparativa de la tecnología ZigBee frente a otras tecnologías inalámbricas como Wi-Fi y Bluetooh, que incluya parámetros como tasa de transferencia, alcance, consumo de potencia, número de nodos soportados, complejidad de su implementación
- Proponer diferentes campos de aplicación de la tecnología ZigBee.
- Valorar los módulos ZigBee y herramientas de desarrollo existentes en el mercado y seleccionar el más adecuado para el desarrollo del proyecto.
- Diseñar e implementar una interfaz gráfica didáctica que permita configurar y controlar una red ZigBee real y de parámetros básicos, que pueda extenderse a múltiples aplicaciones y le permita al usuario explorar las ventajas, limitaciones y aplicaciones de esta nueva tecnología.

## <span id="page-21-0"></span>**CAPITULO I. ESTADO DEL ARTE DE LA TECNOLOGIA ZIGBEE**

## **1.1 Cronología de la tecnología ZigBee [14]**

- *1998:* En este año se conciben las redes de la familia ZigBee al identificarse falencias de otras tecnologías como Wi-Fi y Bluetooth para ciertos tipos de aplicaciones inalámbricas de baja tasa de transferencia y bajo consumo de potencia.
- *2003:* Se aprobó el estándar IEEE 802.15.4<sup>1</sup> , estándar en el que se basa la especificación ZigBee. Además, en este mismo año se creó ZigBee Alliance<sup>2</sup>
- *2004:* ZigBee Alliance anunció una duplicación en su número de miembros en el último año a más de 100 compañías en 22 países. En este mismo año, el 14 de diciembre la especificación ZigBee, basada en el estándar IEEE 802.15.4 se aprobó.
- *2005*: El 13 de junio de éste año publicó la especificación ZigBee.
- *2006:* Se realizó y publicó la primera revisión de la especificación.
- 2007: En noviembre de éste año se publicó el perfil HOME AUTOMATION<sup>3</sup> de la especificación.
- 2008: En mayo de éste año se publico el perfil SMART ENERGY<sup>4</sup> de la especificación.

Como es evidente, la tecnología ZigBee es sumamente reciente, sin embargo con sólo 10 años en el mercado, ha logrado desarrollarse y posicionarse muy rápidamente debido principalmente a la gran cantidad de aplicaciones que promete.

-

<sup>&</sup>lt;sup>1</sup> Estándar que define la capa física y la capa de control de acceso al medio de redes inalámbricas de área personal (WPAN)

<sup>2</sup> Entidad conformada por las principales empresas fabricantes de dispositivos ZigBee, que tiene como misión estandarizar y fomentar su utilización

<sup>&</sup>lt;sup>3</sup> El perfil Home Automation de la especificación ZigBee está orientado al campo de la automatización de hogares, mejor conocido como "Domótica"

<sup>4</sup> El perfil Smart Energy de la especificación ZigBee está orientado a aplicaciones que requieren bajo consumo de potencia e incluye estrategias especiales para explotar al máximo esta característica

## <span id="page-22-0"></span>**1.2 ZigBee y el Estándar IEEE 802.15.4**

La Alianza ZigBee es una asociación de empresas que trabajan en conjunto para desarrollar los productos y normas para la conexión de redes inalámbricas fiables, rentables y de baja potencia [14]. La tecnología ZigBee se esta incrustando en una amplia gama de productos y aplicaciones a través de los consumidores industriales, comerciales y gubernamentales en los mercados de todo el mundo. ZigBee se basa en el estándar IEEE 802.15.4 que define las capas física y MAC para PAN (Personal Área Network)<sup>5</sup> de bajo costo y baja tasa de transmisión. ZigBee define las especificaciones de la capa de red para las topologías de red (estrella, árbol y punto a punto), proporciona además un marco de referencia para la programación en la capa de aplicaciones.

La [Figura 1.1] muestra claramente cómo la especificación ZigBee se basa en el estándar IEEE 802.15.4, que define la capa física (PHY) y de acceso al medio (MAC). En la especificación ZigBee, en color naranja [Figura 1.1], se definen la capa de red y la capa de aplicación, que son la base de diversos perfiles de aplicación, en color amarillo [Figura 1.1], como por ejemplo el perfil Home Automation y el perfil Smart Energy.

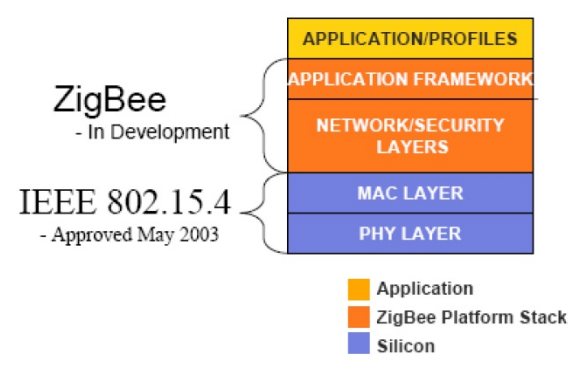

Figura 1.1 Estructura de capas del estándar IEEE 802.15.4 y la especificación ZigBee. (Fuente: [14])

A continuación se tratarán con más detalle el estándar IEEE 802.15.4 y la especificación ZigBee.

<sup>-</sup>5 Personal Área Network: Redes de Área Personal.

#### <span id="page-23-0"></span>**1.2.1 Estándar IEEE 802.15.4**

El estándar IEEE 802.15.4 define las características de la capa física y MAC de las LR-WPAN (Low-Rate Wireless Personal Área Networks)<sup>6</sup>. Las ventajas de una LR-WPAN son la facilidad de instalación, transferencia confiable de datos, operación de corto alcance, muy bajo costo, y una razonable duración de la batería, manteniendo al mismo tiempo una lista de protocolos simple y flexible.

## **1.2.1.1 Capa Física [8]**

La capa física soporta tres bandas de frecuencias: una banda de 2450 MHz (16 canales), de 915 MHz (con 10 canales) y de 868 MHz (1 canal), todas ellas usan el modo de acceso DSSS (Direct Sequence Spread Spectrum)<sup>7</sup>. La banda de 2450 MHz emplea la modulación O-QPSK (Offset Quadrature Phase Shift Keying)<sup>8</sup> mientras que para la banda de 868/915 Mhz aplica la modulación BPSK (Binary Phase Shift Keying)<sup>9</sup>. La Tabla 1.1 resume las principales características de las tres bandas. Además, la capa física soporta funcionalidades para cada canal, estimación de la relación de calidad, medición de detección de energía y evaluación del canal.

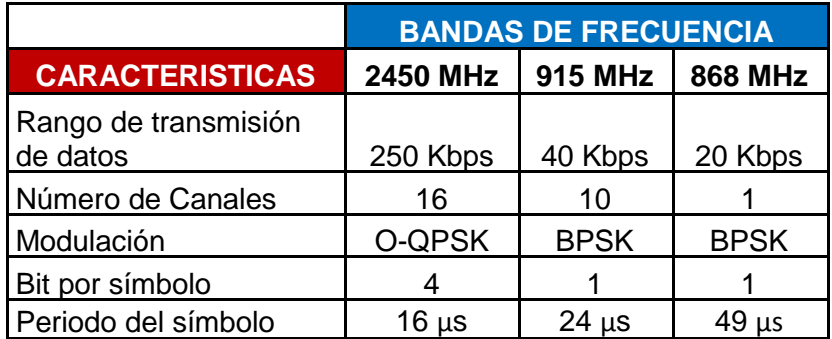

Tabla 1.1 Especificaciones capa física (Fuente: Autores)

-

<sup>6</sup> Low-Rate Wireless Personal Área Networks: Redes Inalámbricas de Área Personal de baja velocidad. 7 Direct Sequence Spread Spectrum: Espectro ensanchado por secuencia directa.

<sup>8</sup> Offset Quadrature Phase Shift Keying: Modulación por desplazamiento de fase en cuadratura.

<sup>9</sup> Binary Phase Shift Keying: Modulación por desplazamiento de fase binaria.

#### <span id="page-24-0"></span>**1.2.1.2 Capa MAC [8]**

La capa MAC define dos tipos de nodos: RFDs (Reduced Function Devices)<sup>10</sup> y FFDs (Full Function Devices)<sup>11</sup>. Los FFDs están equipados de un completo conjunto de funciones de la capa MAC, lo que les permite actuar como un coordinador de red o un dispositivo final de red. Cuando actúa como un coordinador de red, los FFDs envían beacons $12$  que proporcionan la sincronización, comunicación y los servicios de unión de red. Los RFDs sólo actúan como dispositivos finales y están equipados con sensores/actuadores como los transductores, interruptores de luz, lámparas, etc. Ellos sólo podrán interactuar con un único FFD. En IEEE 802.15.4 se consideran dos principales topologías de red, la topología estrella y topología punto a punto (Ver Figura 1.2). En la topología estrella, se adopta un modelo de red maestro-esclavo. Un FFD toma el papel de coordinador PAN; los demás nodos pueden ser RFDs o FFDs y sólo se comunican con el coordinador PAN. En la topología punto a punto, un FFD puede comunicarse a otros FFDs dentro de un radio determinado y pueden retransmitir mensajes a otros FFDs fuera de su radio de cobertura a través de un FFD intermediario, formando una red de múltiples saltos. Un coordinador PAN es seleccionado para administrar el funcionamiento de la red.

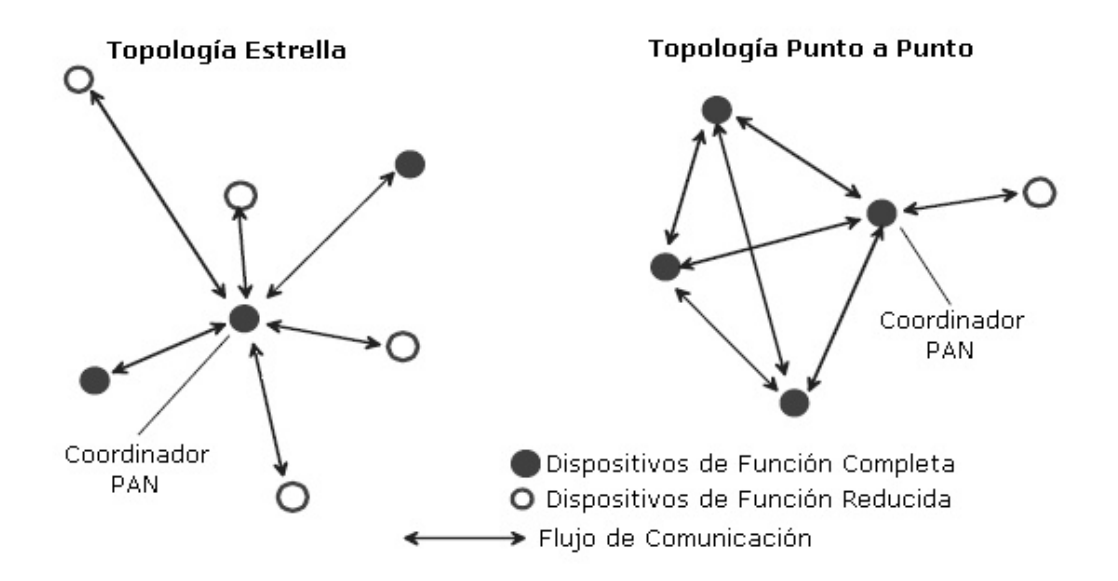

Figura 1.2 Ejemplos de Topología Estrella y Punto a Punto (Fuente: Autores)

-

<sup>10</sup> Reduced Function Devices: Dispositivos de Función Reducida.

<sup>11</sup> Full Function Devices: Dispositivos de Función Completa.

<sup>12</sup> Beacon: Señal de guía

<span id="page-25-0"></span>El coordinador PAN puede opera su PAN con un superframe o sin él. En el primer caso se inicia el superframe con un beacon que actúa para los efectos de sincronización y describir la estructura del superframe además de, enviar la información de control para el PAN. El superframe (Ver Figura 1.3) es dividido en una parte activa y una parte inactiva (donde el coordinador PAN puede dormir y ahorrar energía). La parte activa se divide en slots de tiempo de tamaño fijo y contiene un CAP (Contention Access Period)<sup>13</sup>, donde los nodos compiten por acceder al canal utilizando el protocolo CSMA-CA (Carrier Sense Multiple Access with Collision Avoidance)<sup>14</sup> y un CFP (Contention Free Period)<sup>15</sup>, donde los nodos transmiten sin contendientes al canal en GTS (Guaranteed Time Slots)<sup>16</sup> asignado y administrado por el coordinador PAN. Cuando un dispositivo final necesita enviar datos a un coordinador (no GTS) debe esperar por el beacon para sincronizar y luego competir por acceder al canal. Por otra parte, la comunicación de un coordinador a un dispositivo final es indirecta. El coordinador almacena el mensaje y anuncia la espera de entrega en el beacon. El dispositivo final generalmente duerme la mayoría del tiempo y despierta periódicamente a la espera del beacon para ver si tienen que recibir mensajes del coordinador. Cuando notan que el mensaje está disponible, lo piden explícitamente durante el CAP. Cuando un coordinador desea hablar a otro coordinador se sincroniza con su beacon y actúa como un dispositivo final.

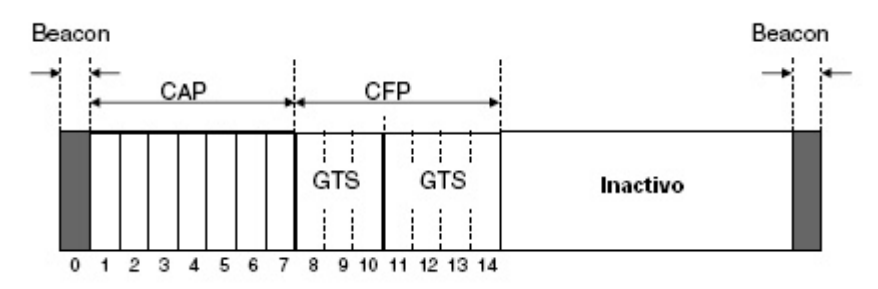

Figura 1.3. Superframe MAC (Fuente: Autores)

La otra opción para la comunicación PAN es realizarla sin un superframe. El coordinador PAN nunca envía beacons y la comunicación ocurre a base de un CSMA-CA sin Slots. El coordinador esta siempre listo para recibir datos de un dispositivo final, mientras que la transferencia de datos en la dirección contraria está basado en una encuesta: el dispositivo de final se despierta periódicamente y sondea al coordinador para los mensajes pendientes. El coordinador luego envía estos mensajes o señales de que ninguno está disponible. La comunicación coordinador a coordinador no tiene problema alguno ya que ambos nodos están activos todo el tiempo.

1

<sup>13</sup> Contention Access Period: Periodo de acceso por contención

<sup>14</sup> Carrier Sense Multiple Access with Collision Avoidance: Acceso Múltiple por Detección de Portadora con Evasión de Colisiones.

<sup>15</sup> Contention Free Period: Período de contención libre.

<sup>16</sup> Guaranteed Time Slots: Slots de Tiempo de Garantía

Además de la transferencia de datos, la capa MAC ofrece exploración del canal y funcionalidades de asociación/disociación. El procedimiento de exploración implica la exploración de varios canales lógicos mediante el envío de un mensaje de solicitud beacon y escuchando (exploración activa, para FFDs) o simplemente escuchar (exploración pasiva de, para RFDs) para beacons con el fin de localizar las PANS existentes y coordinadores. Las capas superiores deciden a que PAN unirse y posteriormente solicitan a la capa MAC iniciar un procedimiento de asociación para la PAN seleccionada. Esto implica el envío de una solicitud a un coordinador y esperar el correspondiente mensaje de aceptación. Si se acepta dentro de la PAN, el nodo recibe una dirección "corta" de 16-bit que se puede utilizar más adelante en lugar de la de dirección ''extendida'' IEEE de 64 bits.

## **1.2.1.2.1 Estructura de las Tramas MAC [8]**

El formato general de las tramas MAC se diseñó para ser muy flexible y que se ajustara a las necesidades de las diferentes aplicaciones con diversas topologías de red, al mismo tiempo que se mantenía un protocolo simple.

- **Data Frame:** usado para todas las transferencias de datos.
- **Acknowledgment Frame:** usado para confirma la recepción exitosa de la trama.
- **MAC Command Frame:** usado para manejar todo el control de entidad MAC.
- **Beacon Frame:** usado por un Coordinador para transmitir "beacons"

## **1.2.1.2.1.1 Estructura Data Frame [8]**

La trama general de MAC se la denomina PPDU (Phy Protocol Data Unit), Capa Física de la Unidad de Datos del Protocolo MAC (Ver Fig. 1.4). La trama empieza con un encabezado de sincronización (SHR, Synchronization HeadeR), seguido de un encabezado de capa física para indicar la longitud del paquete (PHR, Phy HeadeR), y seguidamente la capa física de la unidad de servicio de datos (PSDU, Phy Service Data Unit, PSDU).

<span id="page-27-0"></span>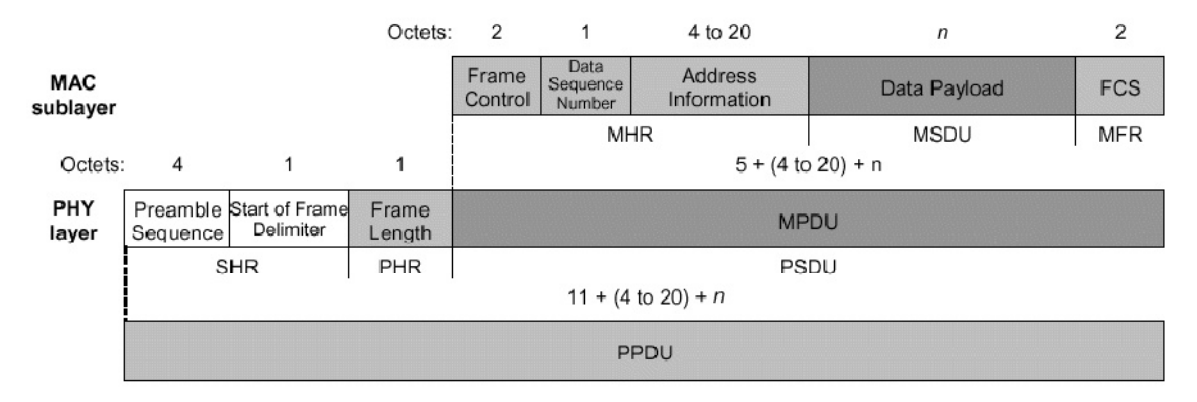

Figura 1.4. Estructura Data Frame MAC (Fuente: [7])

Dentro del encabezado de la capa física, se utilizan 7 bits para especificar la longitud de la carga de datos (en bytes). La longitud de paquetes va de 0 a 127 bytes. El tamaño típico de los paquetes para la mayoría de las aplicaciones domóticas, tales como el monitoreo y control de dispositivos de seguridad, iluminación, aire acondicionado, y otras aplicaciones va de 30 a 60 bytes, mientras que las aplicaciones como juegos interactivos y periféricos de PC, requerirán paquetes más largos. La duración máxima de paquetes es de 4.25 ms para la banda de 2.4 GHz, y de 26.6 ms para la banda de 915 MHz, y de 53.2 ms para la banda de 868 MHz.

La trama de Unidad de Datos del Protocolo MAC (MPDU, MAC Protocol Data Unit), se compone del encabezado MAC (MHR, MAC HeadeR), Unidad de Servicio de Datos MAC (MSDU, MAC Service Data Unit) y termina con el chequeo de la trama (MFR Mac FooteR). El primer campo de la trama de encabezado MHR es el campo de control, denominado Frame Control.

*Frame Control*, indica el tipo de trama MAC que se pretende trasmitir, especifica el formato, el campo de dirección y controla los mensajes "ACK" (de enterado). En pocas palabras, la trama de control (Frame Control) especifica como es el resto de la trama de datos y que es lo que contiene.

*Data Sequence Number,* verifica la integridad de la trama MAC. Es una secuencia de números, al igual que tramas FCS. La secuencia de números en los encabezados enlaza a las tramas de acknowledgment con trasmisiones anteriores. Una transmisión se considera exitosa solo cuando la trama de enterado (ACK) contiene la misma secuencia

de números que la secuencia anterior trasmitida. Las tramas FCS ayudan a verificar la integridad de las tramas del MAC.

*Address information*, el tamaño de las direcciones puede variar entre 0 y 20 bytes. Por ejemplo, una trama de datos puede contener información de la fuente y del destinatario, mientras que la trama "ACK" (de enterado) no contiene ninguna información de ninguna dirección. Por otro lado una trama de guía solo tiene información de la dirección de la fuente. Esta flexibilidad en la estructura ayuda a incrementar la eficiencia del protocolo al mantener los paquetes lo más reducidos posibles.

*Payload*, es de longitud variable; sin embargo, la trama completa de MAC no debe de exceder los 127 bytes de información. Los datos que lleva "Payload" dependen del tipo de trama. El estándar IEEE 802.15.4 tiene cuatro diferentes tipos de tramas MAC: trama de guía, trama de datos, tramas "ACK" y trama de comandos. Solo las tramas de datos y de guía contienen información que proviene de capas superiores; las tramas de mensajes "ACK" y la de comandos MAC originados en el MAC son usadas para las comunicaciones MAC Punto a Punto.

*FCS (Frame Check Sequency)*, es una trama de chequeo de 16 bits CRC (Cyclic redundancy Chech)

## **1.2.1.2.1.2 Estructura Acknowledgment Frame (ACK) [8]**

La trama ACK (Ver Fig. 1.5) proporciona el intercambio de información activa desde el receptor al emisor de que el paquete fue recibido sin error. Este corto paquete aprovecha el tiempo de silencio (quiet time), especificado por la norma, inmediatamente después de la transmisión del paquete de datos.

<span id="page-29-0"></span>

|                |                      |                                 | Octets:         | $\overline{2}$   |                            | 2          |
|----------------|----------------------|---------------------------------|-----------------|------------------|----------------------------|------------|
| MAC<br>ublayer |                      |                                 |                 | Frame<br>Control | Data<br>Sequence<br>Number | <b>FCS</b> |
|                |                      |                                 |                 |                  | MHR                        | MFR        |
| Octets:        | 4                    |                                 | 1               | 5                |                            |            |
| PHY<br>layer   | Preamble<br>Sequence | Start of<br>Frame<br>Delim iter | Frame<br>Length | <b>MPDU</b>      |                            |            |
|                | SHR                  |                                 | PHR             | PSDU             |                            |            |
|                | 11                   |                                 |                 |                  |                            |            |
|                | PPDU                 |                                 |                 |                  |                            |            |

Figura 1.5. Formato ACK (Fuente: [7])

## **1.2.1.2.1.3 Estructura MAC Command Frame (Trama de Comandos Mac)**

La trama de Comandos MAC (Ver Figura 1.6) es un mecanismo para el control o configuración a distancia de los dispositivos de los nodos. Permite que un director de la red centralizado, pueda configurar a los dispositivos individualmente sin importar lo grande que sea la red.

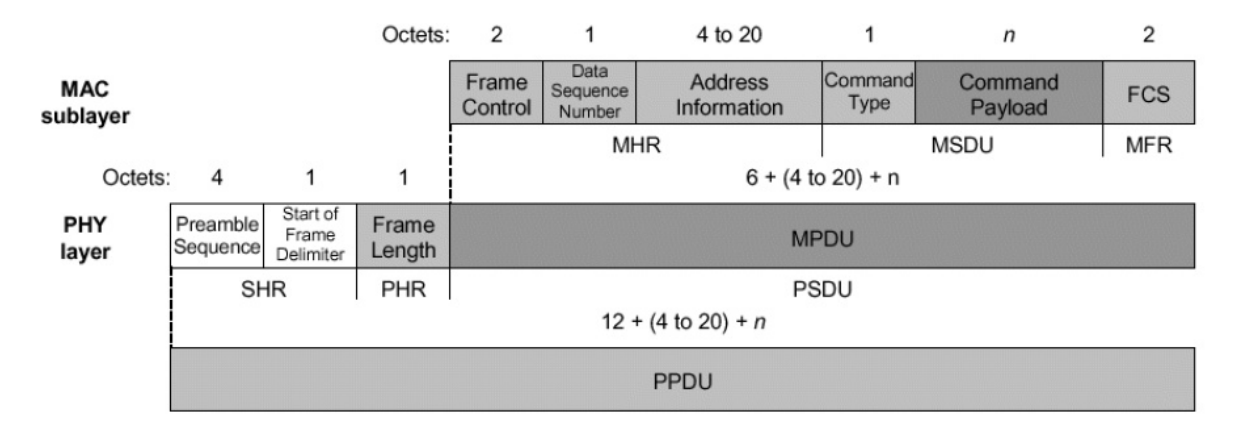

Figura 1.6. Formato Mac Command Frame (Fuente: [7])

En la estructura se puede ver que solo se añade el campo "Command Type" a la estructura de trama de Datos.

## <span id="page-30-0"></span>**1.2.1.2.1.4 Estructura Beacon Frame**

La trama Beacon (Ver Figura 1.7) añade un nuevo nivel de funcionalidad de la Red. Los dispositivos de los nodos pueden despertarse solamente cuando es transmitida una señal de guía o "beacon", escuchar su dirección y si no la escucha volver al estado dormido, con el consecuente ahorro de energía. Las tramas Beacon son importantes en las redes "malla" y "árbol" para mantener todos los nodos sincronizados sin requerir que los nodos consuman energía de la batería, escuchando durante largos periodos de tiempo.

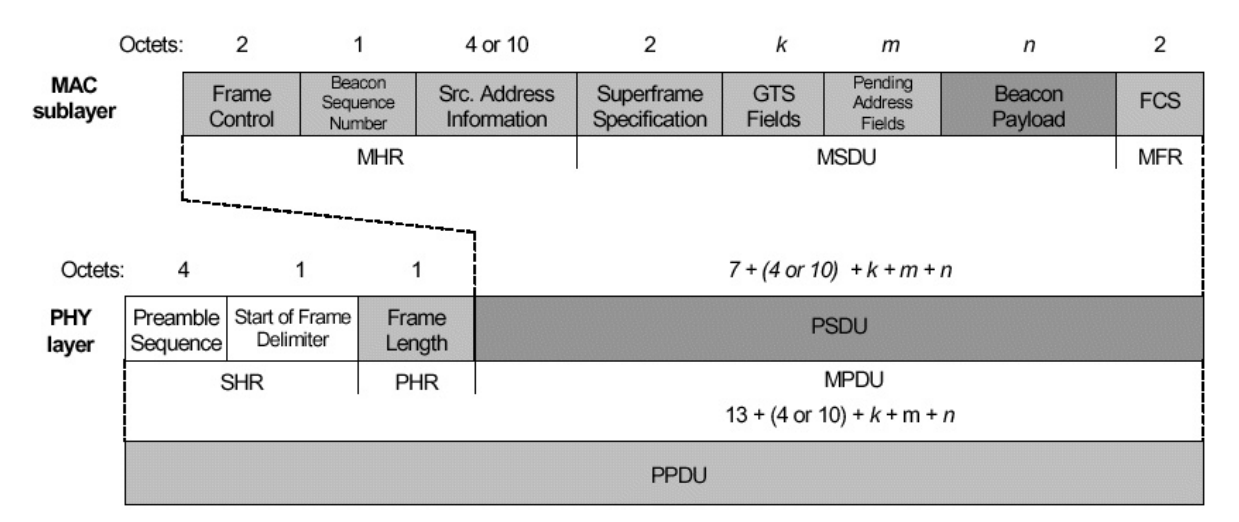

Figura 1.7. Formato Mac Command Frame (Fuente: [7])

## **1.3. El Estándar ZigBee [14]**

ZigBee estandariza las capas superiores de la pila de protocolos. La NWK (Network Laver)<sup>17</sup> se encarga de la organización y proveer el direccionamiento en una red de múltiples saltos (desarrollado en la parte superior de las funcionalidades de IEEE 802.15.4), la APL (Application Layer)<sup>18</sup> tiene la intención de proporcionar un Framework para distribuir el desarrollo de aplicaciones y comunicación. El APL comprende el Application Framework, los ZDO (ZigBee Device Objects)<sup>19</sup>, y la APS (Application Sub Laver)<sup>20</sup> . El Application Framework pueden tener hasta 240 Objetos de Aplicación, es decir, módulos de aplicación definidos por el usuario que forman parte de una aplicación ZigBee. El ZDO provee servicios que permiten a los APO (Applications Objects)<sup>21</sup>

-

<sup>17</sup> Network Layer: Capa de Red

<sup>18</sup> Application Layer: Capa de Aplicación.

<sup>19</sup> ZigBee Device Objects: Objetos de Dispositivos ZigBee

<sup>20</sup> Application Sub Layer: Sub Capa de Aplicación

<sup>21</sup> Applications Objects: Objetos de Aplicación

<span id="page-31-0"></span>descubrirse entre sí con otros y de organizarse dentro de una aplicación distribuida. La APS ofrece una interfaz a los datos y servicios de seguridad a los APOs y ZDO. Una visión general de la pila de protocolos ZigBee se muestra en la Figura 1.8.

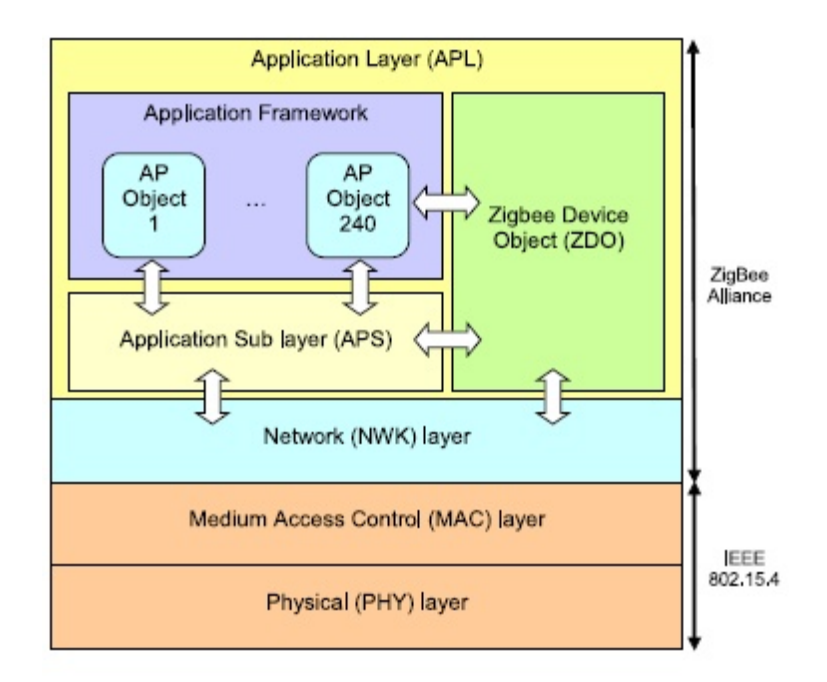

Figura 1.8. Arquitectura de la capa funcional ZigBee y pila de protocolos. (Fuente: [8])

## **1.3.1 Capa de Red**

ZigBee identifica tres tipos de dispositivo. Un *end-device<sup>22</sup>* ZigBee que corresponde a un IEEE RFD o FFD actuando como un dispositivo simple. Un *Router* ZigBee es un FFD con las capacidades de direccionamiento. El *coordinador* ZigBee (uno en la red) es un FFD administrando la red completa. Además de la topología estrella (que mapea la topología correspondiente en IEEE 802.15.4 naturalmente), la capa de red ZigBee también soporta topología más complicadas como el árbol y malla. La Figura 1.9 indica ejemplos de estas topologías. Entre las funciones que provee la capa de red están el del direccionamiento de múltiples saltos, el descubrimiento y mantenimiento de ruta, seguridad y asociación/disociación de una red, con la consiguiente asignación de dirección corta (16 bits) a dispositivos recién unidos.

-

<sup>22</sup> End-device: Dispositivo final.

<span id="page-32-0"></span>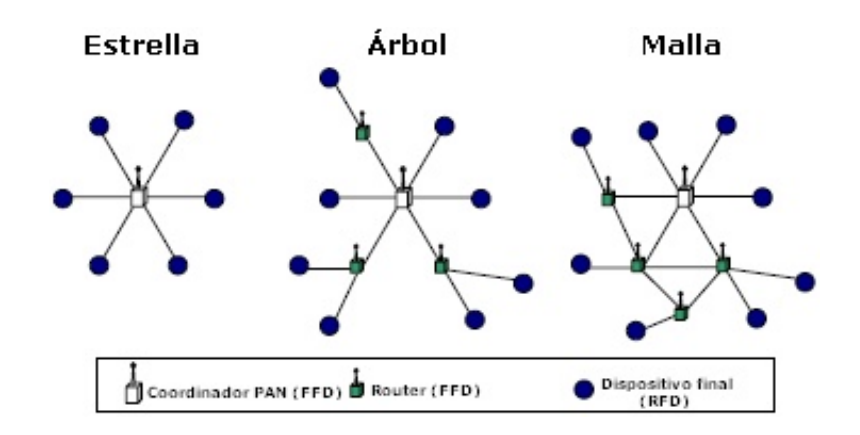

Figura.1.9. Topologías de red en ZigBee. (Fuente: Autores)

#### **1.3.2. Capa de aplicación**

Una aplicación ZigBee consta de un conjunto de APOs repartidos en varios nodos de la red. Un APO es una pieza de software (de un desarrollador de aplicaciones) que controla una unidad de hardware (transductor, switch, lámpara), disponible en el dispositivo. Cada APO es asignado un número local único que otros APOs pueden utilizar como una extensión a la dirección del dispositivo de red para interactuar con ella. Los ZDO es un especial objeto que ofrece servicios a los APOs: les permite descubrir los dispositivos en la red y los servicios que utilizan. También proporciona comunicación, gestión y seguridad la red de servicios. La APS proporciona servicios de transferencia datos a los APOs y los ZDO. La Figura 1.8 ilustra los diversos componentes en la capa de aplicaciones.

Una aplicación ZigBee debe ajustarse a un perfil de aplicación existente aceptada previamente por la alianza. Un perfil de aplicación define los formatos del mensaje y protocolos para interactuar entre APOs que colectivamente constituyen una aplicación distribuida. El perfil de aplicación del Framework permite a diferentes desarrolladores construir y vender dispositivos ZigBee que pueden interactuar unos con otros en un perfil de aplicación determinado. Cada APO encapsula un conjunto atributos (entidades de datos que representan estado interno, etcétera.) y provee funcionalidades (servicios) para poner / recuperar valores de estos atributos o estar notificado cuando cambia un valor de atributo. En el contexto de un perfil, un grupo de atributos relacionados que se denomina <span id="page-33-0"></span>"clúster" e identificado con un id numérico. Típicamente un clúster representa un tipo de interfaz (o parte de él) del APO a otros APOs.

## **1.4. Seguridad en ZigBee**

Los servicios de seguridad proveídos para ZigBee incluyen los métodos para establecer claves, clave de transporte, protección del frame, y administración de dispositivos. La alianza ZigBee describe las funcionalidades de seguridad sobre la base de un modelo de confianza abierto para un dispositivo donde por las diferentes capas de comunicación y todas las aplicaciones funcionan un simple dispositivo de confianza cada uno.

Las especificaciones ZigBee proveen los diferentes medios para lograr los siguientes requisitos de seguridad:

- *Refresco*: Los dispositivos ZigBee mantienen actualizados contadores de refresco entrante y saliente para mantener la frescura de datos. Estos contadores se restablecen cada vez que una nueva clave es creada. Los dispositivos que se comunican una vez por segundo no desbordarán sus contadores de frescura durante 136 años.
- *Integridad del Mensaje:* Las especificaciones ZigBee proveen opciones de integración de datos de 0, 32, 64 o 128 bit para la transmisión de mensajes. La integridad por defecto es de 64 bit.
- *Autenticación:* la autenticación de nivel de red se logra mediante el uso de una clave de red común. Esto evita ataques desde fuera, mientras la adición es de muy poco costo de memoria. El nivel de autenticación del dispositivo se logra usando claves únicas de comunicación entre pares de dispositivos. Esto previene los ataques internos y externos pero tiene un alto costo de memoria.
- *Encriptación:* ZigBee usa encriptación AES de 128 bits. La protección de encriptación es posible en la capa de red o nivel de dispositivo. El nivel de la encriptación de red es conseguido usando una clave de red común. El nivel encriptación del dispositivo es logrado usando un enlace de claves únicas entre el par de dispositivos. Como algunas aplicaciones no necesita encriptación, la encriptación puede ser apagada sin afectar la frescura, la integridad, o la autentificación.

<span id="page-34-0"></span>La arquitectura ZigBee incluye mecanismos de seguridad en las capas MAC, NWK y APS de la pila de protocolos. Además, la sub capa APS proporciona servicios para el establecimiento y mantenimiento de relaciones de seguridad.

Los ZDO (ZigBee Device Object)<sup>23</sup> gestionan las políticas seguridad y la configuración de seguridad de un dispositivo.

## **1.5. ZigBee vs otras tecnologías [15]**

Existen muchas opciones inalámbricas disponibles para los diseñadores. Compararemos ZigBee con algunos de los más populares estándares que comparten la banda no licenciada de 2,4 GHz. Los parámetros que se enumeran en la tabla 2 incluyen el estándar MAC, máxima velocidad de transmisión de datos en el aire, corrientes típicas de transmisión y modo en espera, requerimientos de memoria para un dispositivo típico, aplicaciones específicas y opciones de red.

Bluetooth es un popular estándar utilizado para sustituir el alambre en aplicaciones. También se basa en un estándar PAN IEEE 802.15.1., Bluetooth opera con 1 Mbps de velocidad de transmisión de datos. Se tiene en cuenta que Bluetooth y ZigBee tienen corrientes similares de transmisión, pero ZigBee tiene en modo de espera una corriente significativamente baja. Esto se debe a que los dispositivos en redes Bluetooth se tienen que reportar frecuentemente dentro de la red para mantener la sincronización, por lo que no es fácil entrar a un modo de "reposo".

Wi-Fi es un estándar LAN inalámbrico, que requiere la actividad casi continua de los dispositivos en la red. La ventaja de este estándar es la enorme cantidad de datos que pueden moverse de punto a multi-punto. Las corrientes de transmisión además del modo en espera son latas. El hardware Wi-Fi está diseñado para no funcionar sin una importante fuente de energía.

-

<sup>23</sup> ZigBee Device Objects: Objetos de Dispositivos ZigBee.

<span id="page-35-0"></span>Se observa que, de los tres estándares inalámbricos, ZigBee es la única que ofrece la flexibilidad de la creación de redes en malla.

También se observa los reducidos requerimientos de memoria. Las aplicaciones ZigBee suelen ser simples. El poder está en la conexión de red y el hecho de que los dispositivos finales de ZigBee pueden "dormir" mientras mantienen la relación con la red.

Uno de los puntos clave de la Tabla 1.2 es mostrar que los estándares inalámbricos se construyen entorno a los llamados "modelos de uso" o "Aplicaciones". Ningún estándar cúbrelos requerimientos de todos los modelos de uso. Los diseñadores deben escoger el estándar que más se ajuste a los requisitos de las aplicaciones.

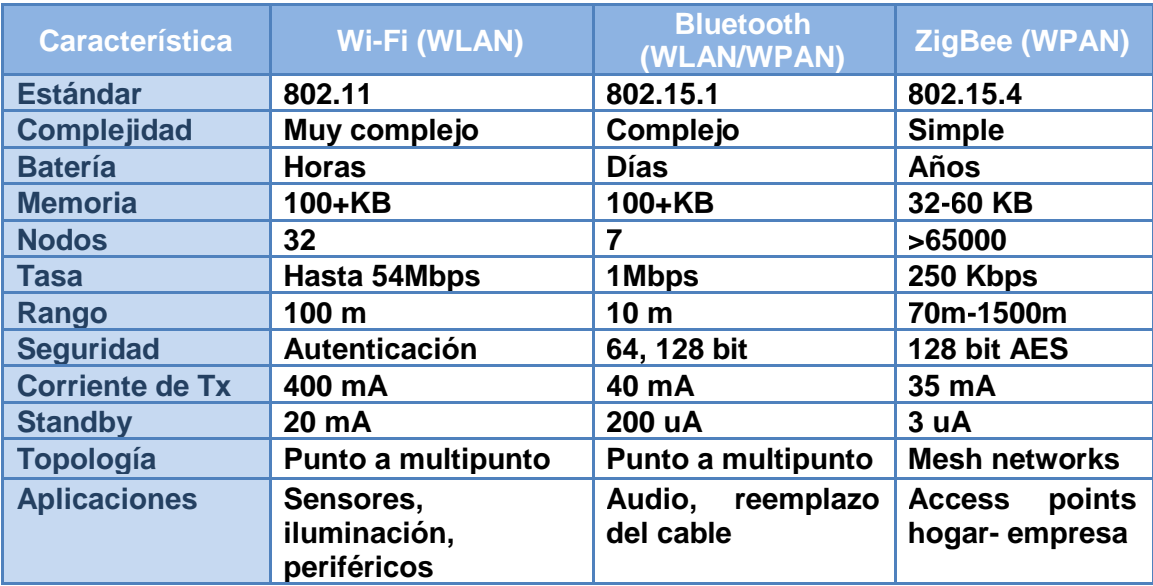

Tabla 1.2. Características tecnologías inalámbricas (Fuente: Autores)
## **1.5.1 ZigBee vs Bluetooth [15]**

Examinando la comparación de los dos estándares más cercanos, ambos estándares están en la categoría de red de área personal. Como se observo anteriormente ambos tienen radios similares, pero no lo son en corrientes de transmisión. La diferencia entre los dos estándares está en su campo de aplicación.

Bluetooth apunta una transferencia media de datos y servicio ininterrumpido, como transferencia de archivos y transmisión de audio en telecomunicaciones.

ZigBee por otro lado, apunta a baja transferencia de datos y ciclos de aplicaciones bajos. Los dispositivos finales no transmiten o reciben tan frecuentemente en este tipo de aplicaciones, y permiten una duración de la batería excepcional.

Por ejemplo, si un sensor transmite una vez durante un minuto para informar sobre su estado y esto 10 veces al día, cuando hay un evento tal como abrir una puerta. En este caso con un dispositivo Bluetooth duraría 100 días y con un dispositivo ZigBee duraría 9.8 años, sobrepasando el tiempo de caducidad de la batería. Evidentemente, ZigBee es una mejor opción para este tipo de aplicación controlada por eventos.

Veamos dos ejemplos de la vida de la batería, un ciclo de trabajo alto y uno bajo, donde se demuestra la amplia duración de la batería. Este escenario de análisis se basa en los datos publicados por un típico Radio Bluetooth y una solución ZigBee Freescale.

En el primer ejemplo, transmitiremos 5 bytes de de datos una vez cada 1,28 segundos. En este escenario, asumiendo una batería de 200 miliamperios hora, un dispositivo Bluetooth tendrá una duración de 15 días. Un equivalente dispositivo ZigBee tendrá una duración de aproximadamente 33 días.

En el segundo ejemplo, tenemos escenario de un evento de un sistema de sensores de seguridad. El sensor transmite una vez por minuto para reportar su estatus y otras 10 veces al día cuando hay algún tipo de evento como es la apertura de una puerta. En este caso, el Dispositivo Bluetooth tendrá una duración de 100 días. El dispositivo ZigBee

durara 9,8 años, superior a la vida útil de la batería Es evidente que ZigBee es una mejor opción para tal evento de aplicación.

# Ejemplo 1 Ciclo de trabajo alto 5 bytes de transmisión de datos en intervalos de 1.28 segundos - Asumiendo la disponibilidad de capacidad de la batería de 200 mAh - Tiempo de vida de la batería con **Bluetooth***:* **15 días** - Tiempo de vida de la batería con **Freescale ZigBee**: **33 días** Ejemplo 2 Evento de aplicaciones (Escenario de un sistema de seguridad) - El coordinador de la red está prendido todo el tiempo (sin batería de poder) - Sensor transmitiendo cada 60 segundos + 10 eventos por día - Basado en baterías 2 AA Tiempo de vida de la batería en Bluetooth: 100 días

Tiempo de vida de batería en Freescale ZigBee: 3559 días o 9.8 años.

Tabla 1.3. Comparación entre Bluetooh y ZigBee (Fuente: [7])

# **1.5.2 Rendimiento en la banda de 2,4 GHz**

Otro punto para analizar es el rendimiento en la banda de 2,4 GHz ZigBee, como está definido en las especificaciones IEEE 802.15.4, usa la codificación DSSS (Direct Sequence Spread Spectrum), y la modulación O-QPSK.

La Figura 1.10 muestra el rendimiento Bit Error Rate (BER) de varias tecnologías radio frente a la relación señal a ruido (SNR).

El rendimiento BER de Bluetooth, con su modulación FSK es señalado con la línea azul.

ZigBee, es mostrado por la línea verde con su DSSS y modulación O-QPSK.

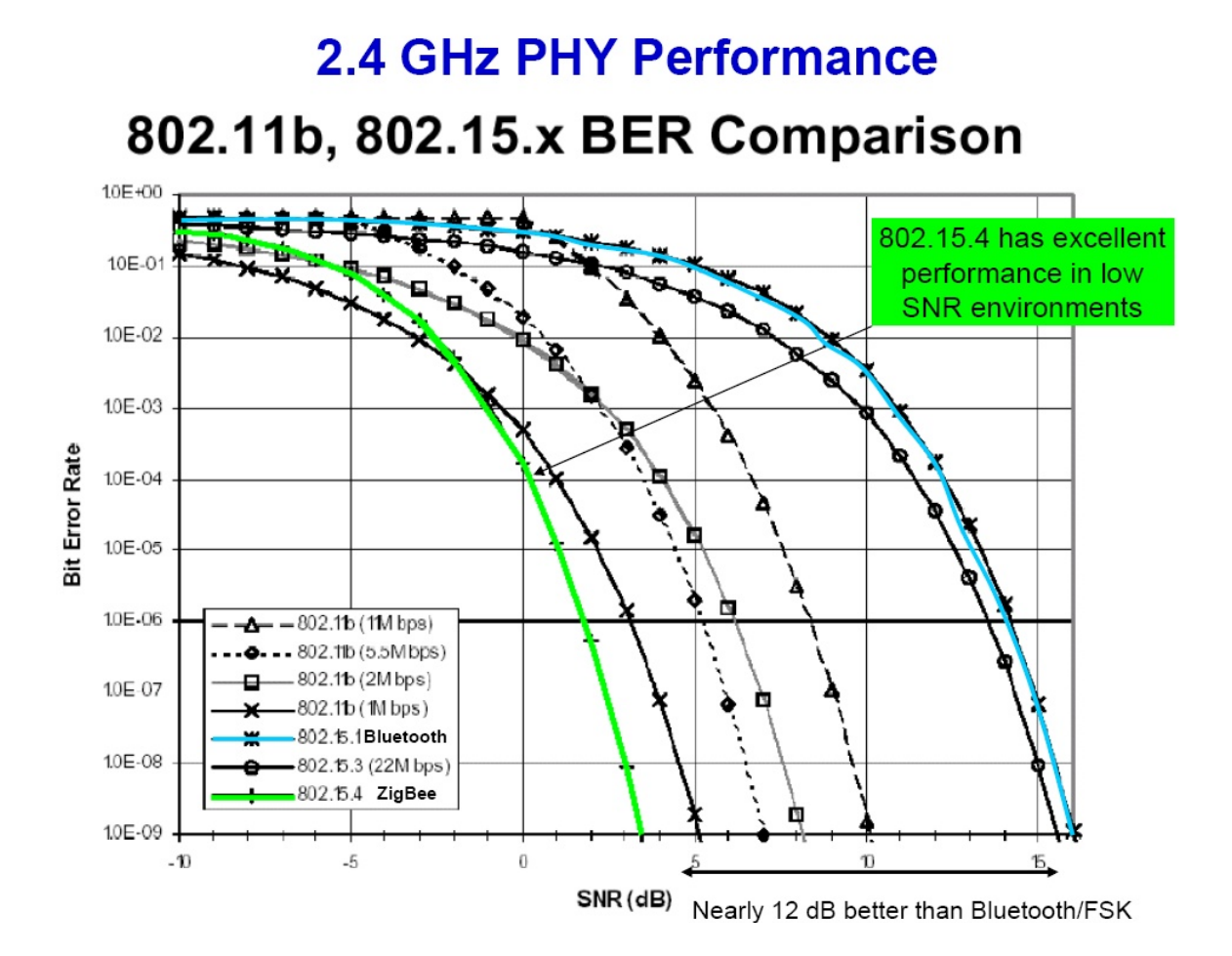

Figura 1.10. Rendimiento en la banda de 2,4 GHz (Fuente: [7])

Se observa que el BER de ZigBee es 12 dB mejor que el BER del Bluetooth que puede obtener en una proporción de relación señal a ruido. Esto traduce directamente al rango, con ZigBee dando 3 a 5 veces el rango para la misma potencia de salida. Ésta es otra manera en que el ZigBee ahorra la vida de batería.

## **1.6 Aplicaciones de las redes ZigBee**

Las redes ZigBee son una de las tecnologías más versátiles hoy en día, se pueden utilizar en una gran variedad de aplicaciones en diferentes áreas (Figura 1.11).

## **Agricultura:**

Las redes ZigBee permiten de forma económica crear una gran cantidad de microestaciones meteorológicas, las cuales pueden cubrir áreas extremadamente amplias, reportando en forma permanente y en tiempo real las condiciones de humedad, temperatura, luminosidad, entre otros. Esta información es recogida en un ordenador central para su análisis permitiendo adecuar el riego a las necesidades reales del cultivo, también para tomar acciones correctivas en caso de heladas, inundaciones, incendios, etc.

Además el almacenamiento de esta información permite crear perfiles estadísticos del comportamiento del cultivo-terreno-factores meteorológicos, los cuales ayudarán a tomar mejores decisiones de cómo manejar las cosechas.

## **Incendios:**

Igual que en las aplicaciones de Agricultura las redes ZigBee se pueden desplegar rápidamente en sitios donde se ha generado un incendio, reportando posibles nuevos conatos de incendio y monitoreando las zonas que ya han sido controladas.

## **Localización**:

Debido a los bajos costos de los dispositivos ZigBee, podemos utilizarlo para la ubicación de Personas y Activos en áreas de oficina, bodegas, Hospitales, entre otros.

## **Inventarios:**

Adjuntando el dispositivo a las cajas dentro de la bodega, podremos saber su ubicación y además almacenar la información del contenido de la caja o unidad de empaque, de tal forma que para conocer el inventario real de la bodega, sería necesaria simplemente una orden desde el computador para que cada nodo reporte su contenido.

## **Hospitales:**

El acondicionamiento de ZigBee a dispositivos de monitoreo de pacientes, permite continuar con la toma de datos, aún cuando el paciente se movilice dentro del área de cobertura de la red ZigBee.

## **Control Industrial:**

En la industria es indispensable el control de los procesos para garantizar la calidad del producto final. Ahora con la necesidad de mantener los estándares internacionales para la certificación ISO, es necesario poder medir y controlar en forma continua todas las variables de producción. Con la tecnología ZigBee, es muy fácil y económico medir y controlar la mayor parte de los procesos industriales.

# **Equipos de Medición:**

Hoy en día la mayoría de los equipos de medición cuentan con salida serial o USB, sin embargo es costoso llevar estas señales a través de varios metros, aún más en zonas industriales.

Con la tecnología ZigBee podemos crear redes para direccionar los datos de sus equipos en doble vía, así en un solo servidor podrá tener hasta 64 equipos de medición.

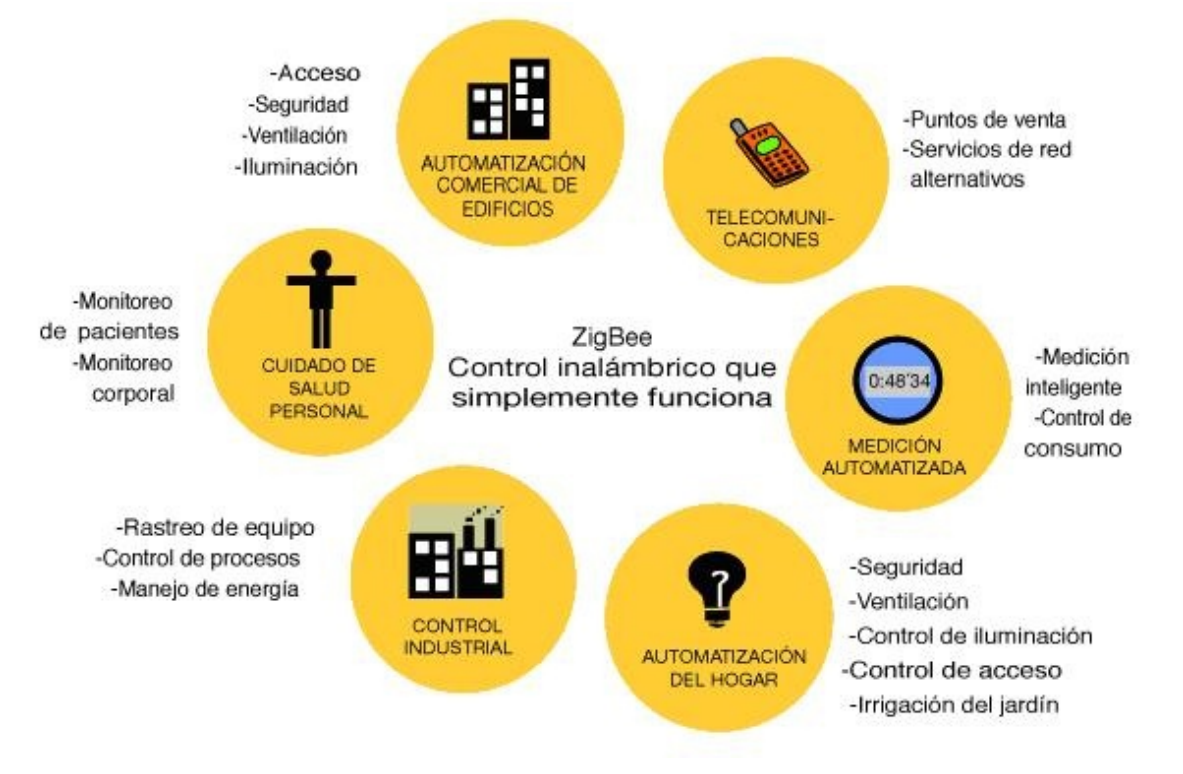

Figura 1.11. Aplicaciones ZigBee (Fuente: [10])

## **CAPITULO II. MODULOS ZIGBEE**

En este capítulo se consignó el proceso de selección de los módulos utilizados en la Interfaz Educativa ZigBee. Se realizó una comparación entre distintos módulos circuitos integrados ZigBee con el fin de conocer sus ventajas, limitantes y características, compararlos entre sí, y elegir el más adecuado para cumplir con los objetivos para el Diseño de la Interfaz Educativa ZigBee.

#### **2.1 Circuito integrado CC2420 de Chipcon [10]**

El CC2420 es un simple chip, compatible con IEEE 802.15.4 y un transmisor/receptor RF ZigBee. Proporciona interoperabilidad, solución flexible de bajo costo para aplicaciones que utilizan la banda de frecuencias no licenciada de 2,4 GHz. La herramienta de desarrollo CC2420 ZigBee es un complemento natural a los kits ya establecidos Chipcon CC2420. CC2420 incluye un modem digital DSSS de espectro ensanchado proporcionando la difusión de una ganancia de 9 dB y una tasa efectiva de datos de 250 Kbps.

## **2.1.1. Características claves**

- Compatible con IEEE 802.15.4 2.4 GHz
- Transmisión de datos efectiva de 250 Kbps
- Bajo consumo de corriente (Recepción: 19.7 mA, Transmisión: 17.4 mA)
- Bajo voltaje de alimentación (2.1 3.6 V) con regulador integrado de voltaje
- Bajo voltaje de alimentación (1.6 2.0 V) con regulador externo de voltaje
- Potencia de salida programable
- Switch RF interno /
- Buffer de datos de 128(RX) + 128(TX) bytes
- Encriptación de Hardware en capa MAC (AES-128)
- Monitor de consumo de batería
- Cumple con normas ETSI (European Telecommunication Stantards Institute)
- Herramientas de desarrollo disponibles pero de costo elevado

# **2.2. Circuito integrado MC13192 de Freescale [12]**

El chip MC13192 es un transmisor/receptor de corto alcance, baja potencia, que trabaja en las bandas ISM<sup>24</sup>. El MC13192 contiene un modem a nivel de la capa física diseñado para el estándar IEEE 802.15.4 que soporta las redes punto a punto, estrella, y redes malla.

## **2.2.1 Aplicaciones**

- Control remoto y reemplazo de cables en sistemas industriales tales como las redes de sensores
- Automatización de fábricas y control de motores.
- Administración de energía.
- Monitoreo y seguimiento de activos
- Automatización y control de hogares (luces, temperatura, etc.)
- Dispositivos de interfaz humana (Mouse, teclado, etc.)
- Control remoto
- Juguetes inalámbricos

# **2.2.2 Características**

- Soporta O-QPSK a 250kbps en canales a 5.0 MHz y codificación decodificación FSS compatible con el estándar 802.15.4
- Opera sobre uno de los 16 canales seleccionables en la banda de los 2.4 GHz
- Sensibilidad de <-92 dBm (típico) en 1.0% tasa de error de paquetes
- Máxima potencia de salida de 0 dBm nominal, programable desde -27 dBm a 4 dBm
- Rango recomendable de alimentación: 2.0 a 3.4 V
- Tres modos de alimentación dormida se dan
	- o 1 μA corriente apagado
	- o 1 μA corriente de hibernación
	- o 35 μA corriente de transmisión
- Temperatura de operación: -40 °C a 85 °C

<sup>1</sup> <sup>24</sup> Industrian, Scientific and Medical: Bandas libres para aplicaciones industriales, científicas, y médicas. Dentro de estas bandas está la banda de 2.4 GHZ

# **2.2.3 Comunicación**

La comunicación con el MCU host se hace de manera serial. Dos pines para transmisión y recepción y dos pines para control de la comunicación [Figura 2.1].

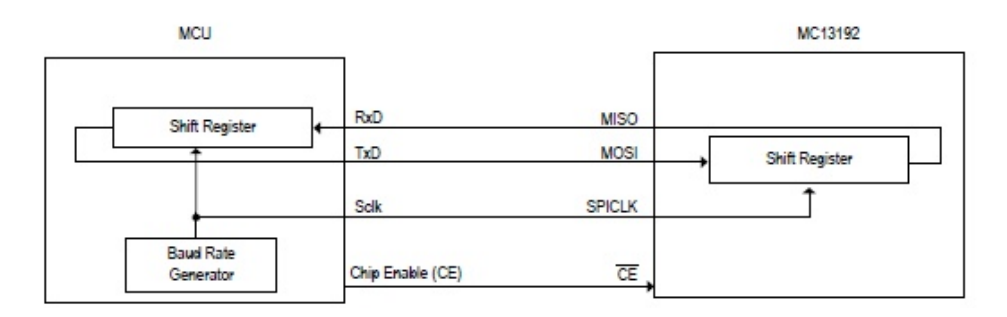

Figura 2.1 Comunicación serial (Fuente: [12])

# **2.3 Circuito integrado MRF24J40 de Microchip [13]**

El MRF24J40 es un transmisor/receptor compatible con IEEE 802.15.4-2003 soportando MiWi<sup>25</sup>, ZigBee y otros de protocolos propietarios. El MRF24J40 integra RF inalámbrica, capa física y capa MAC que pueden ser combinadas con un simple microprocesador aplicando baja velocidad de datos a una cantidad de aplicaciones que incluyen la automatización del hogar, electrónica de consumo, periféricos para PC, juguetes, automatización industrial y más. El dispositivo MRF24J40 integra un receptor, transmisor, VCO y PLL en un único circuito integrado.

## **2.3.1 Características**

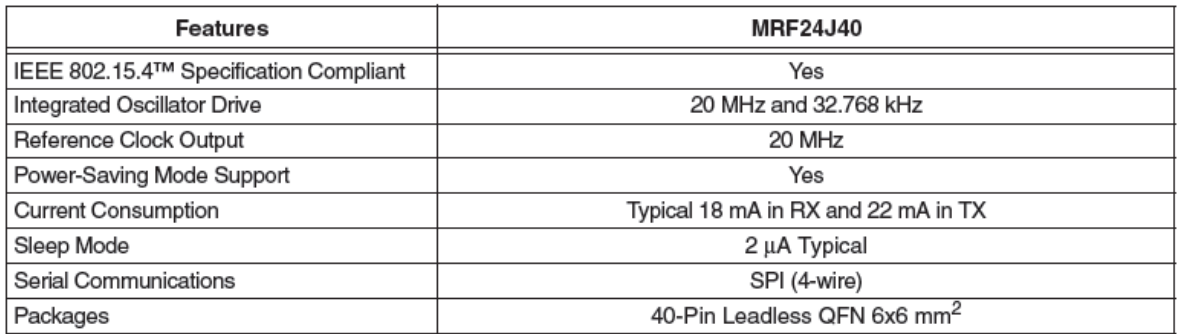

Tabla 2.1. Características MRF24J40 (Fuente: [13])

<sup>1</sup> <sup>25</sup> Versión mejorada del protocolo ZigBee desarrollado por Microchip. Es un protocolo de tipo propietario y utilizado solamente por dispositivos de esta compañía.

## **2.4 Módulos Xbee – Xbee PRO [11]**

Los módulos RF XBee y XBee-PRO [Tabla 2.2] fueron diseñados para cumplir con el estándar IEEE 802.15.4 y las necesidades de las redes de sensores inalámbricos como son: necesidades de bajo costo y baja potencia. Estos módulos consumen un mínimo de energía y proporcionan la entrega de datos entre dispositivos. Operan dentro de la banda frecuencia ISM de 2,4 GHz

En este módulo el circuito integrado ya está montado sobre un circuito impreso, lo cual es una ventaja al realizar un prototipo pues no requiere equipo especializado para soldar el circuito integrado.

## **2.4.1. Características**

## **XBee**

- Alcance para ambientes interiores/zonas urbanas: Hasta 30 m
- Alcance en Línea de Visión para ambientes exteriores (con antena dipolo): hasta 100 m
- Potencia de Salida de Transmisión: 1 mW (0 dBm)
- Corriente Power-Down: < 10 μA
- Frecuencia de Operación 2.4 GHz
- Velocidad de datos en RF: 250,000 bps

## **XBee-Pro**

- Alcance para ambientes interiores / zonas urbanas: hasta 100 m
- Alcance en Línea de Visión para ambientes exteriores (con antena dipolo): Hasta 1200 m
- Potencia de Salida de Transmisión: 100 mW (20 dBm) EIRP
- Corriente de Recepción: < 10 μA
- Frecuencia de Operación: 2.4 GHz
- Velocidad de datos en RF: 250,000 bps

## **2.4.2. Aplicaciones**

- Monitorización de sistemas remotos
- Monitorización de sistemas remotos
- Automatización de Casas (DOMOTICA)
- Aparatos domésticos & Alarmas de Incendio/CO2
- Colección de datos de un sensor en sistemas incorporados
- Sistemas de Seguridad & Controles de Iluminación

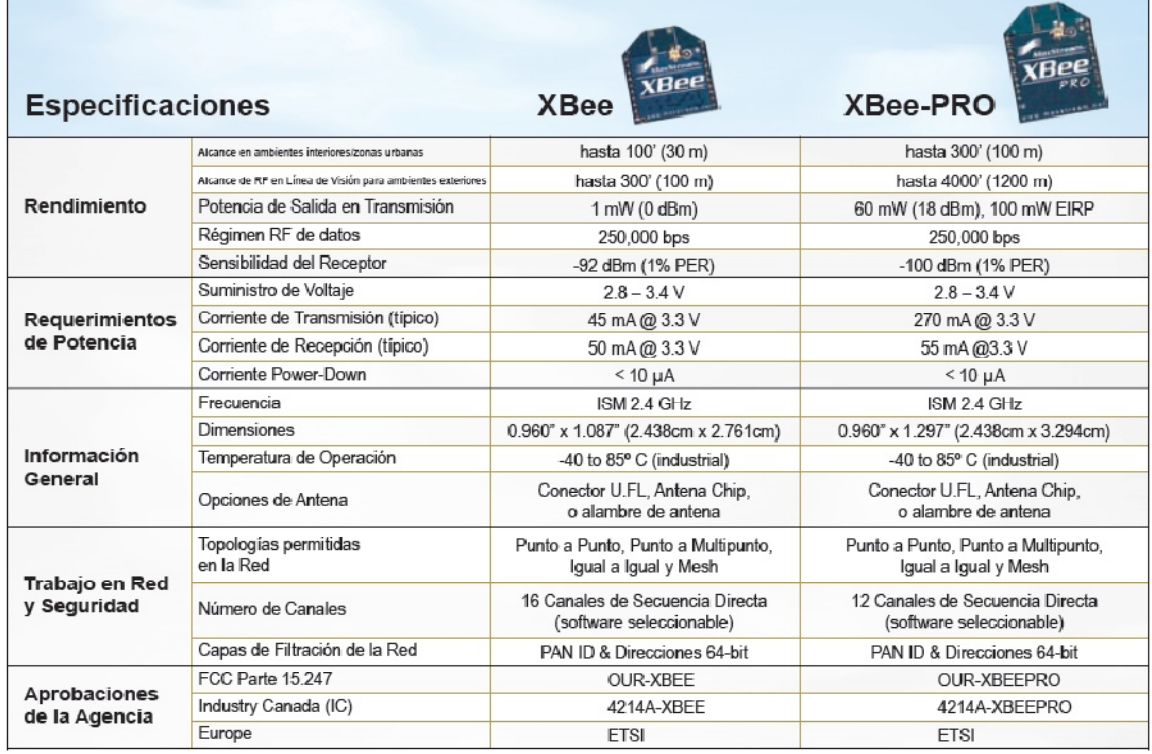

## **2.4.3. Especificaciones de los módulos**

Tabla 2.2. Especificaciones XBEE (Fuente: [10])

## **2.4.4 Comunicación serial**

Los módulos OEM RF XBee ® / XBee-PRO comunican a un Host a través de una lógica asíncrona a nivel de puerto serie. A través de su puerto serie, el módulo puede comunicarse con cualquier lógica y tensión compatible UART, o a través un traductor de nivel a cualquier dispositivo serie (Por ejemplo: a través de una tarjeta RS-232 o interfaz USB).

Los dispositivos que tienen una interface UART pueden conectarse directamente a los pines del modulo RF como se muestra en la Figura 2.2.

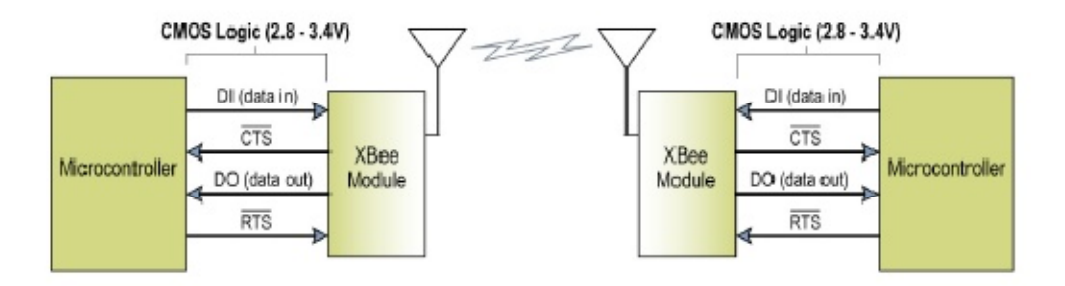

Figura 2.2 Diagrama de flujo del sistema de datos en un ambiente de interface UART (Fuente: [10])

#### **2.5 Modulo Wi FreeStar de Radiotronix**

El módulo Wi.FreeStar es un transmisor/receptor ZigBee - IEEE 802.15.4 de 2,4 GHz destinado para aplicaciones inalámbricas de muy bajo costo y con un protocolo de comunicación serial RS-232 pre-configurado. El diseño del módulo se basa en el transmisor/receptor de RF MC13192/3 de Freescale descrito anteriormente, y que además se basa en el estándar IEEE 802.15.4 y destinados para ser utilizados en aplicaciones de ZigBee.

Cuenta con un amplificador de potencia de 100 mW que provee un mayor rendimiento en las implementaciones bajo el estándar IEEE 802.15.4/ZigBee. Se aplica un protocolo de comunicaciones propietario basado en el estándar 802.15.4 y simplificado para reducir el costo y consumo de energía, entregando los datos de manera serial.

## **2.5.1. Estructura del modulo**

El diseño del modulo Wi.FreeStar consta del MC13192, el microcontrolador MC9S08GT16CFD, el amplificador de potencia de 100 mW, y una antena integrada al circuito impreso [Figura 2.3]. El módulo esta certificado por FCC y CE para una rápida y sencilla integración en aplicaciones finales.

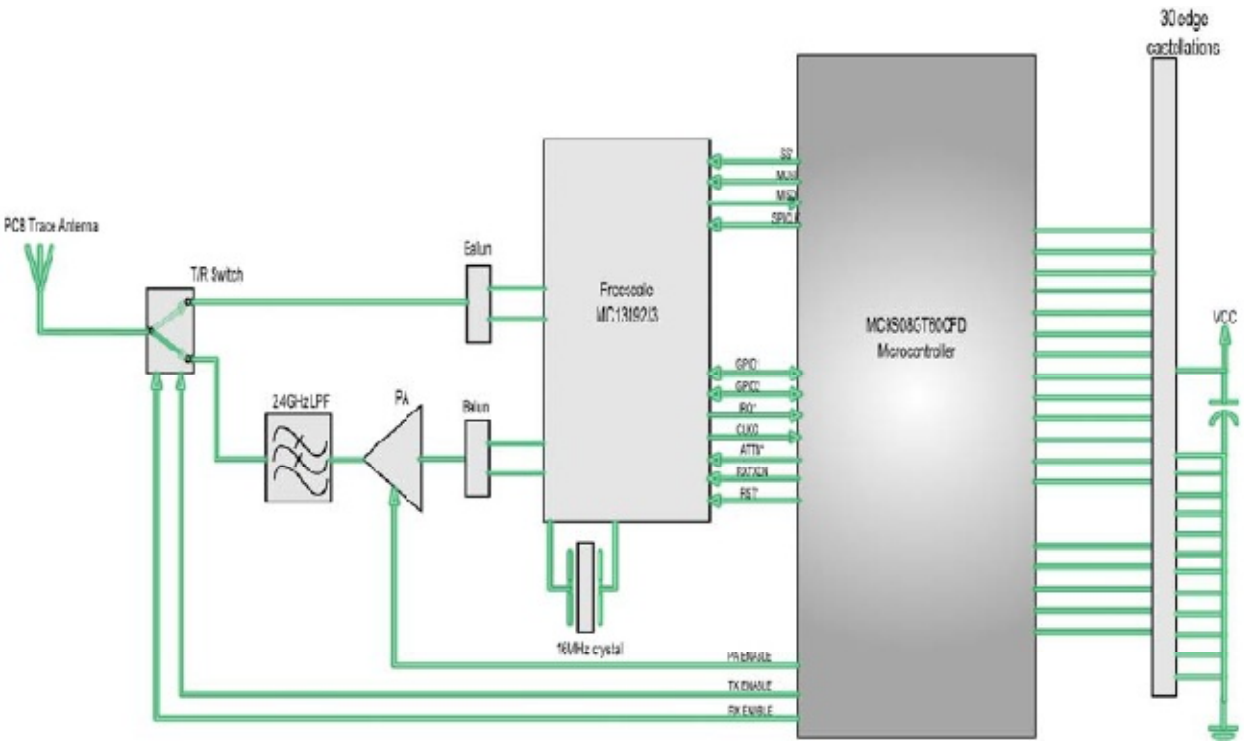

Figura 2.3. Diagrama de Bloques Wi FreeStar (Fuente: [6])

## **2.5.2 Características**

- Redes:
	- o Punto a Punto
	- o Punto Multipunto
- Rango: Hasta 4000 pies
- Factor Forma muy pequeño: (1.4" x 1.0")/ (36.2mm x 24.8mm)
- Antena integrada en el PCB
- Certificados FCC, IC y CE
- **DSSS**
- CSMA-CA
- Dos entradas A/D de 10 bits
- Ocho pines I/O de Propósito General Digital
- Configuración basado en Windows y herramienta de pruebas

## **2.5.3 Aplicaciones**

- Reemplazo directo del cable RD-232/422/485 (Requiere conversión externa RS-232 a circuitos CMOS de 3V)
- Seguimiento de activos
- Lectura automatizada
- Automatización Industrial y/o en Casa
- Aplicaciones RFID<sup>26</sup>
- Redes de sensores
- Registro de datos a distancia
- Gestión de redes

## **2.5.4 Comunicación**

La comunicación del módulo FreeStar se hace a través de 2 pines del circuito que entregan y reciben los datos de manera serial (MODTX y MODRX) [Figura 2.4]. Estos datos pueden ser leídos por cualquier interfaz serial, como por ejemplo el puerto serie de un PC o directamente desde un microcontrolador que pueda interpretarlos [Figura 2.5].

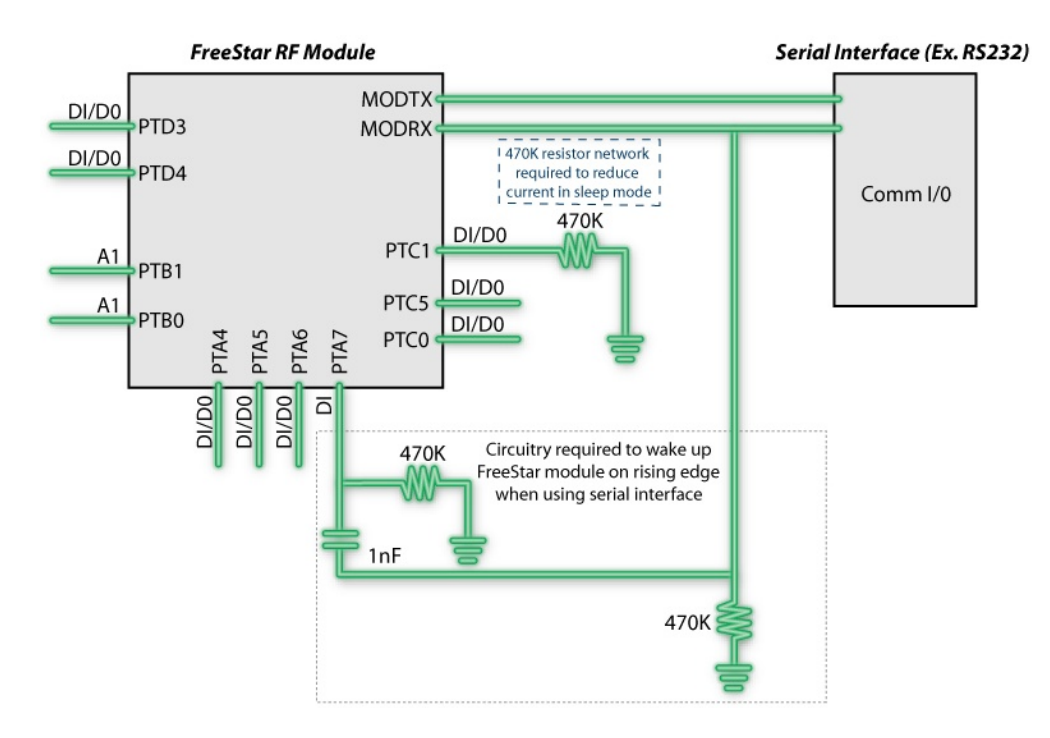

Figura. 2.4. Diagrama de ejemplo Conexión usando Interface Serial (Fuente: [6])

-

<sup>&</sup>lt;sup>26</sup> Radio Frequency Identification

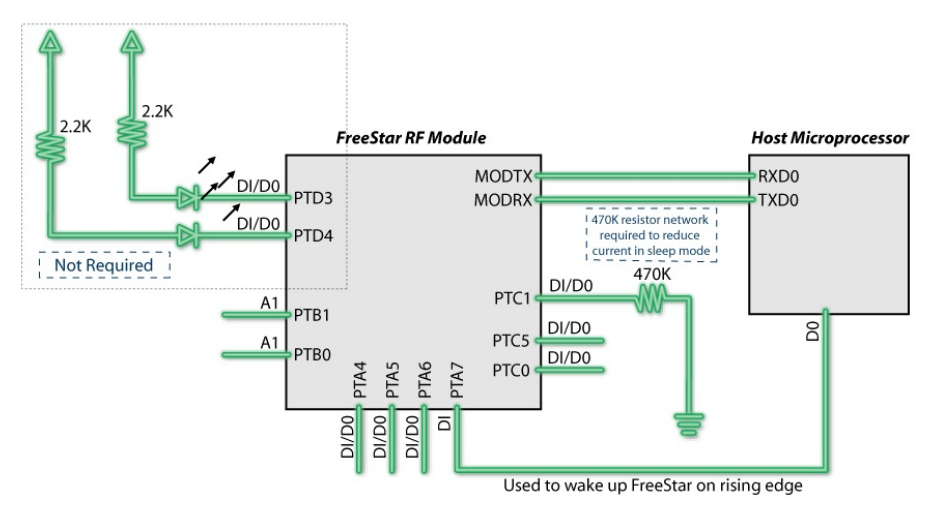

Figura 2.5. Diagrama de ejemplo Conexión usando Interface de procesador Host (Fuente: [6])

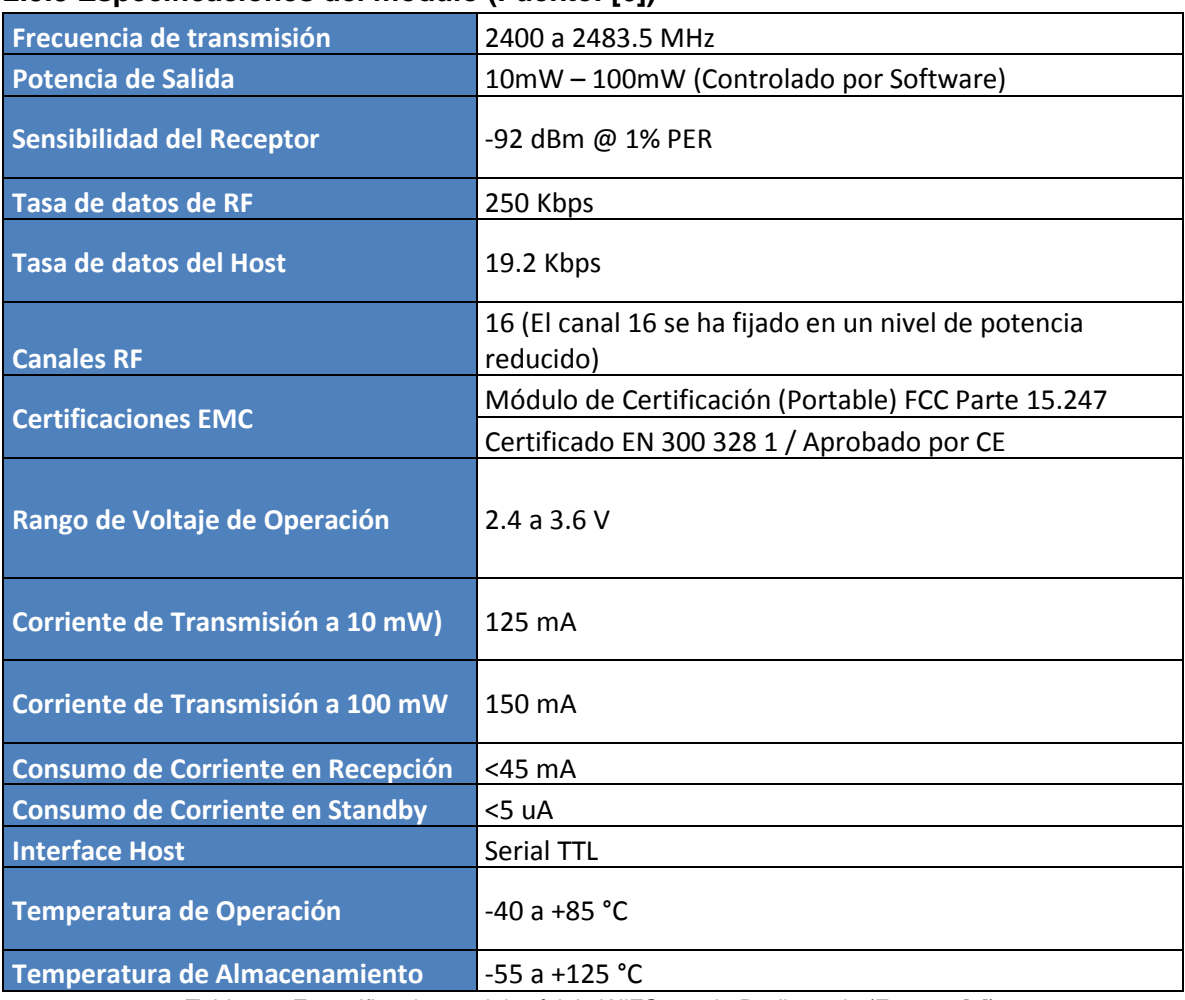

## **2.5.5 Especificaciones del modulo (Fuente: [6])**

Tabla 2.3 Especificaciones del módulo WiFS100 de Radiotronix (Fuente: [8])

## **CAPITULO III: DISEÑO DE LA INTERFAZ EDUCATIVA ZIGBEE**

La Interfaz Educativa ZigBee, pretende ser el primer acercamiento de sus usuarios, ingenieros, estudiantes y demás interesados, a la tecnología ZigBee, exponiendo claramente sus ventajas, limitaciones y aplicaciones, motivando a los actuales y futuros ingenieros a familiarizarse con ella y a implementar soluciones basadas en esta nueva herramienta.

## **3.1 Descripción general de la Interfaz:**

La Interfaz Educativa ZigBee le permitirá al usuario explorar de manera sencilla, ventajas y limitaciones de esta tecnología, por ejemplo:

#### - **Simplicidad de configuración de la red**

El usuario podrá configurar la red ZigBee y sus nodos de la manera más sencilla posible.

## - **Alcance de la transmisión y recepción**

El usuario podrá establecer los niveles de potencia de cada uno de los nodos de la red con el fin de explorar su alcance en ambientes Indoor y Outdoor.

#### - **Consumo de potencia**

El usuario podrá comprobar el consumo de potencia de cada uno de los nodos.

## - **Escalabilidad de la red**

El usuario podrá añadir uno a uno nodos a la red sin necesidad de la reconfiguración de la misma.

### - **Simplicidad en la comunicación entre dispositivos**

El usuario podrá comprobar la facilidad y confiabilidad de la comunicación entre los dispositivos ZigBee

51

## - **Posibles aplicaciones de la tecnología**

El usuario podrá explorar y crear nuevas posibles aplicaciones que puedan ir de la mano con la tecnología ZigBee.

## - **Control total de la red ZigBee**

El usuario podrá controlar y monitorear constantemente el comportamiento de la red ZigBee configurada.

La Interfaz Educativa ZigBee también permitirá la configuración paso a paso de cada uno de los nodos con sus respectivos parámetros tales como:

- Dirección del dispositivo: Identifica al nodo como tal en la red para su enlace de comunicación.
- ID de la red: Identifica la red a la cual está asociado el dispositivo.
- Canal: Establece el canal de transmisión utilizado por el dispositivo para la comunicación
- Potencia de transmisión: Establece el nivel de potencia del nodo.

Además, la Interfaz Educativa ZigBee tendrá la capacidad de interactuar con aplicaciones de una red ZigBee, que ponen a prueba la red configurada, y le dan la oportunidad al usuario de interactuar con otros usuarios o nodos a través de la red ZigBee. Se proponen las siguientes aplicaciones:

## - **Aplicación de Comunicaciones**

Permitirá la interacción de los usuarios a través de la red ZigBee por medio de una aplicación sencilla de comunicaciones como por ejemplo un chat.

## - **Aplicación Domótica**

El usuario podrá experimentar con una de las aplicaciones más comunes de la El usuario podrá experimentar con una de las aplicaciones más comunes de<br>tecnología ZigBee, la automatización de electrodomésticos en los hogares.

## **3.2 Componentes de la Interfaz Educativa ZigBee**

La interfaz se compone de dos partes: una en hardware (Figura 3.1) 3.1), que incluye el circuito integrado ZigBee (Nodos) y otra en software, que le permite al usuario interactuar fácilmente con este dispositivo y controlarlo.

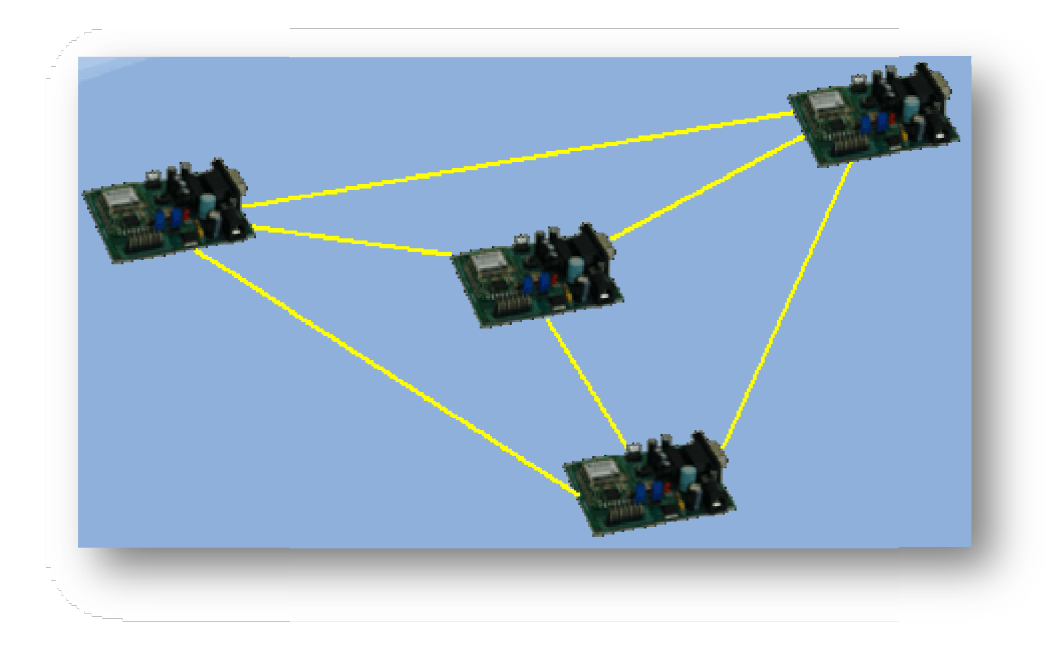

Figura 3.1 Interconexión de los Nodos de la Interfaz Educativa ZigBee. (Fuente: Autores)

## **3.2.1 Hardware:**

En el capítulo anterior se detectó que el módulo más adecuado para la Interfaz Educativa ZigBee es el de Radiotronix, teniendo en cuenta su costo, su facilidad de comunicación con el PC y su sencilla importación al país.

Luego de una búsqueda sistemática, se encontró una empresa en Colombia que había trabajado con este tipo de módulos, la empresa Muzca Technology con sede en Medellín. Por medio de esta empresa, se adquiró la herramienta WIFS24EV desarrollada sobre la tecnología ZigBee WIFS24-100T de Radiotronix.

Se trata de una tarjeta de desarrollo que incluye una interfaz RS-232 y que posibilita la comunicación bidireccional entre el módulo ZigBee Wi.FS24 de Radiotronix y el PC.

La herramienta WIFS24EV de Muzca Technology está desarrollada sobre la tecnología ZigBee WIFS24-100T de Radiotronix. La herramienta se concibe con la filosofía del más bajo costo y está orientada a estudiantes, docentes y fabricantes OEM (*Owner Equipment Manufacturer*).

El usuario puede establecer comunicaciones punto a punto o multipunto, controlando el modulo ZigBee vía puerto RS232, desde un PC o un microcontrolador. De esta manera, cada uno de los nodos de la Interfaz Educativa ZigBee está conformado por un módulo WIFS24EV conectado a un host, sea un PC o un microcontrolador. En la Interfaz Educativa ZigBee, el host va a ser un PC.

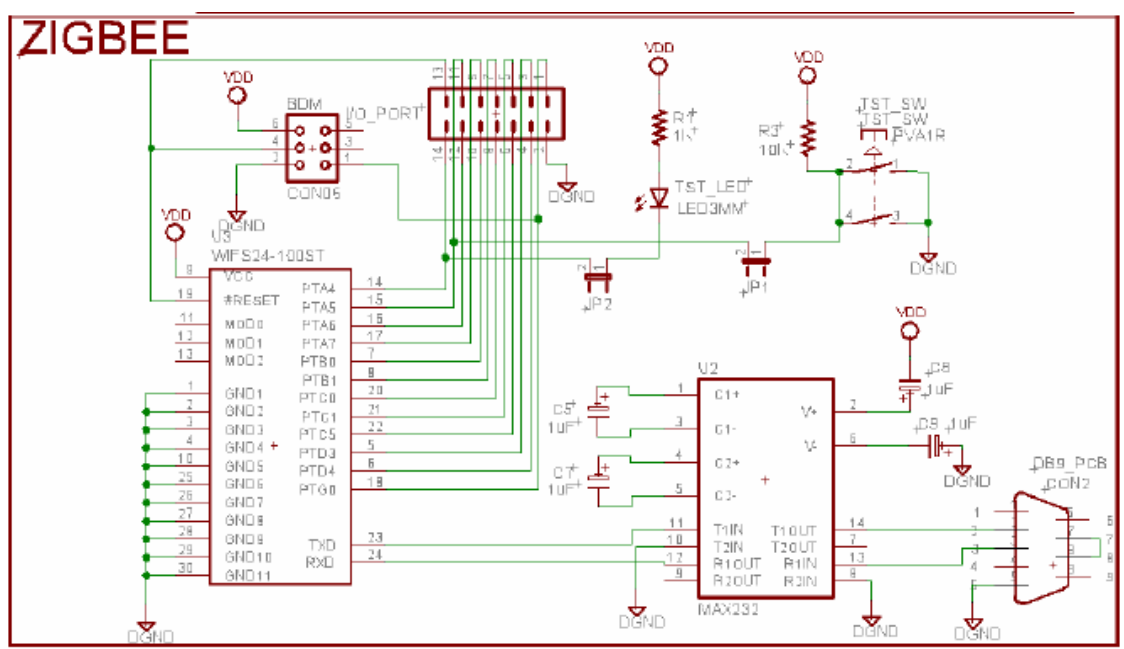

A continuación se presenta el diagrama esquemático de la herramienta de desarrollo que permite la interconexión PC-módulo ZigBee (Figura 3.2).

Figura 3.2 Esquemático Herramienta de desarrollo WIFS24EV (Fuente: [5])

Como se puede apreciar, para su construcción no se requieren elementos difíciles de conseguir en el mercado, por lo tanto se decidió solicitar el envío solamente de los módulos ZigBee WIFS24-100T de Radiotrinox y los circuitos impresos de la herramienta de desarrollo. Los autores del proyecto se encargaron de realizar los montajes correspondientes, siguiendo las indicaciones de las siguientes figuras. [Figura 3.3], [Figura 3.4], [Figura 3.5].

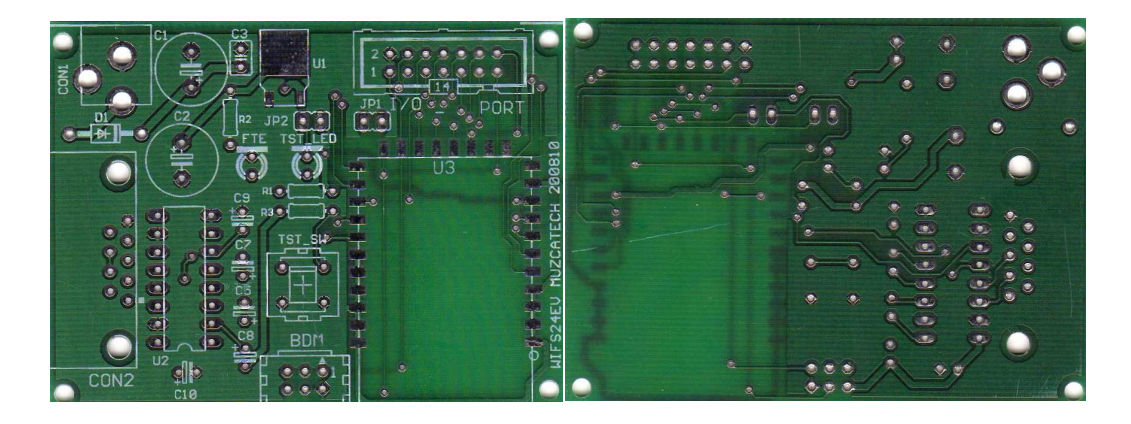

Figura 3.3 De izquierda a derecha: Cara superior e inferior del circuito impreso de la herramienta WIFS24EV. (Fuente: Autores)

A continuación se presenta la lista de componentes de la interfaz (Figura 3.4). Como se observa en el listado, los componentes de la tarjeta son muy comunes y sencillos de conseguir: condensadores, resistencias, diodos y conectores, y sólo incluye 3 circuitos integrados: Regulador de 3.3v (U1), MAX232<sup>27</sup>(U2) y por supuesto el módulo ZigBee Wi.FS24 (U3).

| cз<br>€<br>$=$<br>uŕ                                                                                                    |                                                                                              | <b>LISTA DE COMPONENTES:</b>                                                                                                    |                                                                                                    |                                                                                                    |
|----------------------------------------------------------------------------------------------------|----------------------------------------------------------------------------------------------|----------------------------------------------------------------------------------------------------|----------------------------------------------------------------------------------------------------|----------------------------------------------------------------------------------------------------|
| the<br>≑<br>14                                                                                                    | Cantidad                                                                                     | Parte                                                                                                    | Componente                                                                                                    | Valor                                                                                                    |
| JP1<br>/O_PORT<br>Œ<br>R2<br>$JP2^{+}$ = $-$<br>TST_LED<br>FTE<br>ΠЗ<br>$\infty$<br>₩<br><b>GBI</b><br>Q<br>ēs<br>C9<br>≡<br>$\sigma$<br>TST_SW<br>CZ<br>ᆖ<br>C5 | 05<br>02<br>0 <sub>1</sub><br>0 <sub>1</sub><br>01<br>0 <sub>1</sub><br>20<br>01<br>01<br>01 | C5.C7.C8.C9.C10<br>C1, C2<br>C <sub>3</sub><br>CON <sub>2</sub><br>CON1<br>D <sub>1</sub><br>I/O PORT, JP1, JP2<br>R1<br>R <sub>2</sub><br>R3 | Condensador electrolítico<br>Condensador electrolítico<br>Condensador cerámico 0.1uF/50V<br>Conector<br>Conector<br>Diodo rectificador<br>Pin eléctrico<br>Resistencia<br>Resistencia<br>Resistencia | 1uF/50V<br>220uF/16V<br>DB9-PCB<br><b>FTE-PCB</b><br>1N4007<br>1K/5%/0.25W<br>470R/5%/0.25W<br>10K/5%/0.25W |
| RONT<br>-<br>=<br>CВ<br><b>BDM</b><br>Ø<br>ë<br>ロデ<br>CON <sub>2</sub>                                                                                           | 01<br>02<br>01<br>01<br>0 <sup>1</sup>                                                       | U1<br>ISI LED,FIE Led<br>TST SW<br>U2<br>U <sub>3</sub>                                                                                       | Regulador de voltaje<br>3mm rojo<br>Pulsador<br>Circuito integrado<br>Módulo ZigBee                                                                                                    | <b>FAN1616</b><br><b>PCB</b><br><b>ICL232</b><br>WIFS24-100ST                                               |
| C10                                                                                                    | 0 <sup>1</sup>                                                                               |                                                                                                    | Circuito impreso                                                                                                    | WIFS24EV                                                                                                    |

Figura 3.4 Listado y ubicación de los componentes en el circuito (Fuente: [5])

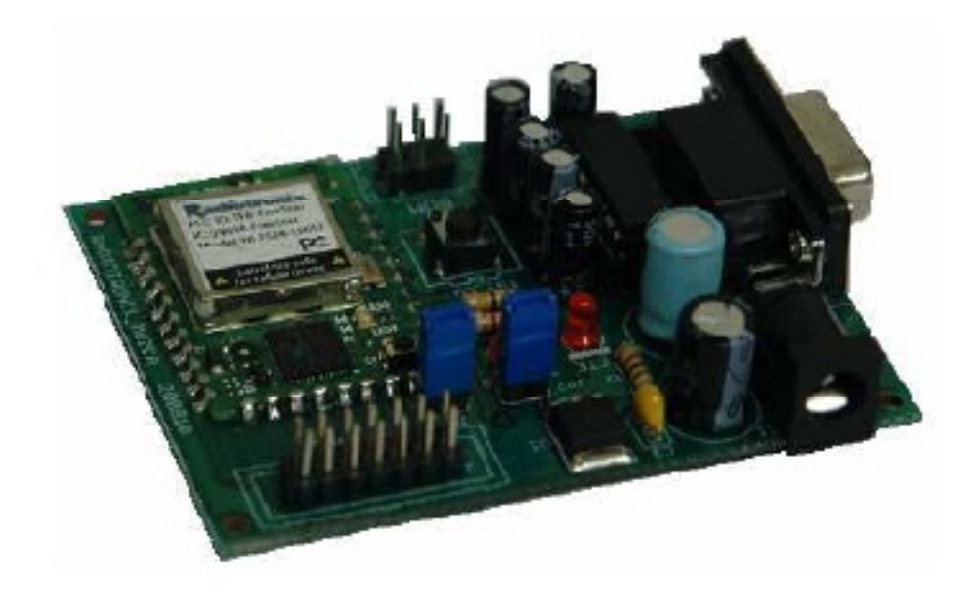

Figura 3.5. Herramienta de desarrollo WIFS24EV terminada con todos los elementos (Fuente: [5])

-

<sup>&</sup>lt;sup>27</sup> Conversor de niveles TTL a RS-232 y viceversa

## **3.2.1.1 Características eléctricas**

Las características de voltaje y corriente de operación de la herramienta son las siguientes [Tabla 3.1].

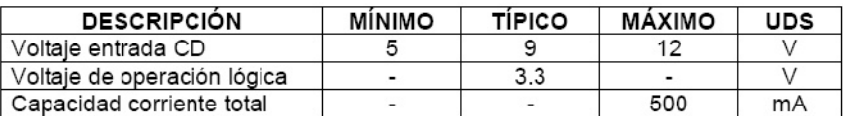

Tabla 3.1. Características eléctricas de la herramienta WIFS24 EV [Fuente: [5]]

## **3.2.1.2 Descripción de pines y funciones**

Los pines de la herramienta de desarrollo se describen a continuación.

**Pines I/O:** 14 pines distribuidos como se muestra en la siguiente tabla [Tabla 3.2], que pertenecen al conector I/O\_PORT.

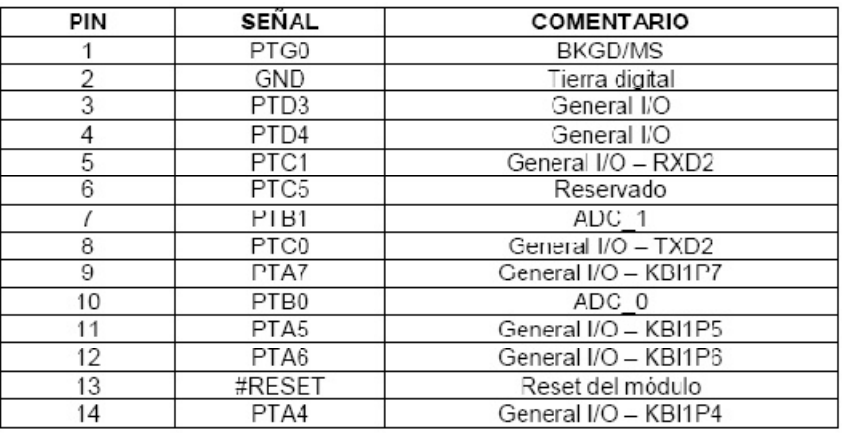

Tabla 3.2. Descripción de los pines del módulo

- · **Fuente de CD:** 3.3VCD @ 500mA.
- · **Programación:** Puerto BDM. Se sugiere utilizar la herramienta

USBMULTILINK de Pemicro y software CodeWarrior 6.1 de Freescale.

· **Accesorios:** La herramienta contiene dos pulsadores y dos LED, que cumplen las siguientes funciones:

**LED TST\_LED:** Conectado al pin PTA4 mediante el JUMPER JP2, para uso general y programa de prueba. El pin se puede liberar del LED eliminando el JUMPER JP2 y de esta manera queda asignado al pin

PTA4 del conector I/O\_PORT.

**LED FTE:** Monitor de la fuente de 3.3VCD del sistema.

**PULSADOR TST\_SW:** Conectado al pin PTA5 mediante el JUMPER JP1, para uso general y programa de prueba. El pin se puede liberar del PULSADOR eliminando el JUMPER JP1 y de esta manera queda asignado al pin PTA5 del conector I/O\_PORT.

**PULSADOR RESET:** Se encuentra implementado en el módulo ZigBee (U3).

## **3.2.2 Software**

El software está diseñado para que el usuario pueda interactuar con otros usuarios por medio de una red ZigBee de manera sencilla y sin necesidad de conocer detalles sobre el protocolo de comunicaciones, concentrándose propiamente en la aplicación.

El árbol de menús de la aplicación es el siguiente:

- Configuración de la Aplicación
	- o Puerto Serial: Permite escoger el número de puerto serial al cual está conectado el Nodo.
	- o Velocidad: Permite configurar la velocidad de transmisión del puerto serial en bits por segundo.
- Configuración de los módulos
	- o PAN ID: Indica el número de la red al cual está asociado el nodo (0- 16383)
	- o Dirección del Nodo: Dependiendo del número de nodos requeridos en la red, puede ser corto (2 bytes) o largo (8 bytes)
	- o Canal: Se permiten hasta 16 canales diferentes [Tabla 3.3].

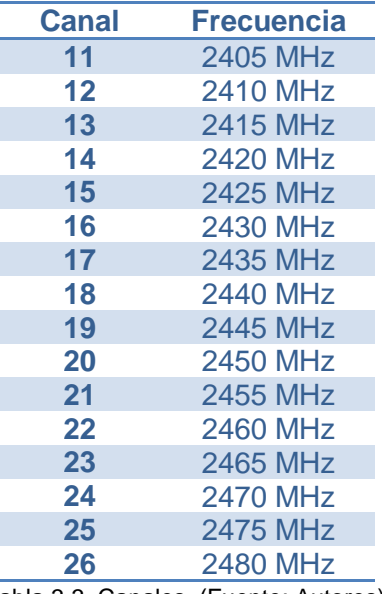

Tabla 3.3. Canales. (Fuente: Autores)

- o Potencia de Transmisión: Se puede configurar el nivel de potencia de transmisión de cada uno de los nodos. La escala va de 1 a 31, donde 1 es el nivel mínimo de potencia y 31 el nivel máximo.
- Configuración de la Red
	- o Configuración de la ID de la red: Es el número que identifica la red, al cual se deben asociar los nodos para comunicarse entre sí.
- Aplicaciones
	- o Aplicaciones de Comunicaciones: Las aplicaciones de comunicaciones le permiten al usuario interactuar con otros nodos pertenecientes a la red.
		- Chat ZigBee: Esta aplicación permite enviar y recibir mensajes cortos entre nodos de la red
		- Pizarra ZigBee: Esta aplicación permite enviar dibujos de un nodo a otro, variando el intervalo de transmisión de datos.
	- o Aplicaciones de Domótica
		- Casa ZigBee: Esta aplicación permite simular la aplicación de un hogar dotado con tecnología ZigBee. Permite cargar el plano de cualquier casa e interactuar por medio de la red ZigBee con los sensores instalados en ella.
- Puertos I/O Digitales y Análogos
	- Adquisición y configuración Remota: Es posible configurar y/o adquirir la configuración de los puertos digitales y análogos de cualquiera de los nodos que conforman la red ZigBee.
	- Adquisición y configuración Local: Es posible configurar y/o adquirir la configuración de los puertos digitales y análogos del nodo local, es decir, el que está directamente conectado al PC.
- Sniffer ZigBee: Permite capturar y posteriormente analizar todos los paquetes que circulan por la red ZigBee para su estudio y seguimiento.
- Estadísticas: En este módulo se proporciona al usuario el comportamiento de la red en cuanto a paquetes enviados, ACK Enviados, Paquetes Recibidos y ACK Recibidos.

# **3.3 Comunicación de los módulos ZigBee con el PC**

La comunicación de los módulos ZigBee se realiza por puerto serial con los siguientes parámetros de configuración [Tabla 3.4]:

| Host RS-232 Serial Interface<br><b>Communications Protocol Parameters</b> |                       |  |  |  |
|---------------------------------------------------------------------------|-----------------------|--|--|--|
| Parameter                                                                 | Parameter Description |  |  |  |
| Baud Rate                                                                 | 19.2k                 |  |  |  |
| <b>Start Bits</b>                                                         |                       |  |  |  |
| Data Bits                                                                 |                       |  |  |  |
| Stop Bits                                                                 |                       |  |  |  |
| Parity                                                                    | None                  |  |  |  |

Tabla 3.4. Parámetros del protocolo de comunicación serial RS-232 (Fuente: [9])

## **3.3.1 Estructura de la trama de la Interfaz Educativa ZigBee**

La estructura de la trama de bytes seriales está dividida en "Header", "Payload" y "Trailer".

[Tabla 3.5]

60

**Header**: Es el encabezado de la trama y su longitud es de 3 bytes. El primer byte corresponde al "Start Byte" o byte de inicio de trama, el segundo a la longitud de la trama y el último al tipo de trama.

**Payload**: Es el contenido de la trama y su longitud es variable, dependiendo del tipo de trama.

**Trailer**: Es la cola de la trama y su longitud es de 2 bytes. El primer bytes contiene el checksum de todos los bytes anteriores y el segundo bytes es el byte final que delimita la trama.

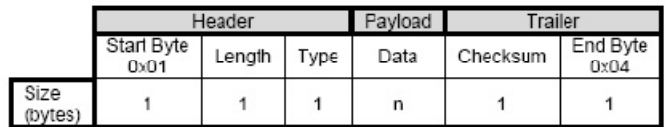

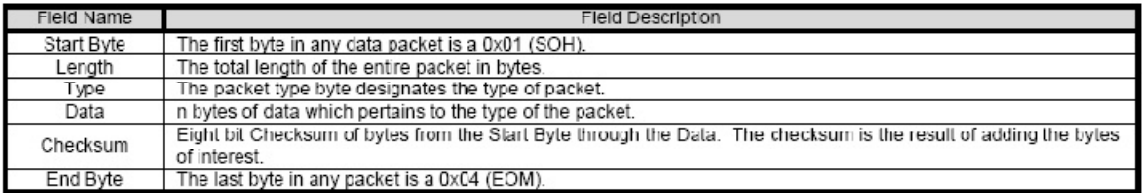

Tabla 3.5 Estructura de paquetes (Fuente: [9])

## **3.3.2 Mensajes enviados del host al módulo**

A continuación se listan todos los mensajes que se pueden enviar desde el host al nodo ZigBee directamente conectado por el puerto serial [Tabla 3.6].

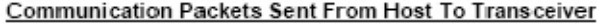

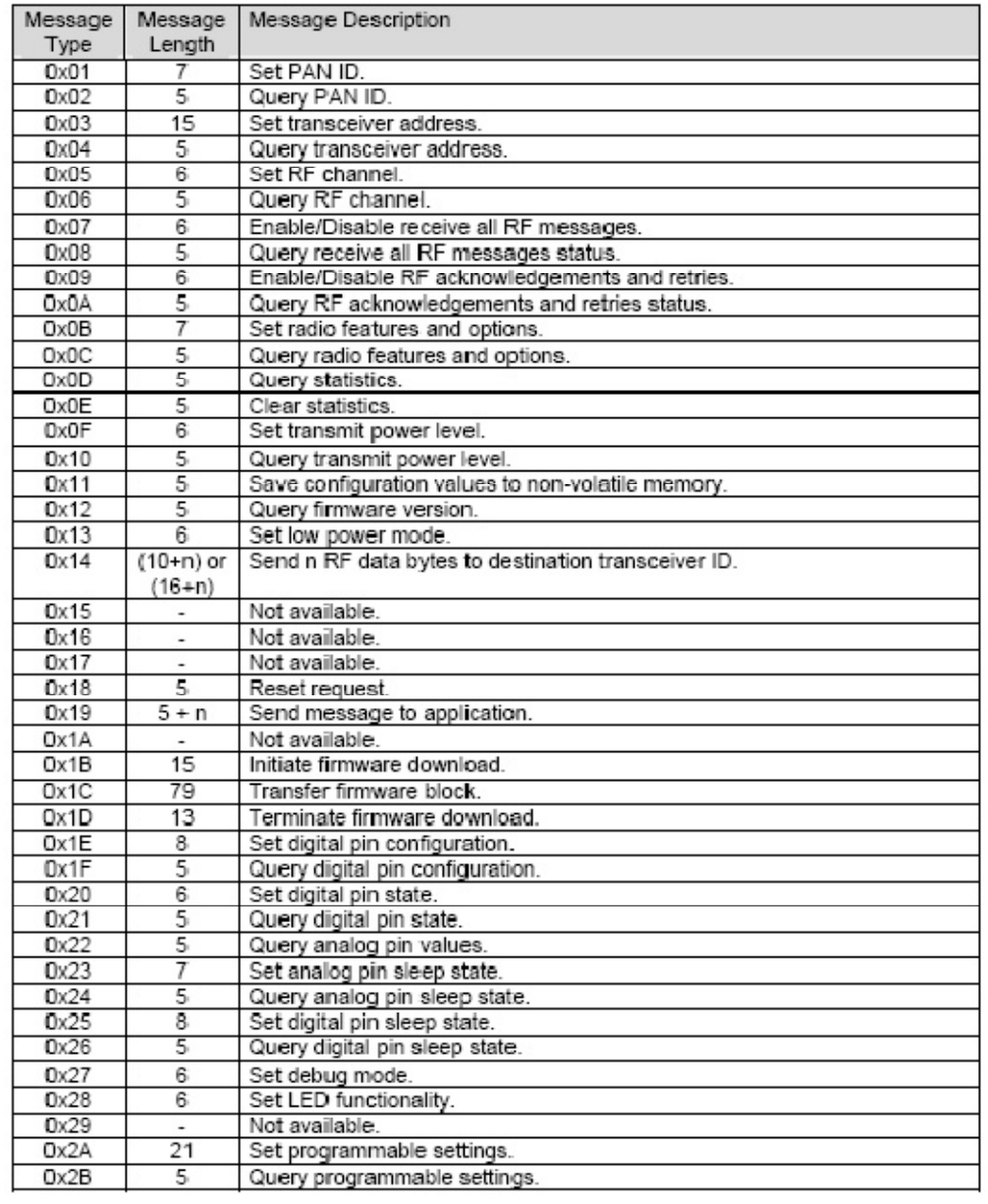

Tabla 3.6 Mensajes enviados desde el host al nodo ZigBee (Fuente: [9])

## **3.3.3 Mensajes enviados del nodo ZigBee al host**

Ha que destacar que cada uno de los mensajes que se envían desde el host al módulo está acompañado de un ACK que le confirma al host que efectivamente sí se recibió el mensaje enviado. Estos mensajes ACK se listan a continuación [Tabla 3.7] y se generan como respuesta de los mensajes de la tabla anterior.

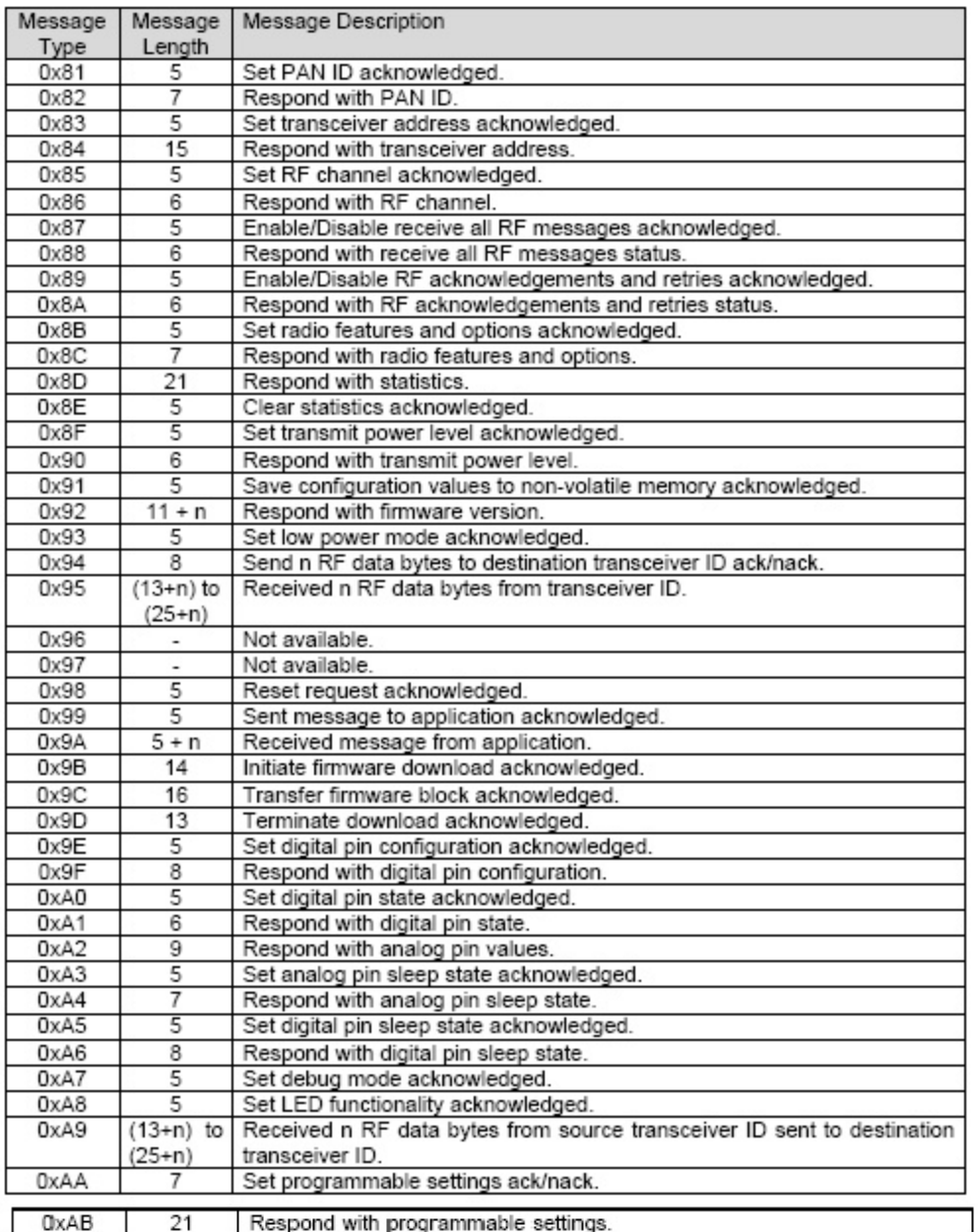

#### **Communication Packets Sent From Transceiver To Host**

Tabla 3.7 Mensajes ACK enviados desde el nodo ZigBee al host (Fuente: [9])

## **3.3.4 Mensajes utilizados en la Interfaz Educativa ZigBee**

Según el diseño de la interfaz planteada inicialmente, no se requiere la configuración de todos los mensajes posibles, por lo tanto se escogieron los que sí son requeridos para su programación en la interfaz [9]. A continuación se lista la estructura de cada uno de estos mensajes acompañado de su mensaje respuesta o ACK.

## **3.3.4.1 Configurar/Adquirir PAN ID [Tablas 3.8 y 3.9]**

0x01 - Set PAN ID (Host -> RF Transceiver)

A continuación se presenta el mensaje para configurar el PAN ID<sup>28</sup> al que pertenecerá el módulo ZigBee (mensaje tipo 0x01) y su respectivo mensaje ACK (mensaje tipo 0x81).

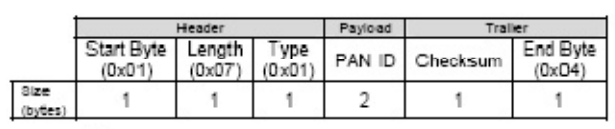

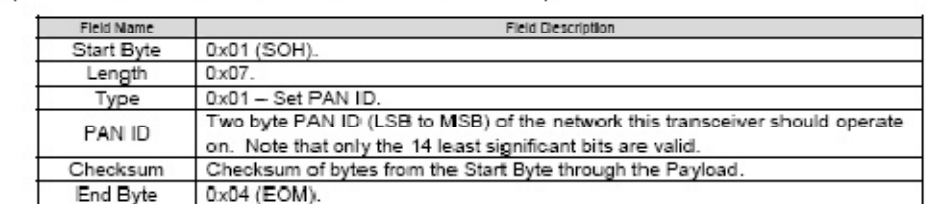

#### 0x81 - Set PAN ID Acknowledged (RF Transceiver -> Host)

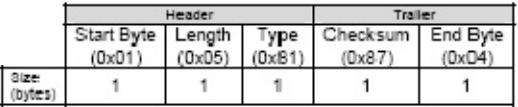

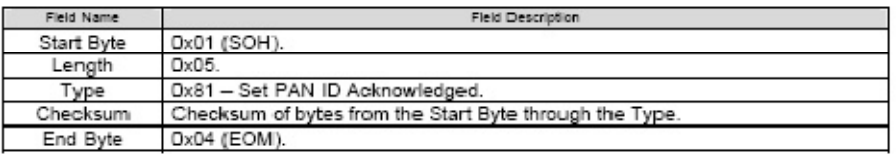

Tabla 3.8 Mensajes enviar PAN ID y su ACK (Fuente: [9])

-

<sup>&</sup>lt;sup>28</sup> Número identificador de la red a la cual estará asociado el módulo ZigBee

El siguiente mensaje se utiliza para adquirir el PAN ID del módulo ZigBee (mensaje tipo 0x02) y su respuesta (mensaje tipo 0x82)

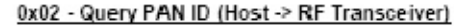

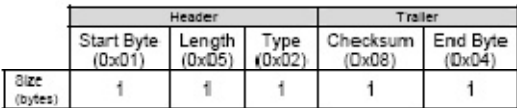

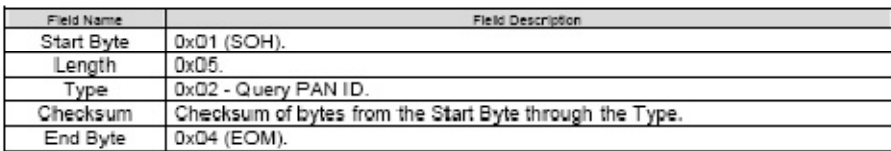

0x82 - Respond With PAN ID (RF Transceiver -> Host)

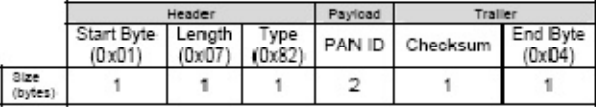

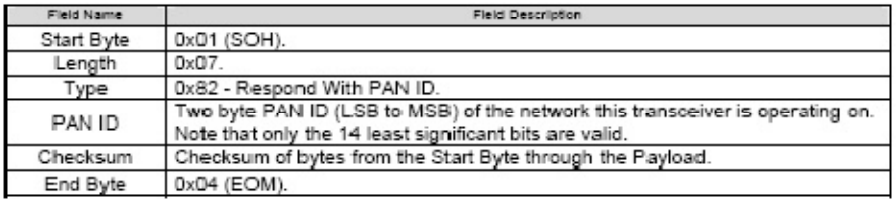

Tabla 3.9 Mensajes adquirir PAN ID y su ACK (Fuente: [9])

## **3.3.4.2 Configurar dirección del nodo [Tablas 3.10 y 3.11]**

A continuación se presenta el mensaje para configurar la dirección en la red del módulo ZigBee (mensaje tipo 0x03) y su respectivo mensaje ACK (mensaje tipo 0x83).

0x03 - Set Transceiver Address (Host -> RF Transceiver)

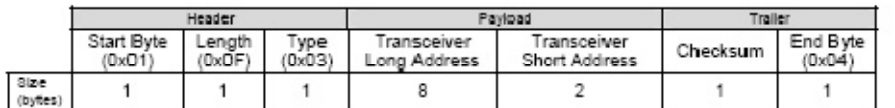

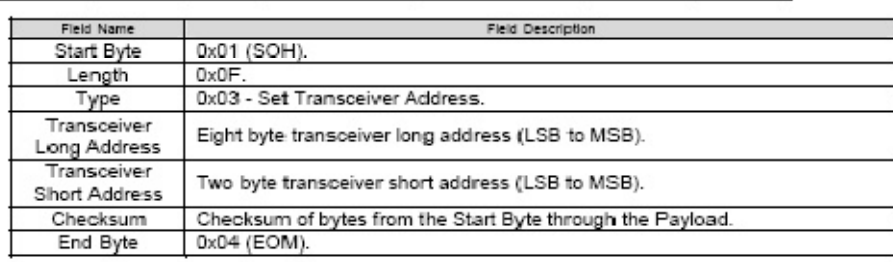

#### 0x83 - Set Transceiver Address Acknowledged (RF Transceiver -> Host)

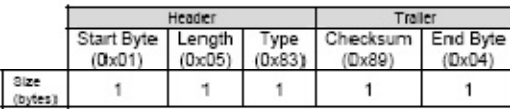

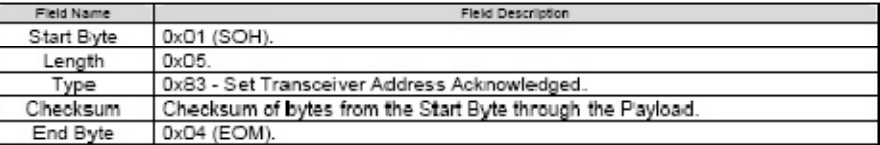

Tabla 3.10 Mensajes configurar dirección de nodo y su ACK (Fuente: [9])

El siguiente mensaje se utiliza para adquirir la dirección del módulo ZigBee (mensaje tipo 0x04 y su respuesta (mensaje tipo 0x84)

0x04 - Query Transceiver Address (Host -> RF Transceiver)

|       |                                 | Header | Trailer        |                             |        |
|-------|---------------------------------|--------|----------------|-----------------------------|--------|
|       | Start Byte   Length  <br>(0x01) | (0x05) | Type<br>(0x04) | Checksum End Byte<br>(Ox0A) | (Dx04) |
| Size: |                                 |        |                |                             |        |

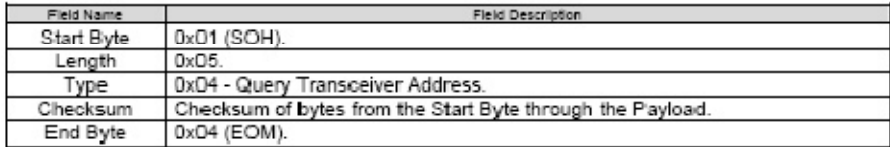

0x84 - Respond With Transceiver Address (RF Transceiver -> Host)

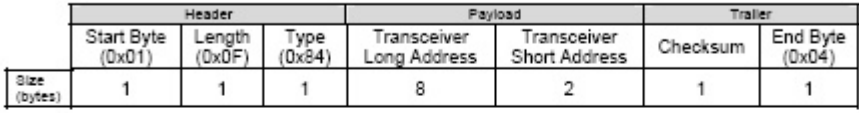

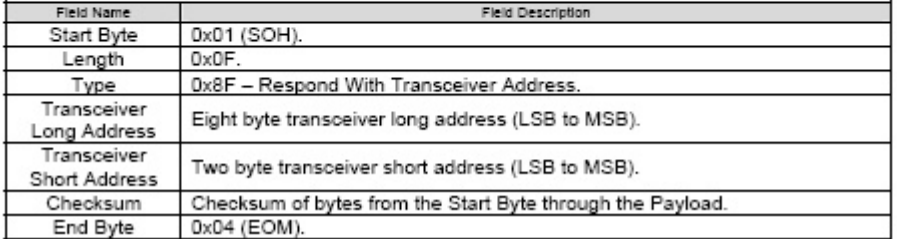

Tabla 3.11 Mensajes adquirir dirección de nodo y su ACK (Fuente: [9])

## **3.3.4.3 Configurar Canal RF [Tablas 3.12 y 3.13]**

A continuación se presenta el mensaje para configurar el canal RF del módulo ZigBee (mensaje tipo 0x05) y su respectivo mensaje ACK (mensaje tipo 0x85).

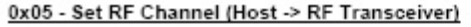

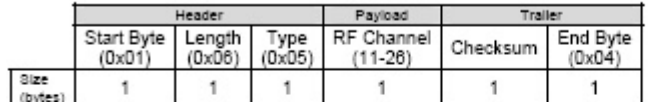

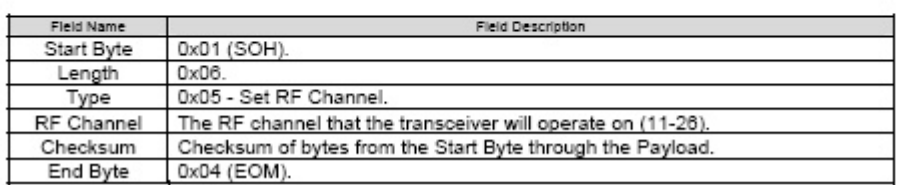

0x85 - Set RF Channel Acknowledged (RF Transceiver -> Host)

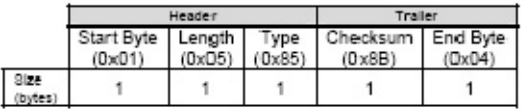

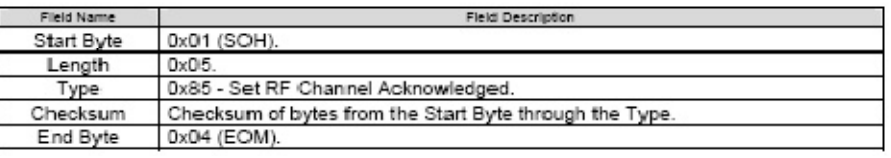

Tabla 3.12 Mensajes configurar canal RF y su ACK (Fuente: [9])

El siguiente mensaje se utiliza para adquirir el canal RF del módulo ZigBee (mensaje tipo 0x06 y su respuesta (mensaje tipo 0x86)

#### 0x06 - Query RF Channel (Host -> RF Transceiver)

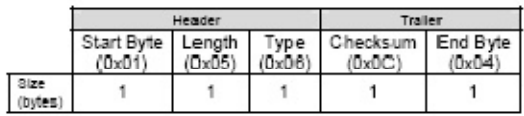

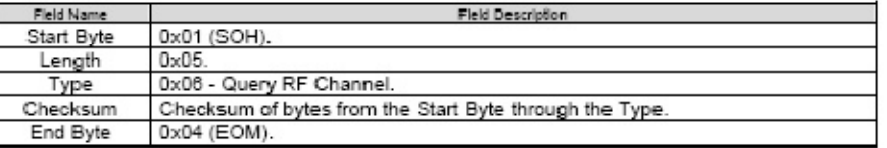

0x86 - Respond With RF Channel (RF Transceiver -> Host)

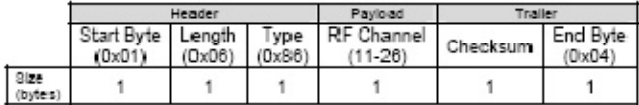

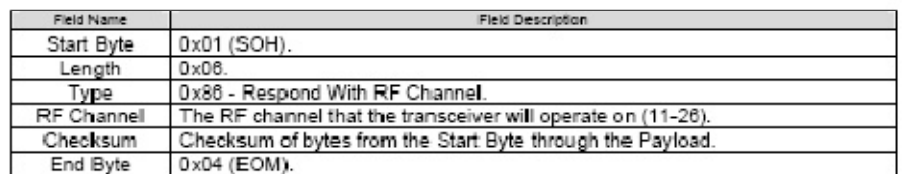

Tabla 3.13 Mensajes adquirir canal RF y su ACK (Fuente: [9])

## **3.3.4.4 Habilitar/Deshabilitar mensajes RF (Sniffer) [Tablas 3.14 y 3.15]**

Este tipo de mensaje se utilizó para la aplicación sniffer, ya que permite habilitar o deshabilitar un nodo para que escuche todo el tráfico de la red. (Mensajes tipo 0x07 y 0x87)

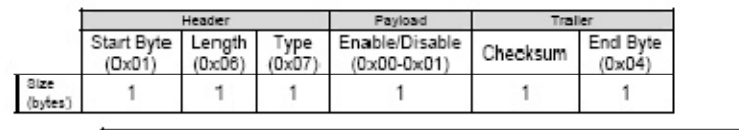

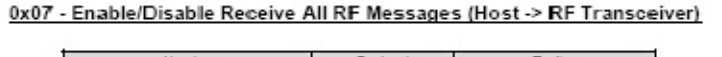

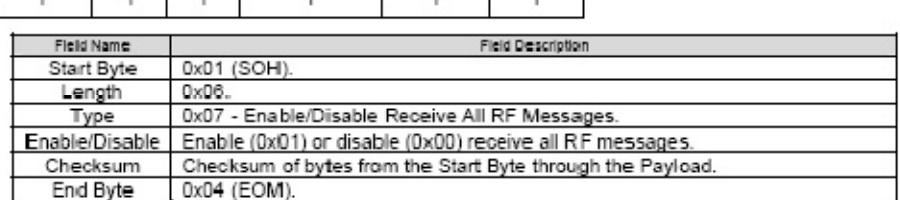

0x87 - Enable Enable/Disable Receive All RF Messages Acknowledged (RF Transceiver -> Host)

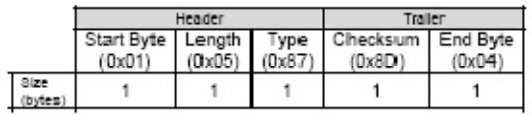

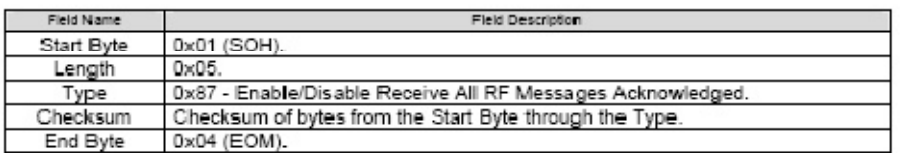

Tabla 3.14 Mensajes habilitar/deshabilitar recibir todos los mensajes RF y su ACK (Fuente: [9])

El siguiente tipo de mensaje es el que se recibe cuando está activo el modo "Recibir todos los mensajes" en el nodo. (Mensaje tipo 0xA9)

0xA9 - Received n RF Data Bytes From Source Transceiver ID Sent To Destination Transceiver ID (RF Transceiver -> Host)

|                     | Header                 |        |             | Paylond      |                 |     |              |                                | Trailer                          |               |      |                      |
|---------------------|------------------------|--------|-------------|--------------|-----------------|-----|--------------|--------------------------------|----------------------------------|---------------|------|----------------------|
|                     | Start<br>Byte<br>(0x01 | ∟ength | ype<br>0xA9 | Packet<br>ID | arget<br>Sender | LQI | Addr<br>Mode | Dest<br><b>XCWF</b><br>Address | Source<br><b>XCVT</b><br>Address | Data<br>Bytes | Csum | End<br>Byte<br>(OxD4 |
| Size<br>$(b)$ $(b)$ |                        |        |             |              |                 |     |              | n.<br>or 8                     | $2$ or $8$                       |               |      |                      |

| Field Name                          | Field Description                                                                                                    |  |  |  |  |  |
|-------------------------------------|----------------------------------------------------------------------------------------------------|--|--|--|--|--|
| Start Byte                          | $0x01$ (SOH).                                                                                                    |  |  |  |  |  |
| Length                              | Between thirteen and twenty-five plus the number of data bytes<br>$((13 to 25) + n).$                                                                                          |  |  |  |  |  |
| Type                                | 0xA9 - Received n RF data bytes from source transceiver ID sent to<br>destination transceiver ID.                                                                              |  |  |  |  |  |
| Packet ID                           | Packet ID.                                                                                                    |  |  |  |  |  |
| Target/Sender                       | Upper nibble is the target of the message and lower nibble is the<br>source $(0 = app, 1 = host)$ .                                                                            |  |  |  |  |  |
| LQI                                 | Link Quality Indicator which gives feedback to the strength of the<br>received packet.                                                                                         |  |  |  |  |  |
| Address Mode                        | Upper nibble describes the destination transceiver address and lower<br>nibble describes the source transceiver address (0 = short 2 byte                                      |  |  |  |  |  |
|                                     | address, 1 = long 8 bytes address).                                                                                                    |  |  |  |  |  |
| Destination Transceiver<br>Address  | Two or eight byte destination transceiver address (LSB to MSB). The<br>number of bytes (2 - short or 8 - long) is determined by the upper<br>nibble of the Address Mode field. |  |  |  |  |  |
| Source<br><b>TransceiverAddress</b> | Two or eight byte source transceiver long address (LSB to MSB). The<br>number of bytes (2 - short or 8 - long) is determined by the upper<br>nibble of the Address Mode field. |  |  |  |  |  |
| n Data Bytes                        | Data bytes received over the RF link (n bytes).                                                                                                    |  |  |  |  |  |
| Csum                                | Checksum of bytes from the Start Byte through the Payload.                                                                                                    |  |  |  |  |  |
| End Byte                            | 0x04 (EOM).                                                                                                    |  |  |  |  |  |

Tabla 3.15 Mensajes que llegan de otros nodos cuando está habilitado Recive All. (Fuente: [9])

## **3.3.4.5 Estadísticas [Tablas 3.16 y 3.17]**

A continuación se presenta el mensaje para adquirir las estadísticas del módulo ZigBee (mensaje tipo 0x0D) y su respectivo mensaje de respuesta, con los datos solicitados (mensaje tipo 0x8D). Se reciben los siguientes datos: Paquetes enviados, Paquetes recibidos, ACK enviados y ACK recibidos.

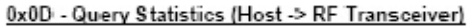

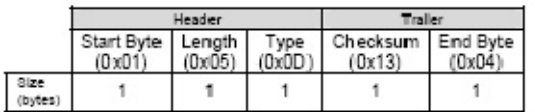

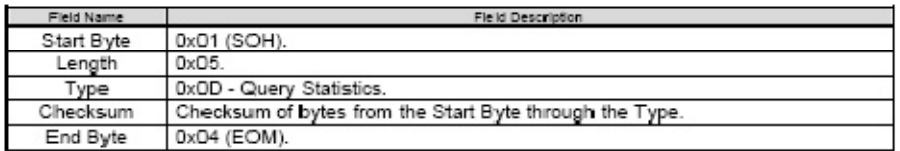

#### 0x8D - Respond With Statistics (RF Transceiver -> Host)

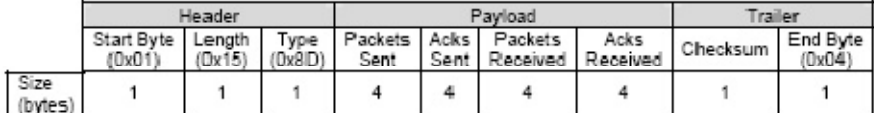

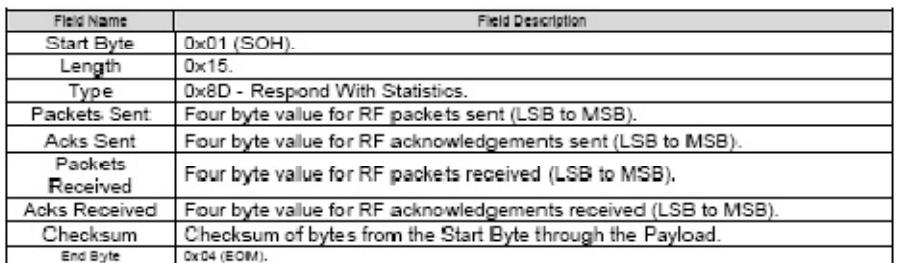

Tabla 3.16 Mensajes descargar estadísticas y su ACK (Fuente: [9])

El siguiente mensaje se utiliza para borrar el conteo de estadísticas en el módulo ZigBee (mensaje tipo 0x0E y su respuesta (mensaje tipo 0x8E)

#### 0x0E - Clear Statistics (Host -> RF Transceiver)

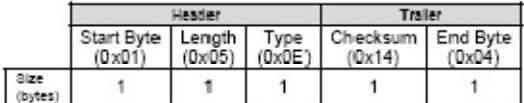

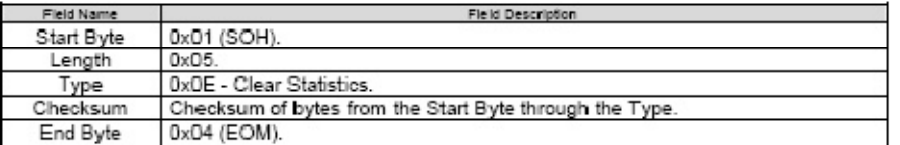

0x8E - Clear Statistics Acknowledged (RF Transceiver -> Host)

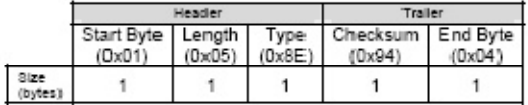

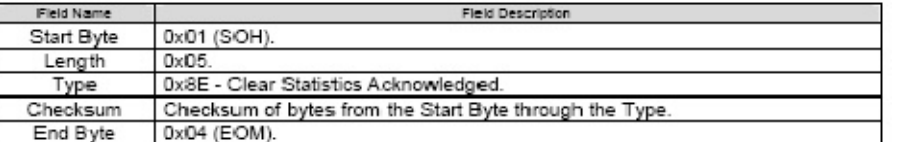

Tabla 3.17 Mensajes borrar estadísticas y su ACK (Fuente: [9])

## **3.3.4.6 Configurar nivel de potencia [Tablas 3.18 y 3.19]**

A continuación se presenta el mensaje para configurar el nivel de potencia del módulo ZigBee (mensaje tipo 0x0F) y su respectivo mensaje ACK (mensaje tipo 0x8F).

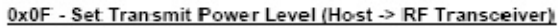

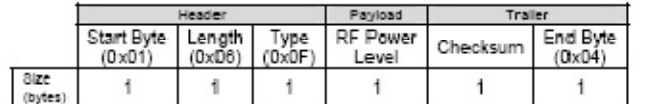

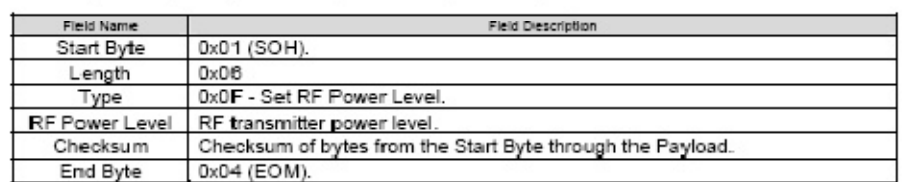

0x8F - Set Transmit Power Level Acknowledged (RF Transceiver -> Host)

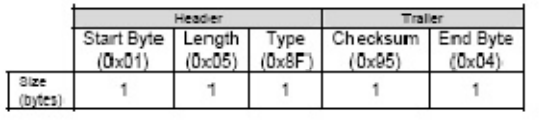

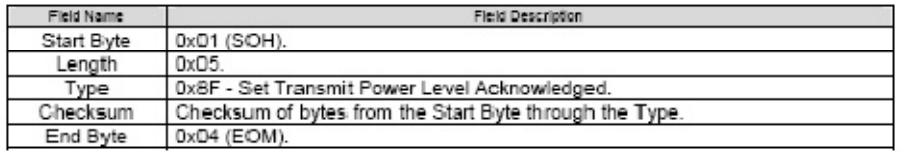

Tabla 3.18 Mensajes configurar nivel de potencia y su ACK (Fuente: [9])

El siguiente mensaje se utiliza para adquirir la el nivel de potencia del módulo ZigBee (mensaje tipo 0x10 y su respuesta (mensaje tipo 0x90)

#### 0x10 - Query Transmit Power Level (Host -> RF Transceiver)

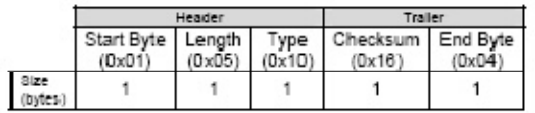

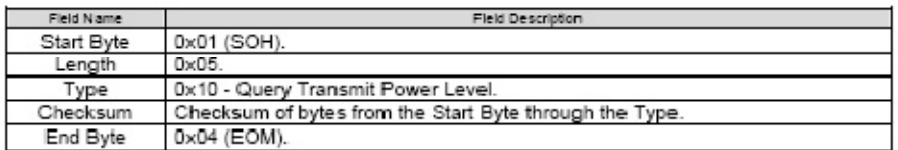

#### 0x90 - Respond With Transmit Power Level (RF Transceiver -> Host)

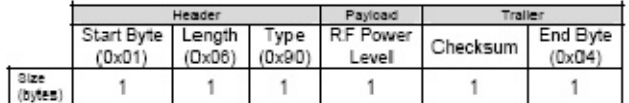

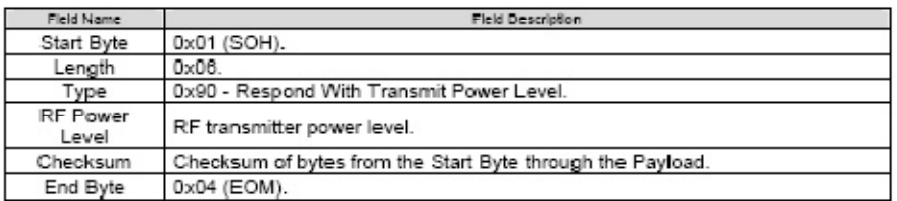

Tabla 3.19 Mensajes adquirir nivel de potencia y su ACK (Fuente: [9])

#### **3.3.4.7 Salvar configuración en la NVRAM [Tabla 3.20]**

A continuación se presenta el mensaje para salvar la configuración del módulo en la NVRAM<sup>29</sup>. Es preciso guardar toda la configuración anteriormente realizada si se va a desconectar el módulo ZigBee de su alimentación para que no se pierda. Para guardar los datos en NVRAM se utiliza (mensaje tipo 0x11) y su respectivo mensaje ACK (mensaje tipo 0x91).

0x11 - Save Configuration Values To Non-Volatile Memory (Host -> RF Transceiver)

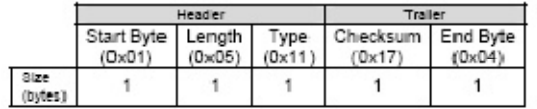

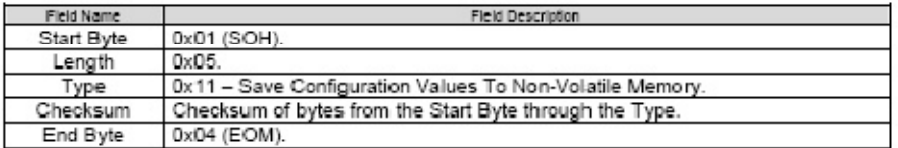

0x91 - Save Configuration Values To Non-Volatile Memory Acknowledged (RF Transceiver -> Host)

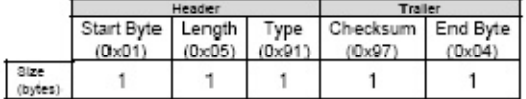

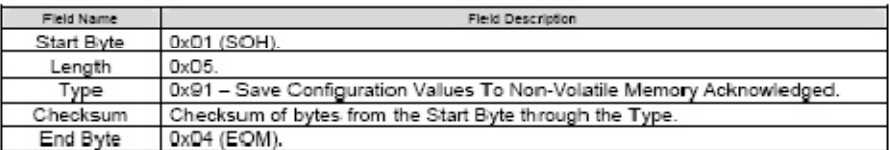

Tabla 3.20 Mensajes salvar en NVRAM y su ACK (Fuente: [9])

-

<sup>&</sup>lt;sup>29</sup> NVRAM: Memoria RAM no volátil, es decir, que no perderá los datos al apagar el equipo.
# **3.3.4.8 Enviar/Recibir bytes desde o hacia otro nodo [Tablas 3.21 y 3.22]**

Este tipo de trama se utilizó para la programación de las aplicaciones de comunicaciones y domótica, ya que permite enviar datos hacia cualquier nodo de la red. El software de la Interfaz DIEZ se encarga de procesar esos datos.

A continuación se presenta el mensaje para enviar n bytes de datos a otro nodo remoto. Es posible enviar hasta 96 bytes. (mensaje tipo 0x14) y su respuesta (mensaje tipo 0x94)

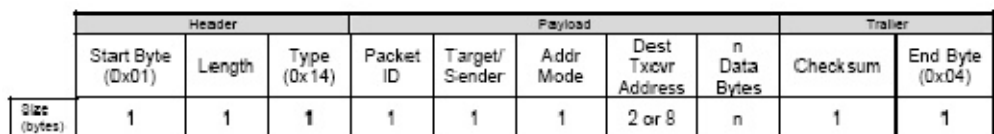

0x14 - Send n RF Data Bytes To Destination Transceiver ID (Host -> RF Transceiver)

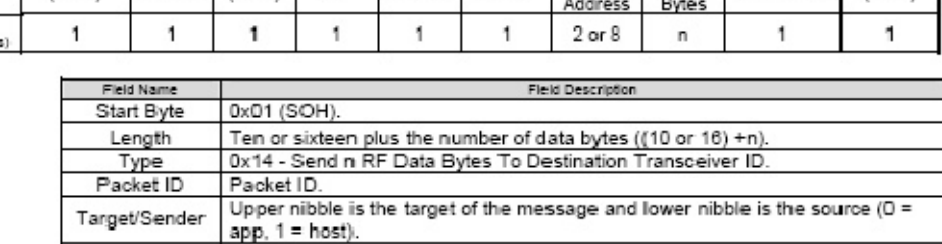

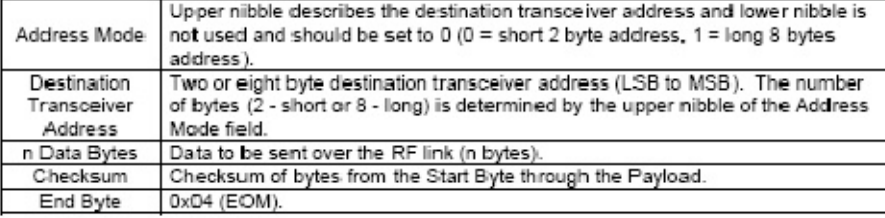

0x94 - Sent n RF Data Bytes To Destination Transceiver ID Ack/Nack (RF Transceiver -> Host)

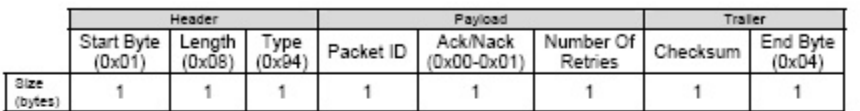

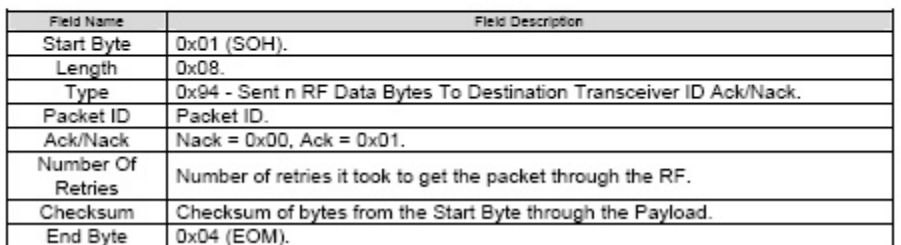

Tabla 3.21 Mensajes enviar n bytes de datos a otro nodo y su ACK (Fuente: [9])

El siguiente mensaje (mensaje tipo 0x95) es el que recibe el nodo destino, y contiene los n bytes enviados desde el nodo origen.

0x95 - Received n RF Data Bytes From Transceiver ID (RF Transceiver -> Host)

|                        | Header                 |        |                      | Payload      |                   |    |              |                         |                            | Traller                   |      |                              |
|------------------------|------------------------|--------|----------------------|--------------|-------------------|----|--------------|-------------------------|----------------------------|---------------------------|------|------------------------------|
|                        | Start<br>Byte<br>(0x01 | Length | <b>VDe</b><br>(0x95) | Packet<br>ID | Target/<br>Sender | LQ | Addr<br>Mode | Dest<br>XCVT<br>Address | Source<br>Txcwr<br>Address | n<br>Data<br><b>Bytes</b> | Csum | End<br><b>Byte</b><br>(0x04) |
| <b>Size</b><br>(bytes) |                        |        |                      |              |                   |    |              | 2 or 8                  | 2 or 8                     | n                         |      |                              |

| Field Name                                | Field Description                                                                                                    |  |  |  |  |
|-------------------------------------------|----------------------------------------------------------------------------------------------------|--|--|--|--|
| Start Byte                                | 0x01 (SOH).                                                                                                    |  |  |  |  |
| Length                                    | Between thirteen and twenty-five plus the number of data bytes<br>$((13 to 25) + n).$                                                                                                  |  |  |  |  |
| Type                                      | 0x95 - Received n RF Data Bytes From Transceiver ID.                                                                                                    |  |  |  |  |
| Packet ID                                 | Packet ID.                                                                                                    |  |  |  |  |
| Target/Sender                             | Upper nibble is the target of the message and lower nibble is the<br>source $(0 =$ app. $1 =$ host).                                                                                   |  |  |  |  |
| LQI                                       | Link Quality Indicator which gives feedback to the strength of the<br>received packet.                                                                                                 |  |  |  |  |
| Address Mode                              | Upper nibble describes the destination transceiver address and lower<br>$n$ ibble describes the source transceiver address ( $0$ = short 2 byte<br>address, 1 = long 8 bytes address). |  |  |  |  |
| <b>Destination Transceiver</b><br>Address | Two or eight byte destination transceiver address (LSB to MSB). The<br>number of bytes (2 - short or 8 - long) is determined by the upper<br>nibble of the Address Mode field.         |  |  |  |  |
| Source<br>TransceiverAddress              | Two or eight byte source transceiver long address (LSB to MSB). The<br>number of bytes (2 - short or 8 - long) is determined by the upper<br>nibble of the Address Mode field.         |  |  |  |  |
| n Data Bytes                              | Data bytes received over the RF link (n bytes).                                                                                                    |  |  |  |  |
| Csum                                      | Checksum of bytes from the Start Byte through the Payload.                                                                                                    |  |  |  |  |
| End Byte                                  | 0x04 (EOM).                                                                                                    |  |  |  |  |

Tabla 3.22 Mensajes recibir n bytes de datos de otro nodo (Fuente: [9])

# **3.3.4.9 Configuración de puertos [Tablas 3.23 - 3.27]**

A continuación se presenta el mensaje para configurar los 8 puertos digitales de cada módulo (mensaje 0x1E) y su ACK (mensaje 0x9E). Es posible configurarlos como entrada con pullup, entrada sin pullup, salida inicialmente en 0, salida inicialmente en 1.

- El byte direction indica si el puerto está configurado como entrada o como salida.
- El byte Pullup, indica, en caso de que el puerto esté configurado como entrada, si está o no activa la resistencia de pullup en ese mismo puerto
- El byte Output Value indica, en caso de que el puerto esté configurado como salida, si este puerto está inicialmente en 0 o en 1.

#### 0x1E - Set Digital Pin Configuation (Host -> RF Transceiver)

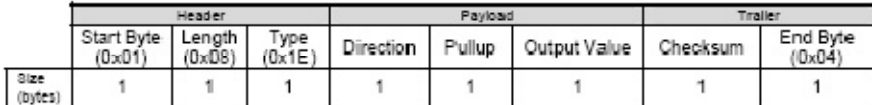

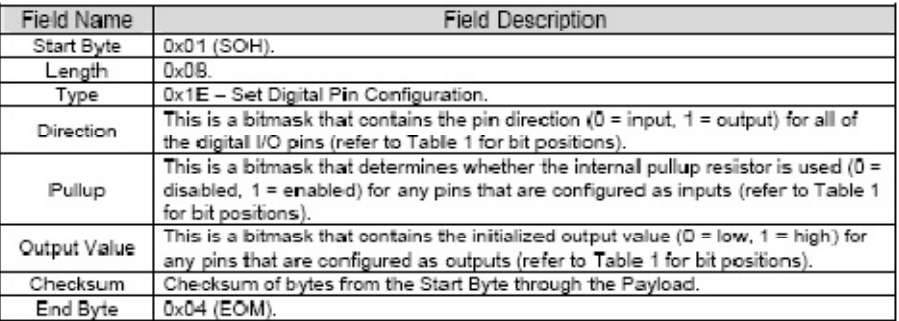

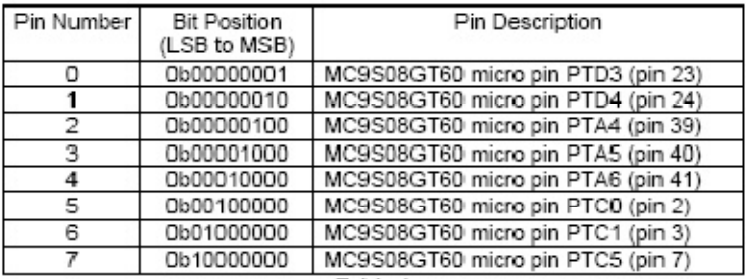

Table 1

#### 0x9E - Set Digital Pin Configuation Acknowledged (RF Transceiver -> Host)

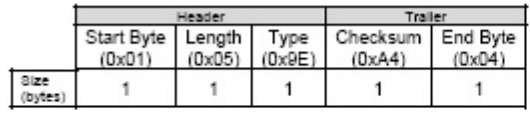

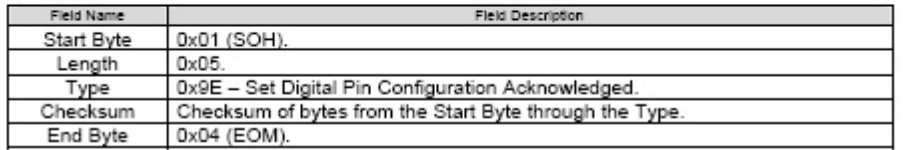

Tabla 3.23 Configurar puertos digitales y su ACK (Fuente: [9])

El siguiente mensaje se utiliza para adquirir la configuración de los puertos digitales del módulo ZigBee (mensaje tipo 0x1) y su respuesta (mensaje tipo 0x9F)

0x1F - Query Digital Pin Configuation (Host -> RF Transceiver)

|                 | (0x01) |  | $(0x05)$ $(0x1F)$ | Start Byte   Length   Type   Checksum   End Byte  <br>(Dx25) | $(D \times D4)$ |
|-----------------|--------|--|-------------------|--------------------------------------------------------------|-----------------|
| 3ize<br>(bytes) |        |  |                   |                                                              |                 |

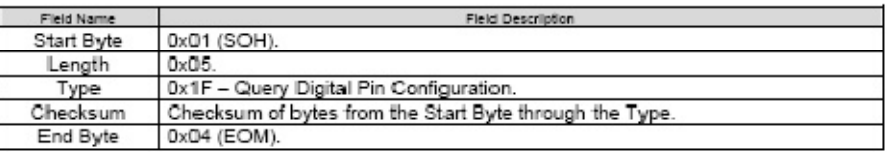

0x9F - Respond With Digital Pin Configuation (RF Transceiver -> Host)

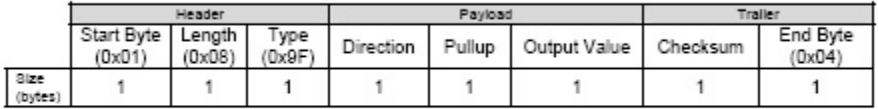

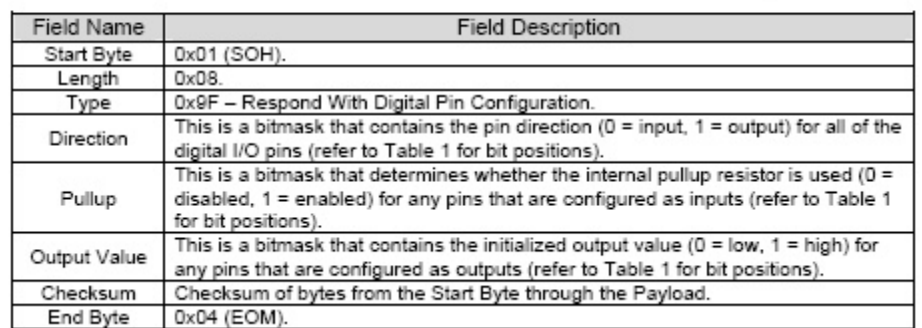

Tabla 3.24 Adquirir configuración de puertos digitales y su ACK (Fuente: [9])

A continuación se presenta el mensaje utilizado para cambiar el estado de los puertos configurados como salida en el módulo ZigBee (mensaje 0x20) y su respectivo ACK (Mensaje 0xA0)<br>0x20 – Set Digital Pin State (Host -> RF Transceiver)

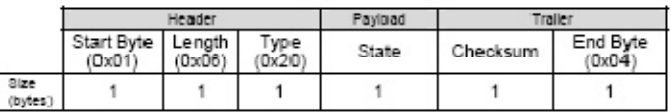

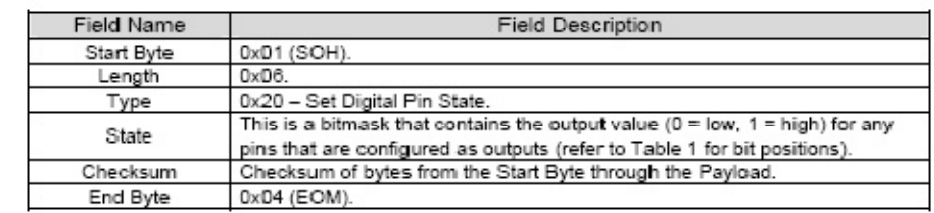

#### 0xA0 - Set Digital Pin State Acknowledged (RF Transceiver -> Host)

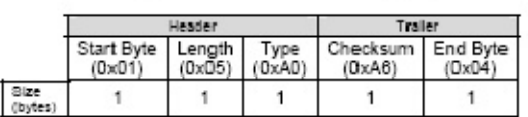

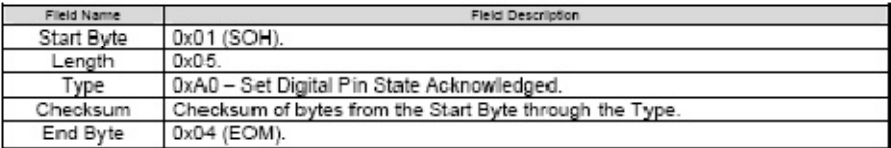

Tabla 3.25 Enviar estado de puertos digitales y su ACK (Fuente: [9])

El siguiente mensaje es utilizado para adquirir el estado de los puertos digitales del módulo. (Mensaje 0x21) y su mensaje respuesta con el estado de los puertos (mensaje 0xA1).

#### 0x21 - Query Digital Pin State (Host - > RF Transceiver)

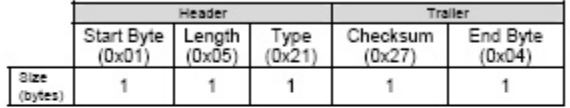

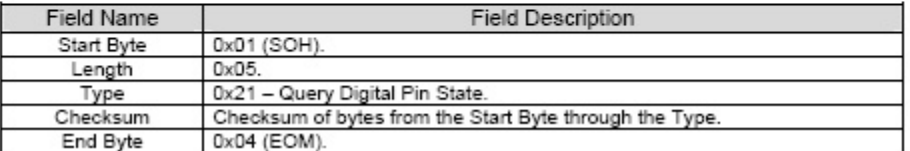

0xA1 - Respond With Digital Pin State (RF Transceiver -> Host)

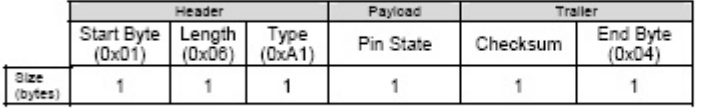

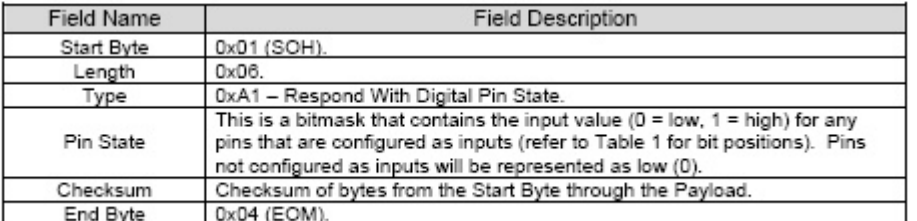

Tabla 3.26 Adquirir estado de puertos digitales y su ACK (Fuente: [9])

A continuación se presenta el mensaje utilizado para adquirir el estado de los puertos análogos del módulo. (Mensaje 0x22) y su mensaje respuesta con el estado de los puertos (mensaje 0xA2).

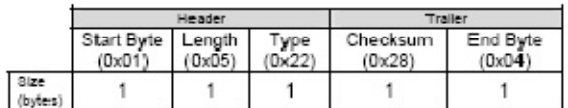

#### 0x22 - Query Analog Pin Values (Host -> RF Transceiver)

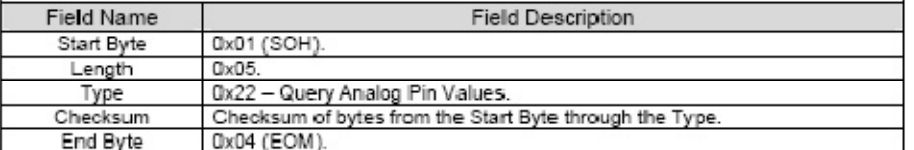

0xA2 - Respond With Analog Pin Values (RF Transceiver -> Host)

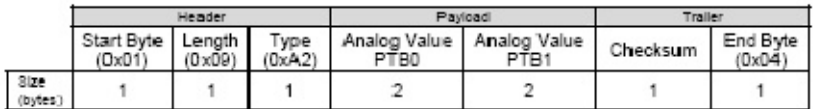

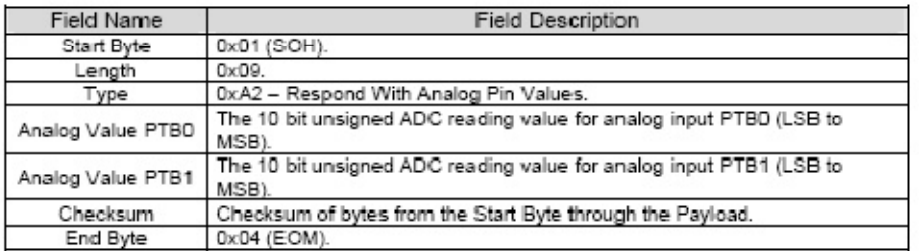

Tabla 3.27 Adquirir valor de puertos análogos y su ACK (Fuente: [9])

# **3.4 Programación de la Interfaz Educativa ZigBee**

Se escogió Microsoft Visual Basic 6.0 para la programación del software por su facilidad para el manejo del puerto serial y para la creación de una interfaz gráfica sencilla y amigable. En el próximo capítulo se describirá paso a paso el uso de la Interfaz.

Teniendo en cuenta el protocolo de comunicaciones descrito en la sección anterior, se elaboraron las siguientes gráficas (Figura 3.6, 3.7, 3.8) y tablas (Tabla 3.28, 3.29, 3.30)

# **3.4.1 Tipos de comunicación utilizados en la Interfaz Educativa ZigBee**

En esta sección se agruparon los mensajes en 3 clases, dependiendo del tipo de comunicación en la que se utilizan. Se listan los identificadores utilizados para cada una de las aplicaciones, los mismos que se tuvieron en cuenta a la hora de programar la aplicación.

# **3.4.1.1 Comunicación con un nodo local (Figura 3.6, Tabla 3.28)**

Este primer tipo de comunicación desde el host o PC al transceiver ZigBee involucra todos los mensajes de configuración del nodo, envío y adquisición de datos de control en el transceiver que está directamente conectado al PC desde donde se envían o solicitan los datos.

En la Figura 3.6, el PC o host, envía una solicitud al transceiver ZigBee por medio del puerto serial, una vez atendida la solicitud el transceiver envía una respuesta, que puede contener los datos solicitados, o simplemente servir de acuse de recibo para confirmarle al usuario que tal tarea efectivamente se llevó a cabo como lo solicitó.

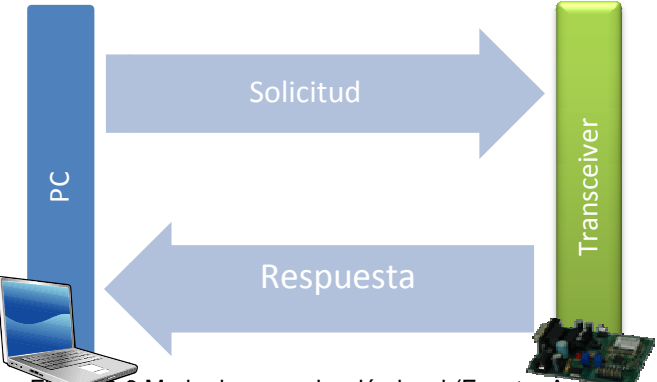

Figura 3.6 Modo de comunicación local (Fuente: Autores)

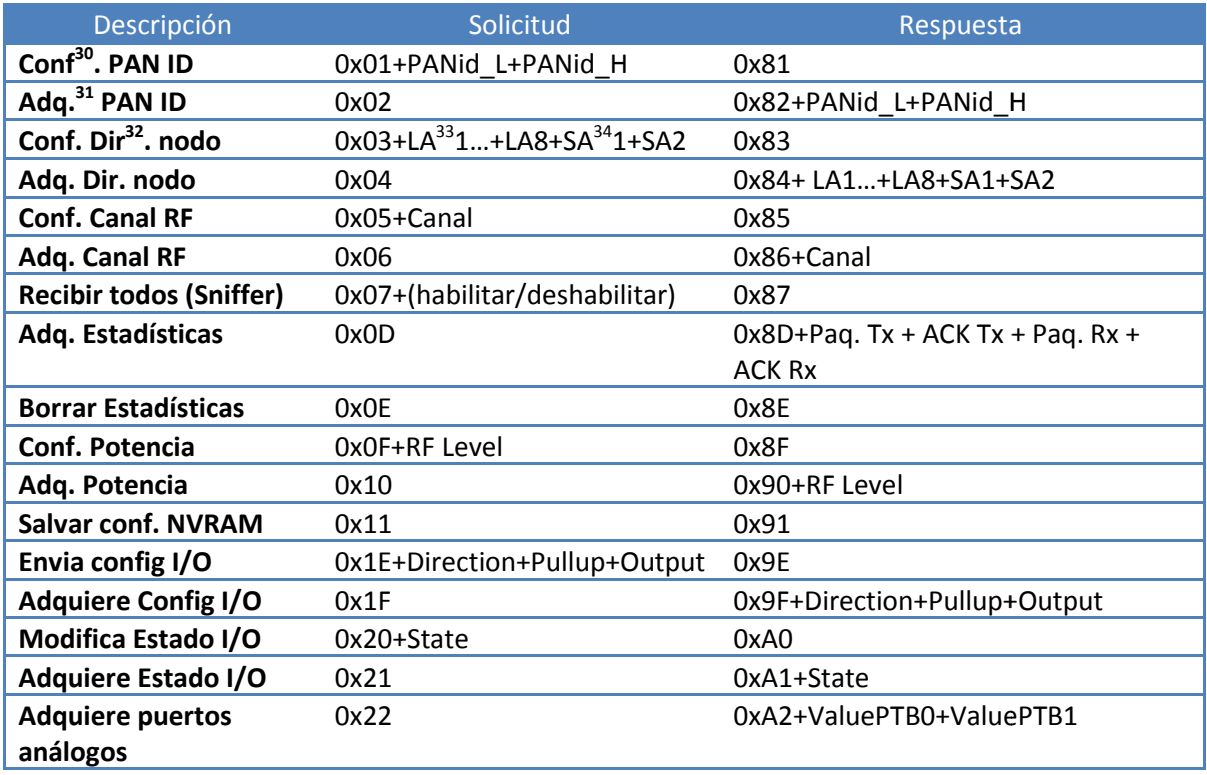

Tabla 3.28 Tipos de mensajes involucrados en la comunicación local (Fuente: Autores)

<sup>31</sup> Adquirir

1

- <sup>32</sup> Dirección
- <sup>33</sup> Long Address
- <sup>34</sup> Short Address

 $\overline{a}$ 

<sup>&</sup>lt;sup>30</sup> Configurar

# **3.3.5.2 Comunicación con un nodo remoto tipo 1 (Figura 3.7, Tabla 3.29) Tabla 3.29)**

En el primer tipo de comunicación con un nodo remoto los mensajes viajan desde un transceiver origen hasta un transceiver destino. Son generados en el PC o host como mensajes tipo 0x14 y son interpretados en su destino también por el host, como mensajes del tipo 0x95. Una vez es interpretado y procesado el mensaje por el host, este debe enviar un ACK de tipo 0x14 al origen para confirmar el recibo del mensaje. En la aplicación, a la llegada de este tipo de mensajes se enciende un led, que le proporciona al usuario una indicación visual de la entrega del mensaje. En el primer tipo de comunicación con un nodo remoto los mensajes viajan desde un transceiver origen hasta un transceiver destino. Son generados en el PC o host com<br>mensajes tipo 0x14 y son interpretados en su destino tamb

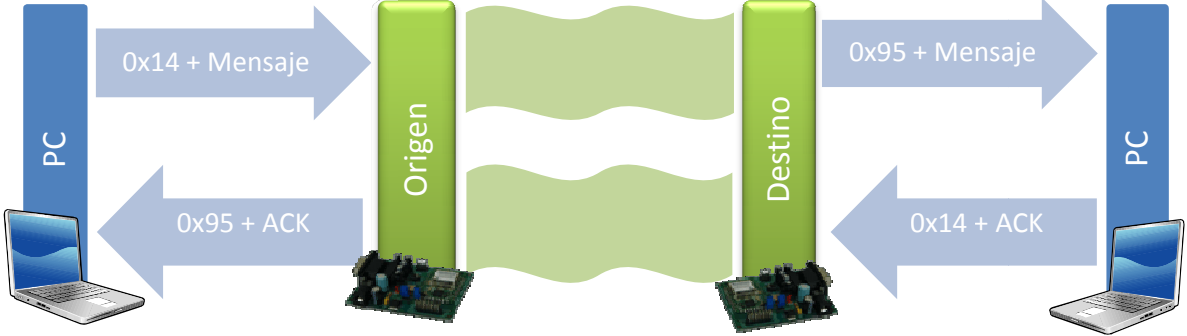

Figura 3.7 Modo de comunicación remota tipo 1 1(Fuente: Autores)

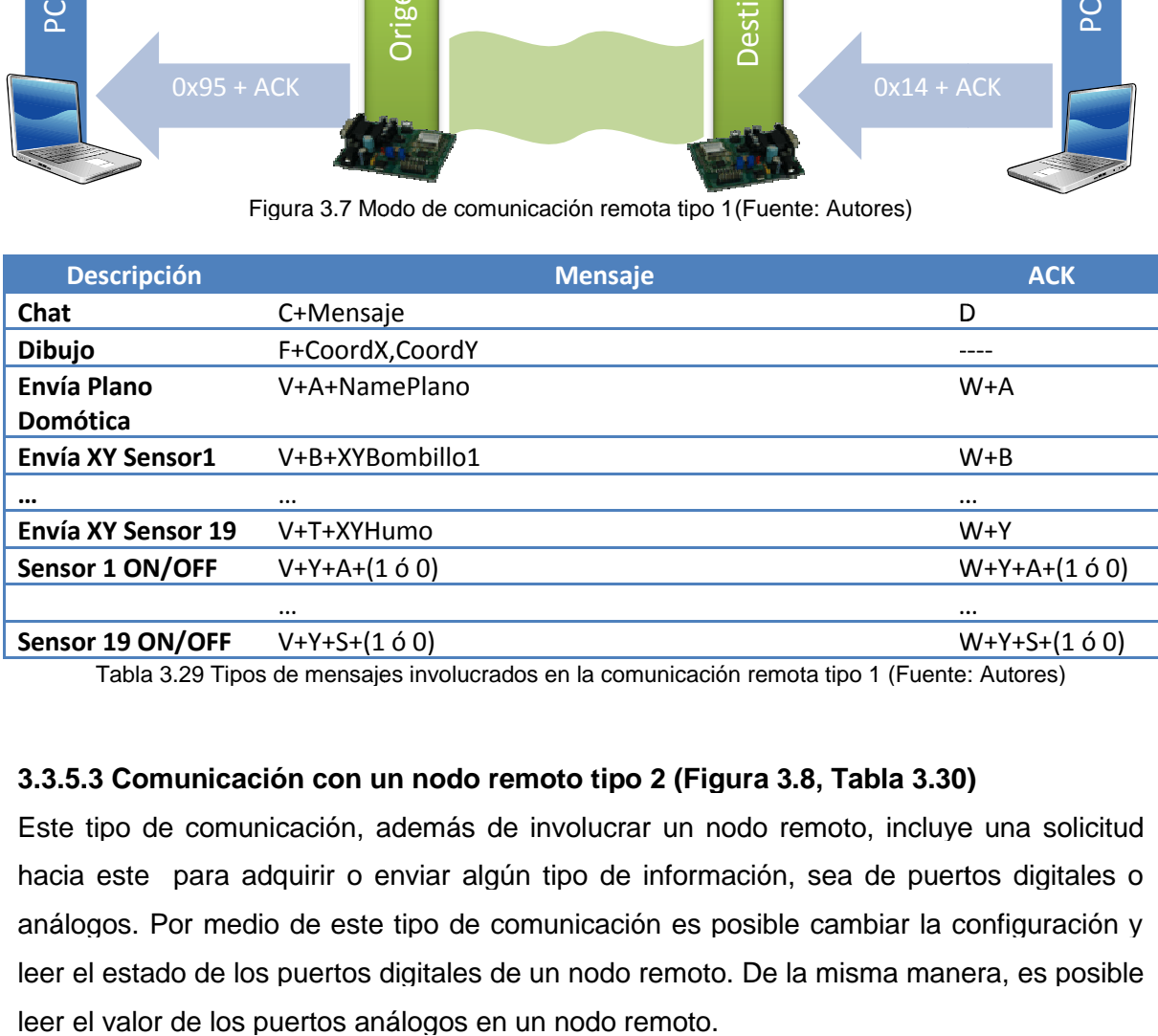

Tabla 3.29 Tipos de mensajes involucrados en la comunicación remota tipo 1 (Fuente: Autores)

# **3.3.5.3 Comunicación con un nodo remoto tipo 2 (Figura 3.8, Tabla 3.30) Tabla 3.30)**

Este tipo de comunicación, además de involucrar un nodo remoto, incluye una solicitud hacia este para adquirir o enviar algún tipo de información, sea de puertos digitales o análogos. Por medio de este tipo de comunicación es posible cambiar la configuración y leer el estado de los puertos digitales de un nodo remoto. De la misma manera, es posible

El PC origen envía la solicitud al destino dentro de un mensaje tipo 0x14. En el PC destino, se procesa esta información y se realiza la solicitud deseada al transceiver destino por medio del puerto serial. El transceiver responde al PC destino con la información solicitada, este la procesa y le envía al nodo origen esta misma información o simplemente un ACK dentro de un mensaje tipo 0x14, indicando que se procesó la solicitud enviada. destino, se procesa esta información y se realiza la solicitud deseada al transceiver<br>destino por medio del puerto serial. El transceiver responde al PC destino con la<br>información solicitada, este la procesa y le envía al

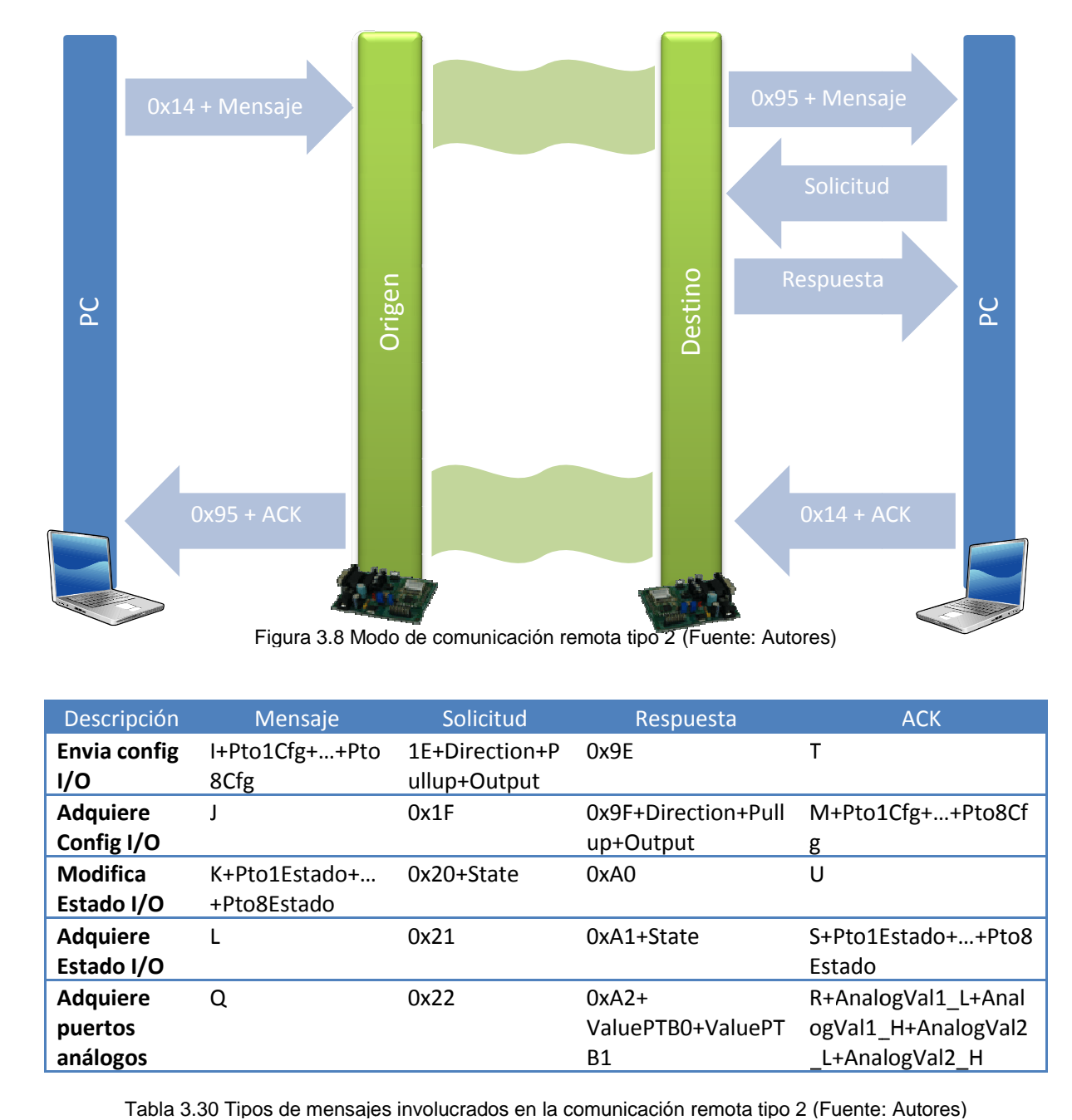

Descripción Mensaje **Envia config I/O** I+Pto1Cfg+…+Pto 8Cfg **Adquiere Config I/O** J **Modifica Estado I/O** K+Pto1Estado+… +Pto8Estado **Adquiere Estado I/O** L **Adquiere puertos análogos** Q Solicitud Respuesta 1E+Direction+P ullup+Output 0x9E T 0x1F 0x9F+Direction+Pull up+Output M+Pto1Cfg+…+Pto8Cf<br>g<br>U<br>S+Pto1Estado+…+Pto8<br>Estado<br>R+AnalogVal1\_L+Anal g 0x20+State 0xA0 U 0x21 0xA1+State S+Pto1Estado+…+Pto8 Estado 0x22 0xA2+ ValuePTB0+ValuePT B1 R+AnalogVal ogVal1\_ \_H+AnalogVal2 \_L+AnalogVal2\_H \_L+AnalogVal2\_HACK

Tabla 3.30 Tipos de mensajes involucrados en la comunicación remota tipo 2

# **CAPITULO IV: LA INTERFAZ EDUCATIVA ZIGBEE (DIEZ)**

A continuación se presenta la descripción detallada de la aplicación DIEZ: Interfaz Educativa ZigBee desarrollada como resultado del presente trabajo.

# **4.1 Requerimientos del Sistema**

Los requerimientos técnicos mínimos del equipo donde se instale la Interfaz DIEZ son:

- Sistema Operativo Windows 98 o Windows XP, Windows Server. La aplicación no es operativa en Windows Vista.
- Como mínimo procesador Pentium III o equivalente, con 256 MB de RAM y 100 MB libres de espacio en disco.
- Instalación en modo administrador con usuario sin restricciones.
- Puerto serial libre. En caso de no contar con un puerto serial libre, se requiere un puerto USB libre y un cable convertidor USB-Serial que esté en la capacidad de crear un puerto serie virtual. Para las pruebas se utilizaron 2 tipos de convertidores que funcionaron correctamente de las marcas TrendNet y Omega, se recomienda utilizar este mismo tipo de cables, dado que se probó con otros que no funcionaron correctamente.
- Mínimo 2 nodos ZigBee para realizar la comunicación entre ellos.
- Batería de 9V o adaptador de 9V para cada nodo ZigBee

# **4.2 Conexionado del sistema**

Como se observa en la [Figura 4.1], cada nodo ZigBee se debe conectar a puerto serial del PC y a la alimentación DC de 9V, con batería o directamente de la red, por medio de un adaptador.

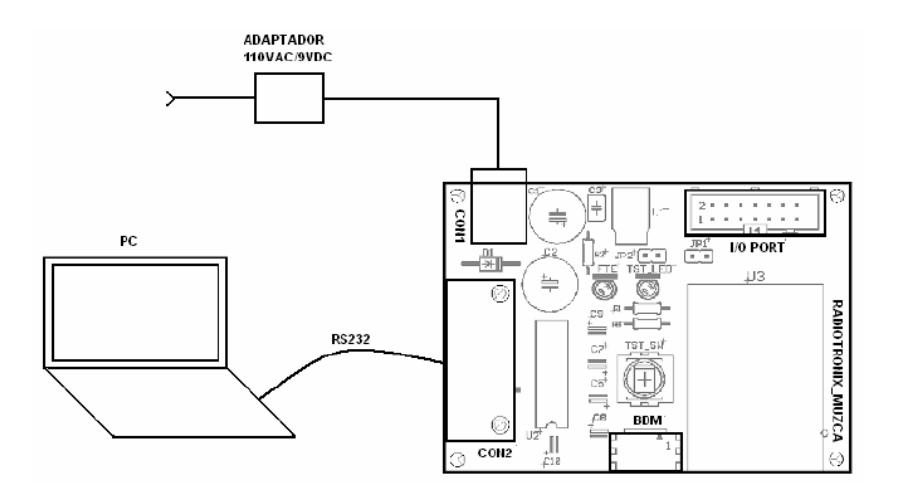

Figura 4.1 Conexionado de los módulos. (Fuente: [5])

# **4.3 Instalación de la aplicación**

Para instalar correctamente la aplicación es necesario seguir los siguientes pasos:

- 1. Inserte el CD de instalación en la unidad de CD-ROM
- 2. Utilice el Explorador de Windows para mirar los archivos contenidos en el CD
- 3. Ubique el puntero del mouse sobre el icono "Setup" y haga doble clic. [Figura 4.2]

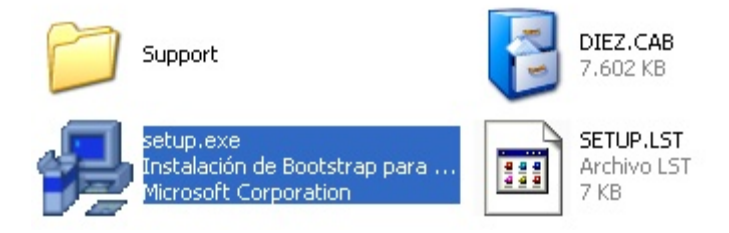

Figura 4.2 Contenido del Instalador. (Fuente: Autores)

4. A continuación observará el siguiente cuadro de dialogo. Haga clic en "Aceptar". [Figura 4.3]

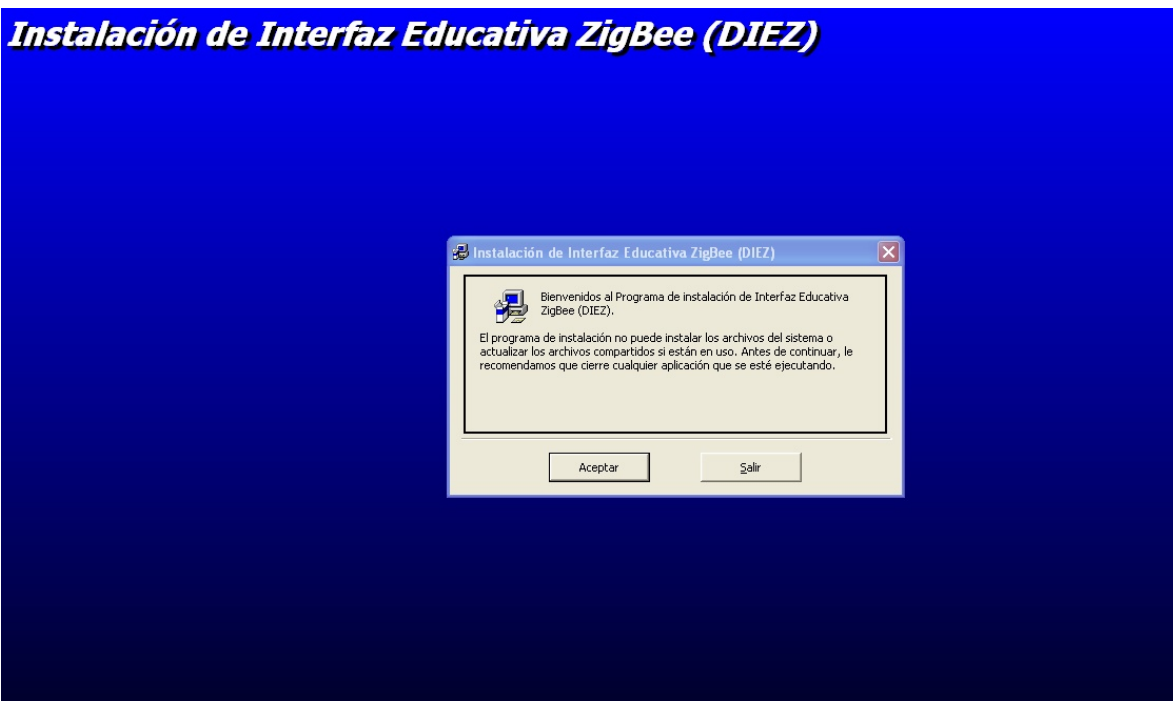

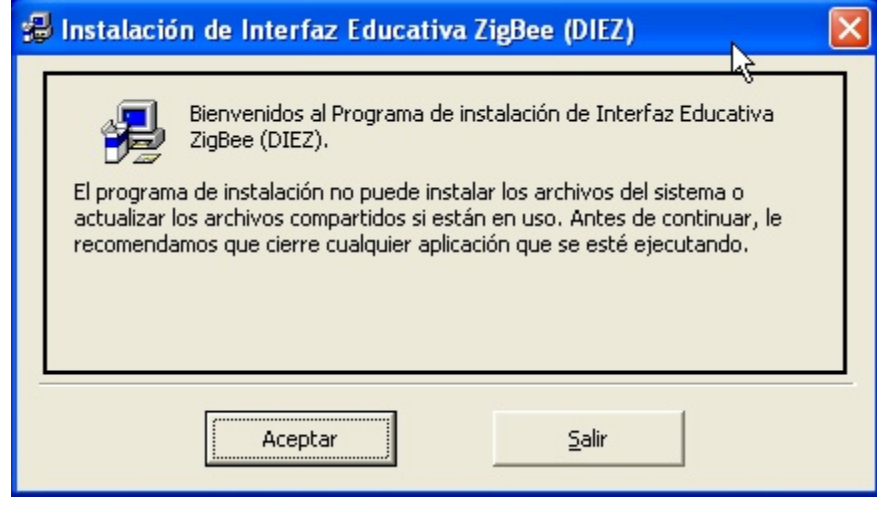

Figura 4.3 Ingresar a la instalación. (Fuente: Autores)

5. Se le mostrara la ubicación donde quedara instalado el software, si desea cambiar la ubicación haga clic en "Cambiar Directorio".

Una vez definido el directorio de instalación, haga clic en el botón superior para iniciar la instalación [Figura 4.4].

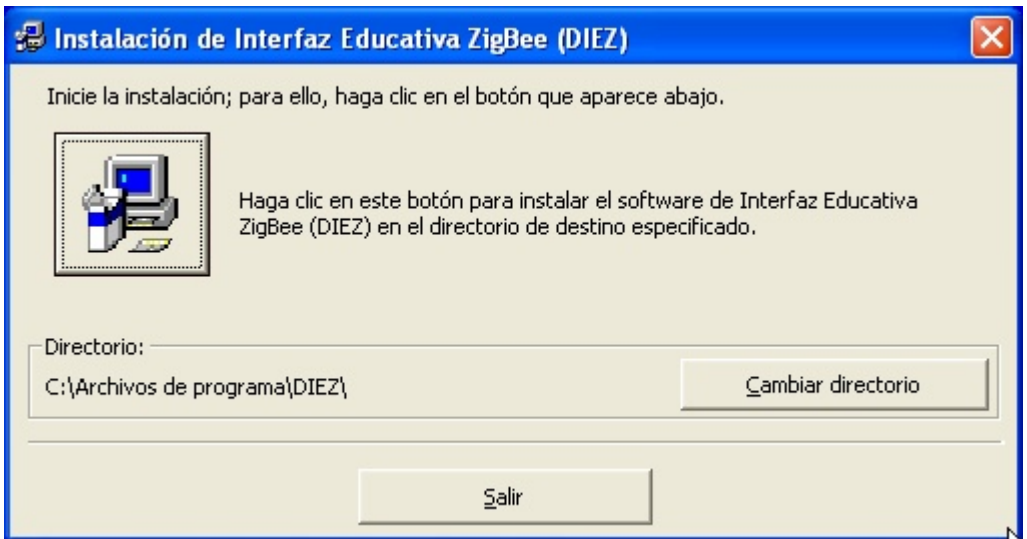

Figura 4.4 Inicio de la Instalación. (Fuente: Autores)

6. Se mostrara el directorio que se creara en el menú Inicio [Figura 4.5].

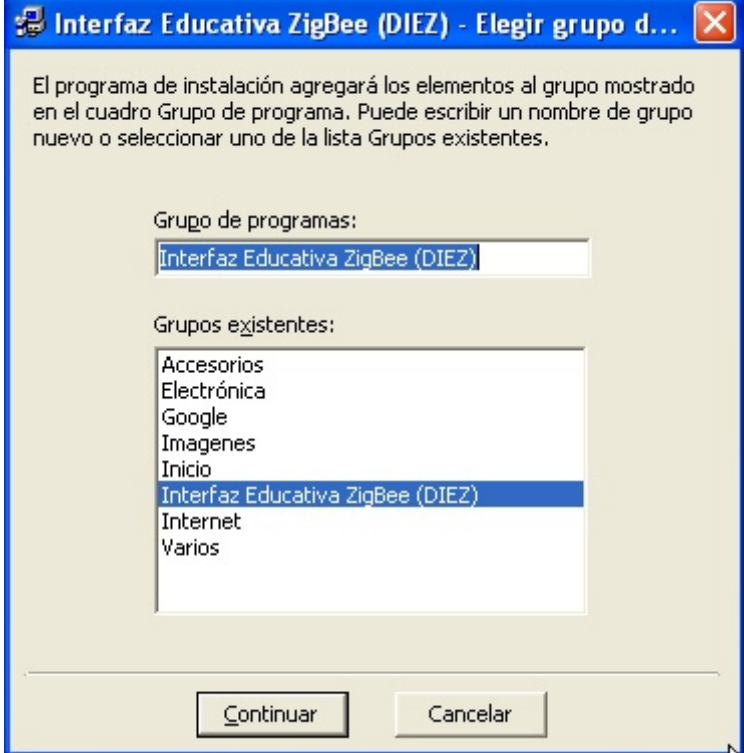

Figura 4.5 Directorio del menú de Inicio. (Fuente: Autores)

Finalmente se le indicara que el software ha sido instalado correctamente.

Para iniciar el software en el del debe ubicarlo en inicio>Todos los Programas>Interfaz Educativa ZigBee (DIEZ).

# **4.4 Manual de operación de la Interfaz DIEZ**

# **4.4.1 Ventana Principal**

Una vez instalada y ejecutada la interfaz, la aplicación le presenta al usuario la siguiente ventana inicial [Figura 4.6].

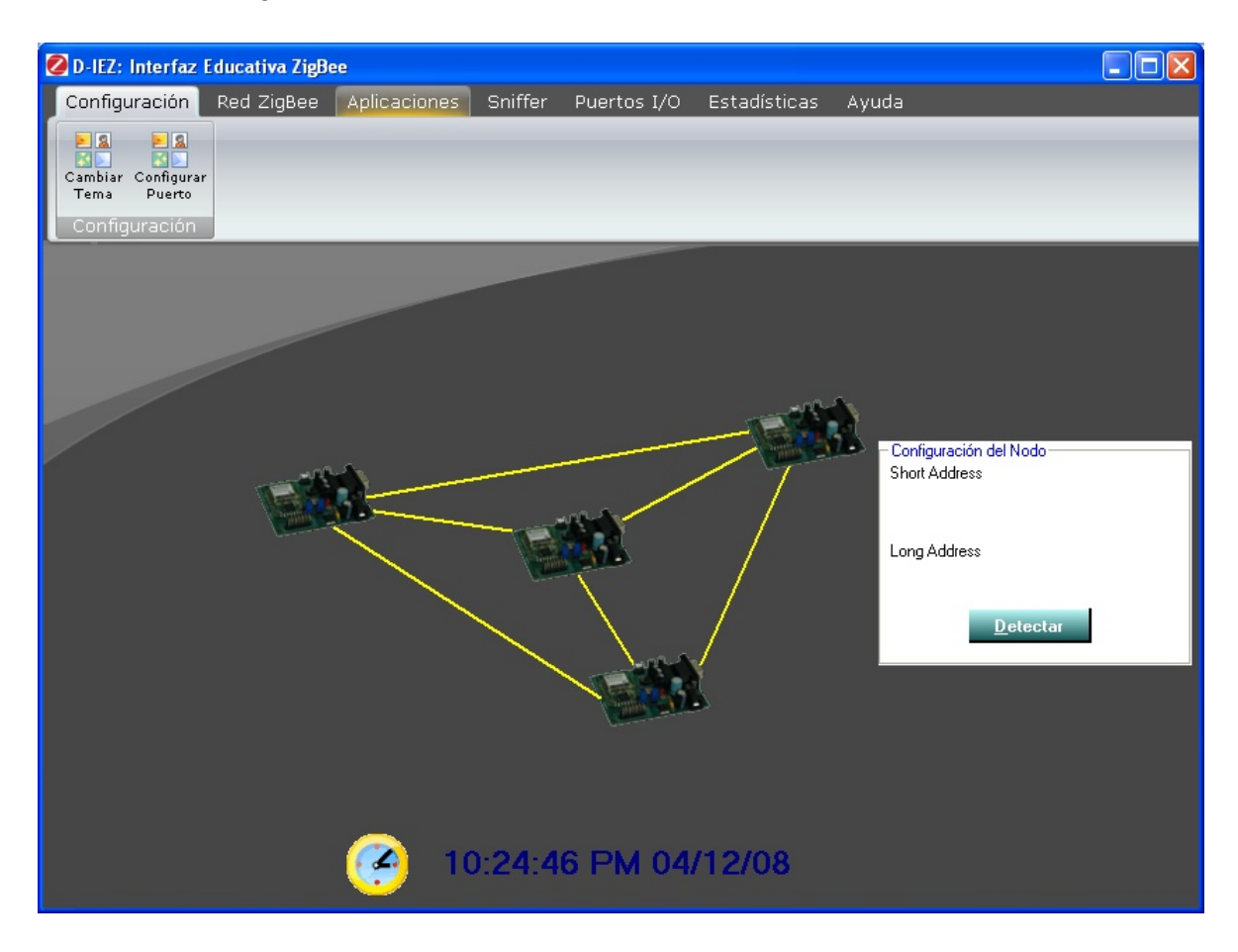

Figura 4.6 Ventana Inicial de la Interfaz DIEZ. (Fuente: Autores)

En la parte superior de la pantalla se muestra el menú de la aplicación, que incluye los siguientes ítems:

**Configuración:** Permite configurar el número del puerto serial por medio del cual la aplicación se comunicará con el nodo ZigBee. Además, en este módulo se puede establecer skin o piel de la interfaz a gusto del usuario.

**Red ZigBee:** En este módulo se configura la red y el nodo ZigBee conectado por puerto serial al equipo host.

**Aplicaciones**: El módulo de aplicaciones está dividido en 2 categorías, la primera orientada a las comunicaciones y la segunda orientada a la domótica.

**Sniffer**: En este módulo es posible capturar todos los paquetes que circulan en la red ZigBee y analizar su estructura y contenido.

Puertos I/O: Por medio del módulo de puertos I/O, el usuario puede configurar y leer los puertos análogos y digitales de cualquier módulo ZigBee conectado a la red remotamente o localmente, cuando se lee o configura algún puerto del módulo ZigBee directamente conectado al host.

**Estadísticas**: Las estadísticas muestra la cantidad de paquetes enviados y recibidos por el módulo ZigBee directamente conectado al host.

**Ayuda**: El módulo de ayuda le ofrece al usuario de la Interfaz DIEZ una guía de operación de la misma.

# **4.4.1.1. Detección del Nodo ZigBee**

Como primera medida después de abrir la Interfaz DIEZ, se debe hacer clic en el botón "Detectar" del recuadro "Configuración del Nodo", para comprobar que el nodo ZigBee se encuentre correctamente conectado al host. En caso de que el software detecte el nodo, deberá presentar sus direcciones corta y larga. En caso contrario, en recuadro se indicará que no se detectó ningún nodo conectado y se deberá proceder a revisar la conexión del módulo ZigBee al host [Figura 4.7].

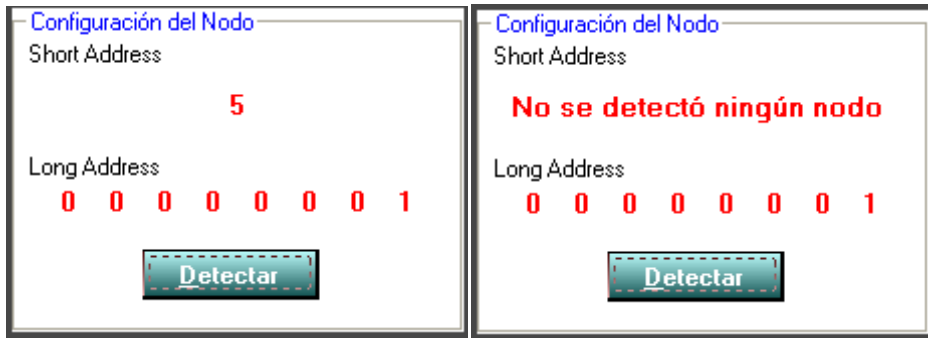

Figura 4.7 Detección y no detección del nodo ZigBee. (Fuente: Autores)

Las posibles fallas que conllevan a la no detección del módulo ZigBee suelen ser las siguientes:

- a. El módulo ZigBee se encuentra desconectado.
- b. El led rojo del módulo ZigBee no parpadea cada 2 segundos. Este led, que tiene la funcionalidad de "Hearthbeat" indica visualmente la correcta operación del ZigBee y tal como se traduce al español, sería el latido del corazón del módulo ZigBee, si este led no está parpadeando constantemente, es posible que el módulo ZigBee tenga problemas.
- c. El cable serial está mal conectado al PC o al módulo ZigBee.
- d. El puerto serial está mal seleccionado. Es necesario identificarlo correctamente en el Administrador de Dispositivos de Windows.
- e. La velocidad del puerto serial está mal configurada
- f. El cable convertidor USB-Serial presenta fallas o no es compatible con la aplicación.<sup>35</sup>

# **4.4.2 Configuración del Puerto Serial**

Para ingresar a esta sección, haga clic en el botón izquierdo del mouse con el puntero sobre la pestaña "Configuración" y posteriormente en "Configurar Puerto". En este módulo se realiza la configuración de la aplicación para que a través de esta el usuario se pueda comunicar con el nodo ZigBee conectado al host por el puerto serial. Los parámetros a configurar son:

- **Puerto Serial:** Se debe seleccionar el número de puerto serial al cual está conectado el Nodo.<sup>36</sup>
- **Velocidad:** Permite configurar la velocidad de transmisión del puerto serial en bits por segundo.

-

 $35$  Se recuerda que, en caso de requerirse un cable convertidor USB-Serial se recomiendan las marcas TrendNet y Omega, utilizadas y puestas a prueba en el desarrollo de la aplicación.

<sup>36</sup> Se recomienda comprobar los puertos seriales disponibles en el Administrador de Dispositivos de Windows, especialmente si se está utilizando un cable serial, ya que el número de puerto asignado a estos dispositivos depende del puerto USB al que se conecte.

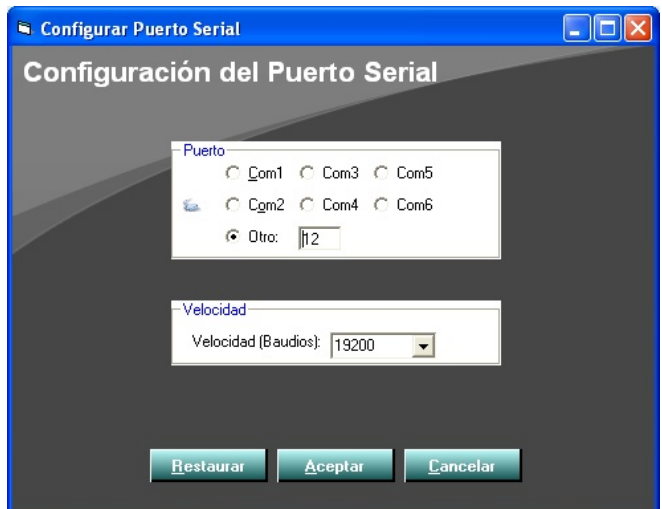

Figura 4.8 Configuración del puerto serial. (Fuente: Autores)

Una vez configurados los parámetros, hacer clic en "Aceptar" para guardarlos [Figura 4.8]

### **4.4.3 Configuración del Nodo ZigBee**

Para ingresar a esta sección se debe hacer clic en la pestaña "Red ZigBee" y posteriormente en "Agregar Nodo". Se desplegará la siguiente ventana en la que se podrán configurar todos los parámetros del nodo ZigBee [Figura 4.9].

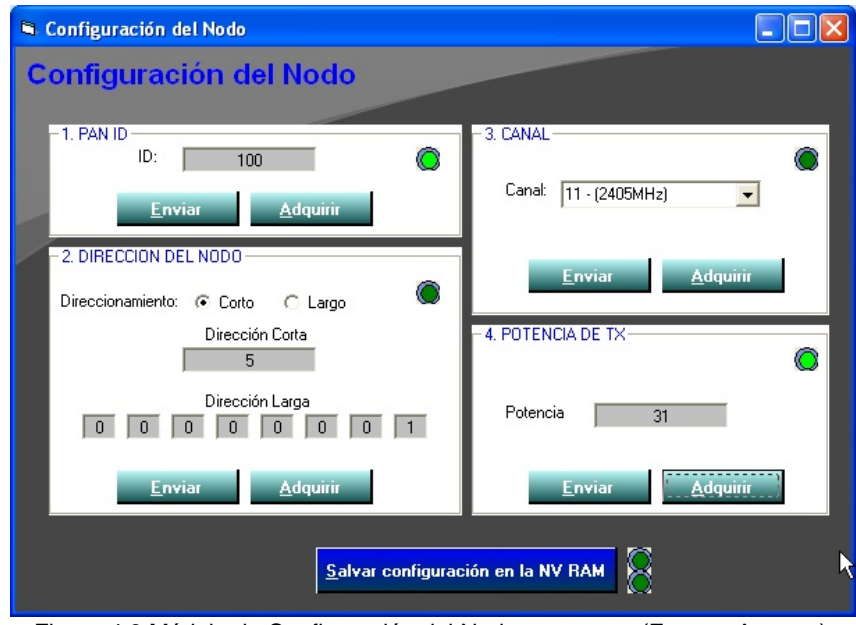

Figura 4.9 Módulo de Configuración del Nodo a agregar. (Fuente: Autores)

- **PAN ID:** Indica el número de la red al cual está asociado el nodo (0-16383)
- **Dirección del Nodo:** Dependiendo del número de nodos requeridos en la red, puede ser corto (2 bytes) o largo (8 bytes)
- **Canal:** Como ya se había mencionado anteriormente, la frecuencia de trabajo de los módulos ZigBee está alrededor de los 2.4 GHZ, en este caso desde los 2.405 GHz hasta los 2485 GHZ. Esta banda se divide en 16 canales de 5MHz cada uno [Tabla 4.1]. Es necesario aclarar que los nodos deben estar en el mismo canal para comunicarse.

| <b>Canal</b> | <b>Frecuencia</b> |
|--------------|-------------------|
| 11           | 2405 MHz          |
| 12           | 2410 MHz          |
| 13           | 2415 MHz          |
| 14           | 2420 MHz          |
| 15           | <b>2425 MHz</b>   |
| 16           | 2430 MHz          |
| 17           | <b>2435 MHz</b>   |
| 18           | 2440 MHz          |
| 19           | <b>2445 MHz</b>   |
| 20           | <b>2450 MHz</b>   |
| 21           | 2455 MHz          |
| 22           | 2460 MHz          |
| 23           | 2465 MHz          |
| 24           | <b>2470 MHz</b>   |
| 25           | <b>2475 MHz</b>   |
| 26           | 2480 MHz          |

Tabla 4.1. Canales. (Fuente: Autores)

 **Potencia de Transmisión:** Se puede configurar el nivel de potencia de transmisión de cada uno de los nodos. La escala va de 1 a 31, donde 1 es el nivel mínimo de potencia y 31 el nivel máximo.

# **Botones "Enviar"**

Los parámetros se deben configurar uno a uno seleccionando o ingresando la opción deseada y haga clic en el botón izquierdo del mouse con el putero sobre el botón "Enviar". El protocolo de comunicaciones seriales programado en los módulos ZigBee siempre envía un ACK al puerto serial en respuesta a cualquier comunicación exitosa; esta característica se aprovecha para darle funcionalidad a los leds indicadores que se encienden cuando reciben esta respuesta. Por lo tanto, si el parámetro se configuró correctamente, inmediatamente después de hacer clic en el botón izquierdo del mouse con el putero sobre el botón "Aceptar" se debe encender el LED correspondiente. Todos los LEDs presentes en la interfaz contemplan esta característica e indican si la comunicación fue o no exitosa.

### **Botones "Adquirir"**

En caso de no conocer la configuración de un Nodo ZigBee, es posible revisar sus parámetros previamente configurados, por medio de los botones "Adquirir". Al hacer clic en el botón izquierdo del mouse con el putero sobre cualquiera de los botones "Adquirir", el Nodo ZigBee enviará los datos del parámetro correspondiente a la Interfaz y se presentarán en pantalla, al tiempo que se encenderá el LED indicador.

### **Botón "Salvar configuración en la NVRAM"**

Mientras no se haga clic en el botón izquierdo del mouse con el puntero sobre este botón, la configuración de los parámetros se grabará en la memoria RAM de cada uno de los módulos ZigBee, es decir si se apagan, esta configuración se perderá. Por esta razón, en caso de necesitar guardar esta configuración para usos posteriores, se dispuso de este botón que le ordena al módulo ZigBee guardar todo lo de la memoria RAM en la memoria no volátil.

### **4.4.4 Aplicación ZigBee Chat**

Las aplicaciones de comunicaciones le permiten al usuario interactuar con otros nodos pertenecientes a la red. Esta aplicación, por ejemplo, permite enviar y recibir mensajes cortos entre nodos de la red. Para Ingresar al Chat ZigBee, haga clic en el botón izquierdo del mouse con el putero sobre la pestaña "Aplicaciones" y luego en la sección "Comunicaciones", sobre el botón "Chat".

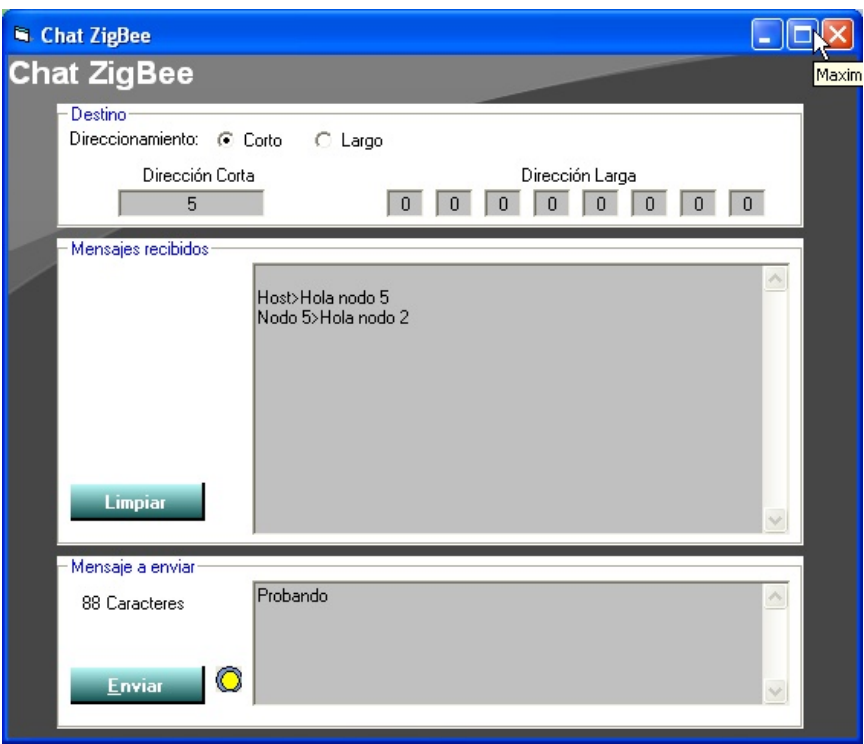

Figura 4.10 Chat ZigBee. (Fuente: Autores)

# **Enviar un mensaje a un nodo remoto**

Primero que todo se debe ingresar la dirección del nodo ZigBee destino, indicando si se va a utilizar el direccionamiento corto o largo [Figura 4.10].

Posteriormente se debe escribir el mensaje en el recuadro "Mensaje a enviar" y hacer clic en el botón izquierdo del mouse con el puntero sobre el botón "Enviar" o presionar la tecla "Intro". El mensaje enviado aparecerá en el recuadro superior, donde aparecerá toda la conversación con los otros nodos ZigBee. Si el mensaje efectivamente fue entregado a su destinatario el LED se encenderá, de lo contrario será necesario enviarlo de nuevo. Para limpiar la ventana de conversación, hacer clic en el botón izquierdo del mouse con el puntero sobre el botón "Limpiar".

En el nodo destino, la ventana del chat de desplegará automáticamente una vez se reciba el mensaje. Se indicará la dirección del nodo fuente del mensaje. Para contestarlo, el usuario simplemente debe ingresar la dirección en el campo correspondiente y hacer clic en "Enviar".

# **4.4.5. Aplicación Dibujo ZigBee**

La pizarra o dibujo ZigBee [Figura 4.11] es una aplicación en la que el usuario puede enviarle un dibujo a otro nodo ZigBee de la red, variando el intervalo de transmisión de datos. Para enviar un dibujo a otro nodo se debe ingresar la dirección de destino, el intervalo de transmisión dado en milisegundos $37$  y hacer clic en el botón izquierdo del mouse con el puntero sobre el botón "Activar", el LED se encenderá. Una vez activada la aplicación se debe realizar el dibujo dentro del recuadro blanco, el nodo ZigBee enviará datos al destino sólo cuando se esté dibujando. Se envían las coordenadas del cursor al momento de hacer clic, y con una frecuencia que corresponde al intervalo de transmisión ingresado.

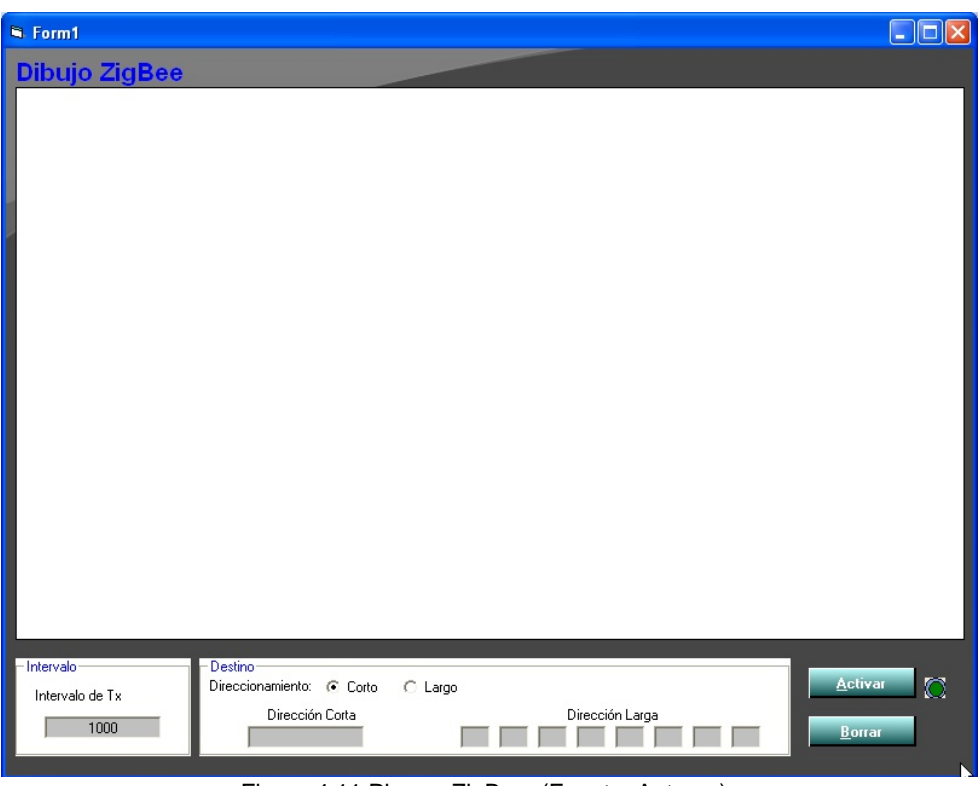

Figura 4.11 Pizarra ZigBee. (Fuente: Autores)

Para apagar la aplicación, hacer clic en el botón izquierdo del mouse con el puntero sobre el botón "Apagar". El LED se apagará.

 $37$  Por defecto 1000 ms

-

# **4.4.6 Aplicación Domótica**

La aplicación Casa ZigBee [Figura 4.12] permite simular el entorno de un hogar dotado con tecnología ZigBee. Es posible cargar el plano de cualquier casa e interactuar por medio de la red ZigBee con los sensores y actuadores instalados en ella.

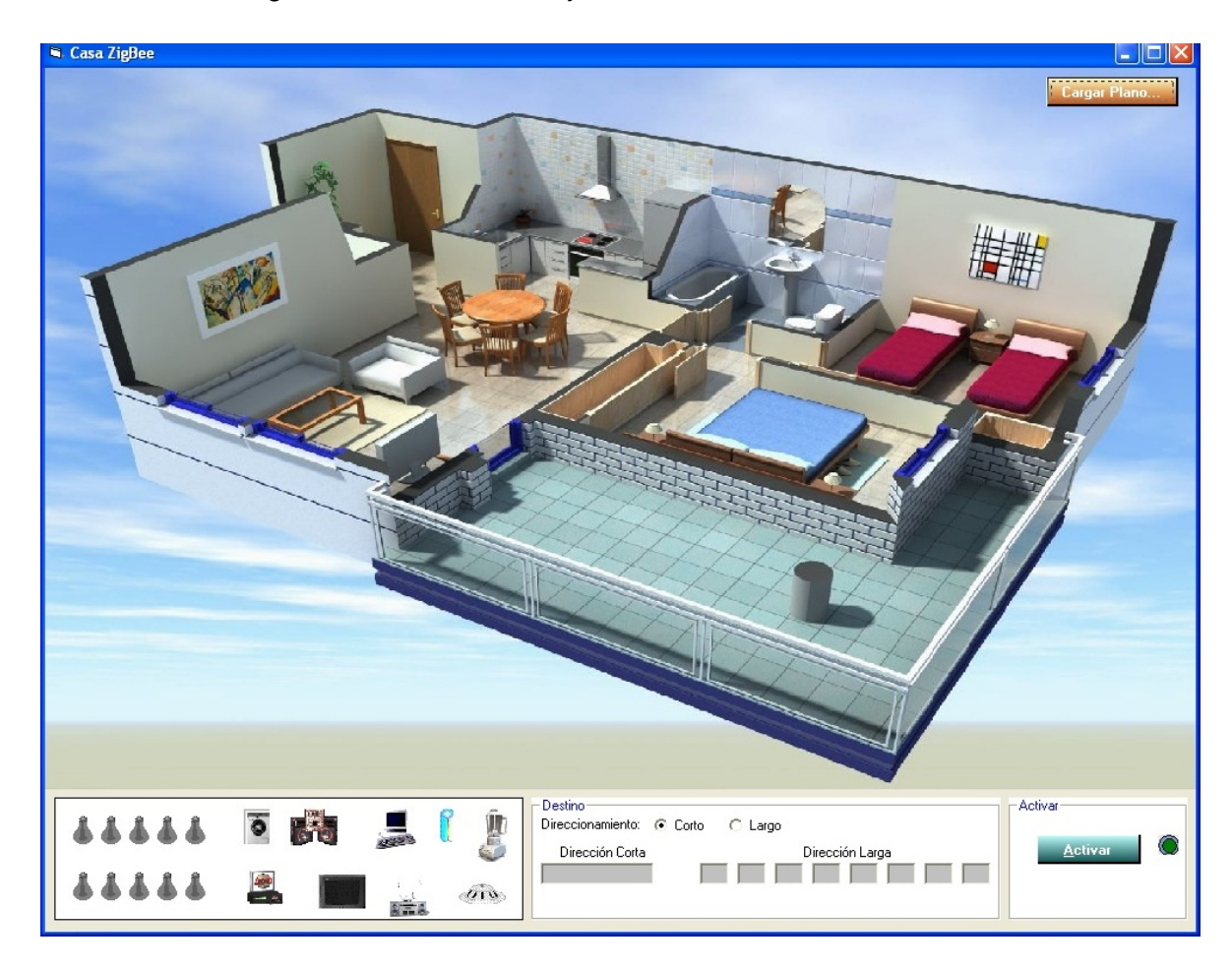

Figura 4.12 Aplicación Domótica. (Fuente: Autores) **Cargar plano de Casa ZigBee**

Para cargar un nuevo plano en la aplicación, haga clic en el botón izquierdo del mouse con el puntero sobre el botón "Cargar Plano…" y escoja el archivo deseado. Para facilitar nuevos agregados, el formato de los planos puede ser de imagen .jpg

### **Ubicación de los nodos**

En la simulación se cuenta con varios actuadores ZigBee que encienden o apagan las luces de la casa y ciertos electrodomésticos. Cada uno de estos componentes se puede ubicar en cualquier lugar de la casa sólo con arrastrarlo desde el menú inferior hasta el lugar deseado.

### **Nodo destino**

Se debe establecer el nodo destino que se quiere controlar remotamente, introduciendo su dirección. El nodo destino debe estar conectado a un PC en el que debe estar corriendo la Interfaz DIEZ.

### **Activar la simulación**

Para activar la simulación, haga clic en el botón izquierdo del mouse con el puntero sobre el botón "Activar". Si la aplicación logra una comunicación exitosa con el nodo destino, el LED se encenderá y en la interfaz destino, automáticamente se cargará el mismo plano seleccionado en el host. Es importante anotar que en las dos aplicaciones (transmisor y receptor) se debe contar con el archivo correspondiente al plano, nombrado de la misma manera y en la misma ubicación.

# **Ubicación de los nodos**

En el nodo origen se deben ubicar los nodos en el plano de la casa según se desee. Esto se realiza arrastrando con el puntero del mouse cada nodo desde la parte inferior hasta la ubicación deseada. Una vez ubicados todos los nodos, se procede a enviar su ubicación al nodo destino por medio del Panel de Control [Figura 4.13], que se abrirá automáticamente una vez se haya enviado el plano, o manualmente, si se ha hecho click en el botón "Panel".

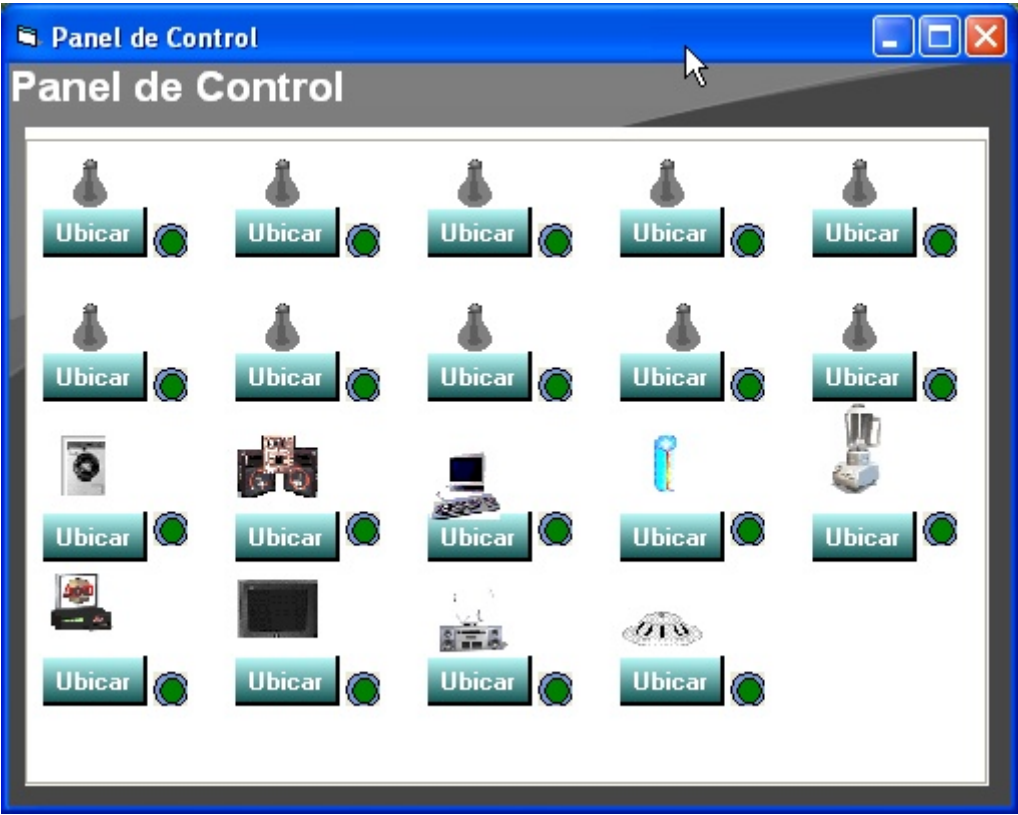

Figura 4.13 Panel de Control (Fuente: Autores)

# **Panel de control e interacción con la simulación**

Por medio del Panel de Control es posible enviar la ubicación de cada uno de los nodos en caso de que se desee cambiar, haciendo clic en los botones "Ubicar". El led indicador ubicado al costado de cada botón, se encenderá si el sensor fue ubicado correctamente en el nodo destino. Además, es posible apagar o encender remotamente cada uno de los sensores haciendo doble clic sobre la imagen del sensor. También es posible encender y apagar cualquier sensor haciendo doble clic directamente sobre su imagen en el plano de la aplicación. En la simulación los sensores sólo encenderán en el nodo origen una vez hayan encendido en el destino.

# **4.4.7 Puertos I/O Digitales y Análogos**

Para utilizar este módulo es necesario haber hecho previamente clic sobre el botón "Detectar" de la pantalla inicial, ya que se necesita saber previamente la dirección del nodo conectado directamente al host para determinar si se va a realizar un trabajo de puertos local o remoto.

Si ya se ha hecho clic con el botón izquierdo del mouse con el puntero sobre el botón "Detectar" en la pantalla inicial, como se sugirió anteriormente, en el campo dirección corta y dirección larga aparecerá la dirección del nodo local<sup>38</sup> en los campos correspondientes.

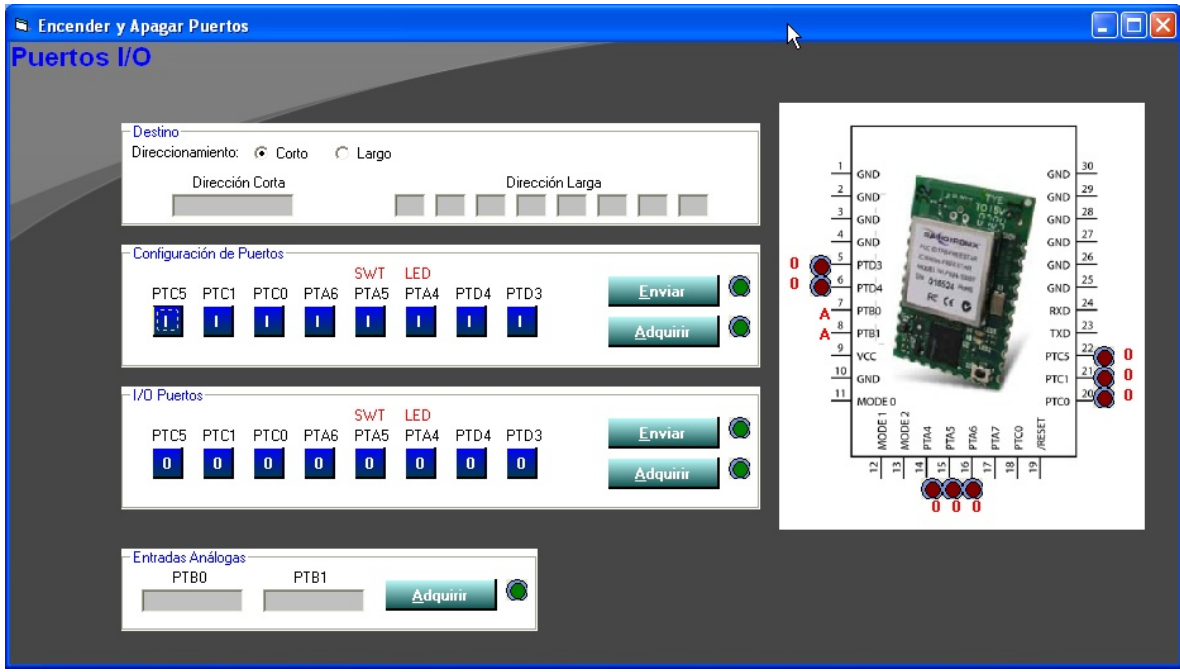

Figura 4.14 Puertos I/O Digitales y Análogos

Por medio de esta ventana [Figura 4.14] es posible configurar, controlar y monitorear los puertos digitales y análogos de cualquier módulo ZigBee de la red, incluyendo los del mismo nodo. La imagen de la derecha permite observar la configuración de cada puerto del módulo ZigBee y su estado (ON/OFF).

 Adquisición y configuración Remota: Es posible configurar y/o adquirir la configuración de los puertos digitales y análogos de cualquiera de los nodos que

<sup>-</sup> $38$  Se le llama nodo local al que está directamente conectado al host o PC desde el que se está trabajando

conforman la red ZigBee. El ACK de la configuración/adquisición remota exitosa de los puertos es indicado por un led amarillo.

 Adquisición y configuración Local: Es posible configurar y/o adquirir la configuración de los puertos digitales y análogos del nodo local, es decir, el que está directamente conectado al PC. El ACK de la configuración/adquisición local exitosa de los puertos es indicado por un led verde.

# **4.4.7.1 Puertos del módulo ZigBee**

El módulo ZigBee WI.FS24 cuenta con 8 puertos digitales y 2 puestos análogos [Figura 4.16] [Figura 4.17].

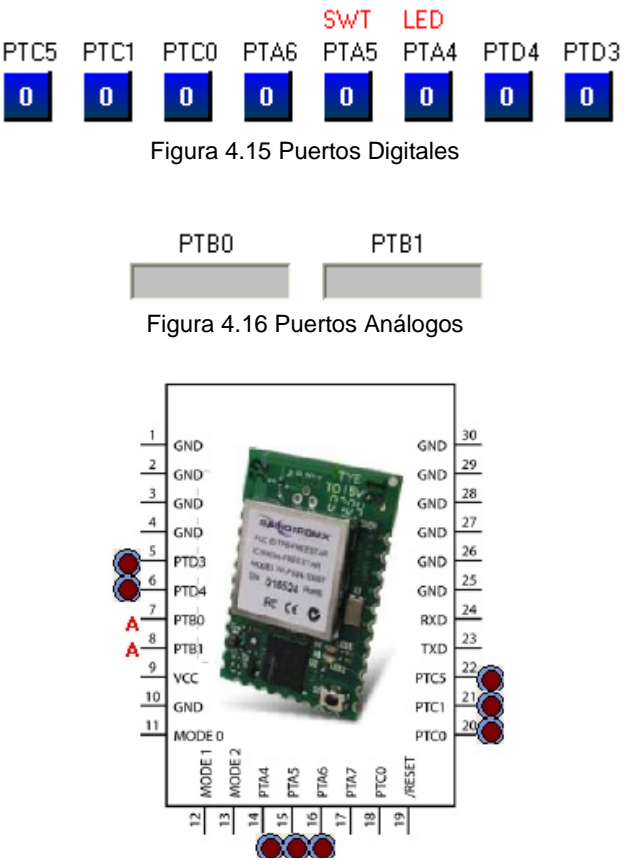

Figura 4.17 Ubicación física de los puertos

Además, cada módulo ZigBee cuenta con un LED de prueba conectado entre VDD (3.3 V) y el puerto PTA4 (pin14), así como un micropulsador que si se oprime envía a tierra el puerto PTA5 (pin 15). Estos dos elementos son clave para realizar pruebas de

comunicación y adquisición de datos entre los módulos si necesidad de conectar elementos externos a los puertos.

# **Tipos de configuración de los puertos digitales**

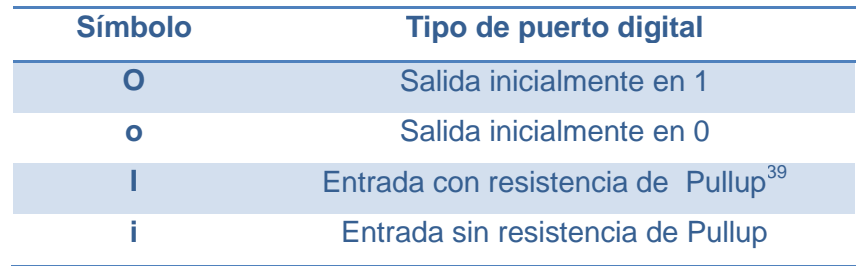

Los puertos digitales pueden ser configurados como [Tabla 4.2]:

Tabla 4.2 Tipos de puertos digitales. (Fuente: Autores)

# **Configurar el tipo puertos digitales de un nodo ZigBee**

Inicialmente debemos ingresar la dirección del destino. Posteriormente, hacer clic repetidamente sobre el botón azul de cada puerto hasta que aparezca el tipo de puerto deseado según los símbolos de la tabla anterior. En la imagen de la derecha se indicará gráficamente cómo quedarán configurados estos puertos. Hacer clic en el botón "Enviar", si la configuración fue exitosa, el LED se encenderá de color amarillo o verde, dependiendo si se realizó una configuración local o remota.

# **Adquirir el tipo de puertos digitales de un nodo ZigBee**

Ingresar la dirección deseada del nodo del cual se quiere averiguar su configuración. Hacer clic con el botón izquierdo del mouse con el puntero sobre el botón "Adquirir". Si la adquisición fue exitosa, el LED encenderá amarillo o verde, dependiendo si se adquirió la información desde un nodo local o remoto y se cargará tanto en los botones azules como en la gráfica de la derecha.

1

<sup>&</sup>lt;sup>39</sup> También conocida como resistencia de polarización, usada en los circuitos lógicos para asegurar que los voltajes en las entradas se mantengan, aún si se desconectan los dispositivos externos.

# **Cambiar el estado de los puertos digitales de un nodo ZigBee**

Por medio de este botón es posible cambiar el estado de los puertos configurados como salidas, para activar remotamente algún actuador o sensor conectado a ese puerto, por ejemplo interruptores. Al oprimir los botones azules cambiará el estado del puerto alternativamente, cuando se tenga la combinación deseada, hacer clic en el botón izquierdo del mouse con el puntero sobre el botón "Enviar". Si el envío de la orden fue exitoso, el LED encenderá.

# **Adquirir el estado de los puertos digitales de un nodo ZigBee**

Este tipo de aplicación es útil para leer si un puerto configurado como entrada está en 0 o en 1. Para leer las entradas, sólo hace falta hacer clic en el botón izquierdo del mouse con el puntero sobre el botón "Adquirir", ingresando previamente la dirección del nodo destino. Si se descargó correctamente la información el LED encenderá y los datos se cargarán en los botones azules y en la imagen de la derecha.

# **Adquirir el estado de los puertos análogos de un nodo ZigBee**

Para adquirir el valor análogo de los dos puertos análogos de cualquiera de los nodos interconectados entre sí, es necesario introducir la dirección del nodo objetivo y hacer clic con el botón izquierdo del mouse con el puntero sobre el botón "Adquirir". Si los datos fueron descargados correctamente se cargarán en pantalla y el LED encenderá. Estos puertos son útiles en caso de requerir alguna aplicación con sensores análogos de temperatura o cualquier tipo de sensor que mida un parámetro variando proporcionalmente el valor de su resistencia.

# **4.4.8 Sniffer ZigBee**

El Sniffer ZigBee [Figura 4.18] permite capturar y posteriormente analizar todos los paquetes que circulan por la red ZigBee para su estudio y seguimiento.

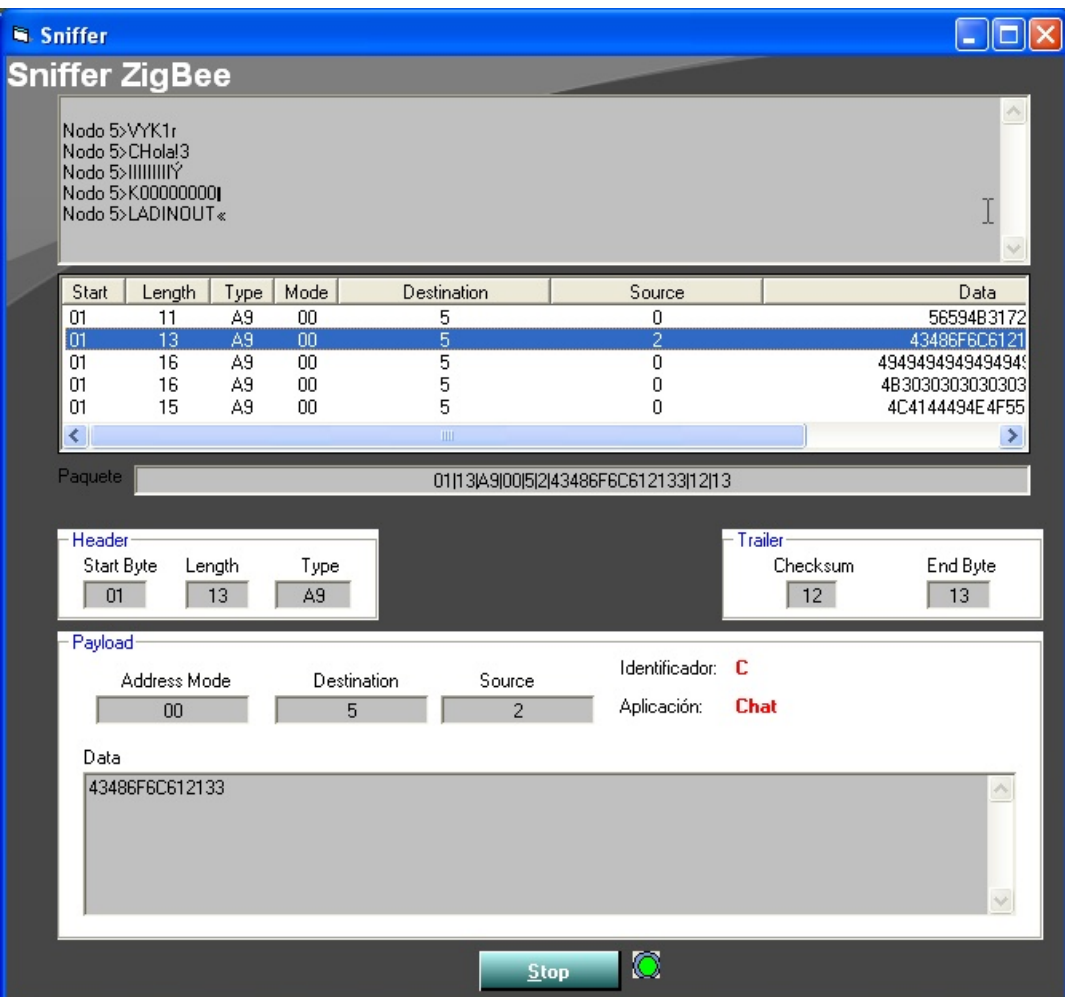

Figura 4.18 Sniffer ZigBee. (Fuente: Autores)

Para iniciar la captura de los paquetes de la red, hacer clic en "Start". Se empezará a llenar un listado con los paquetes capturados y en la ventana superior se mostrará la información contenida dentro del paquete.

Al seleccionar con el mouse cada paquete de la captura almacenado en la lista, se cargará la información de la estructura del paquete: "Header", "Payload" y "Trailer", divididos cada uno en sus componentes, además de la aplicación relacionada con el paquete, con su respectiva letra indicador. [Ver tablas 3.28, 3.29 y 3.30]

# **4.4.9 Estadísticas**

En este módulo [Figura 4.19] se proporciona al usuario el comportamiento de la red en cuanto a paquetes enviados, ACK Enviados, Paquetes Recibidos y ACK Recibidos.

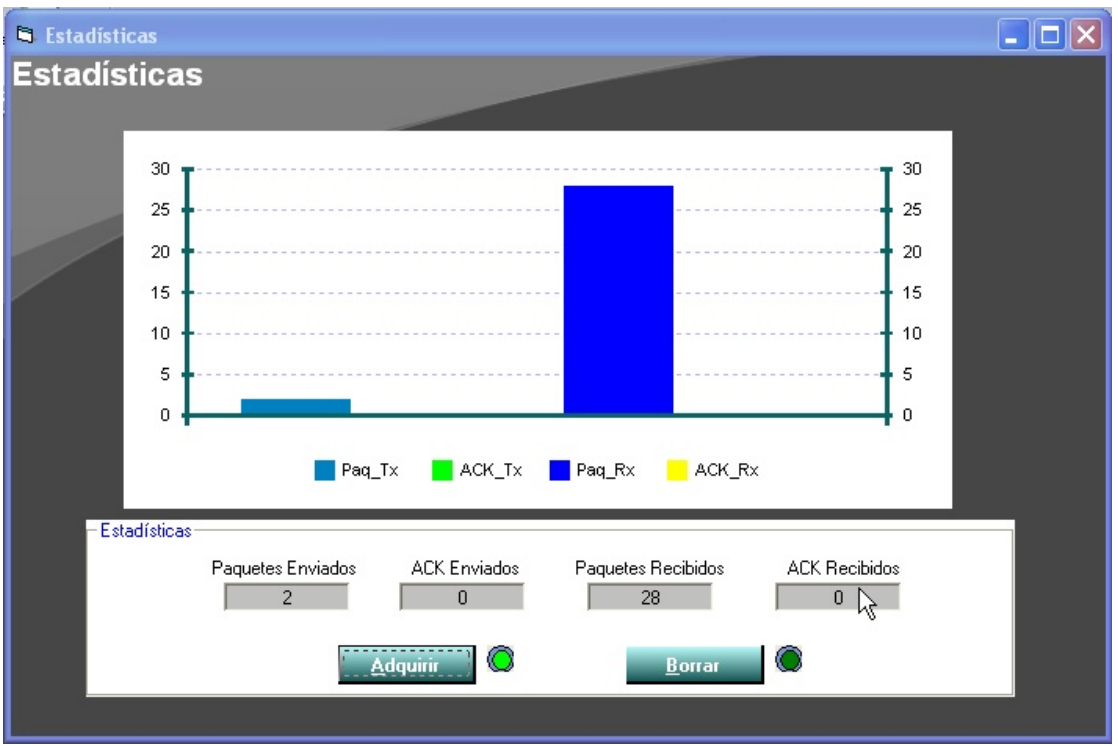

Figura 4.19 Estadísticas. (Fuente: Autores)

Cada nodo ZigBee tiene la capacidad de grabar en su memoria una estadística limitada de sus paquetes enviados y recibidos. Para descargar esta información, hacer clic en el botón izquierdo del mouse con el puntero sobre el botón "Adquirir", la información se cargará y se graficará automáticamente.

Para borrar la estadística almacenada en memoria dentro del nodo ZigBee, hacer clic en el botón izquierdo del mouse con el puntero sobre el botón "Borrar".

Para los dos casos, cuando el proceso se completó exitosamente, encenderá el led correspondiente.

### **CONCLUSIONES, RECOMENDACIONES Y PROXIMOS TRABAJOS**

- El escenario de las comunicaciones se está trasladando desde las grandes escalas, con enlaces de kilómetros, antenas gigantes y pocos nodos, a un entorno de pequeña escala, con enlaces de tan sólo metros, dispositivos minúsculos y una gran cantidad de nodos, todos comunicados entre sí, conformando una gran red enmarañada y aparentemente desordenada pero muy estable y eficiente. ¿Cuáles serán los escenarios de los próximos años?, ¿redes microscópicas?, ¿nanoredes?
- Se concluye del presente trabajo la facilidad para el manejo de los módulos ZigBee, su relativamente sencilla adquisición en el país y su moderado costo. Las herramientas para aprovechar esta tecnología al máximo existen en nuestro entorno y el desarrollo de nuevas aplicaciones sólo debe estar limitada por la creatividad de los nuevos ingenieros más no por el acceso a las nuevas herramientas.
- Se recomienda para próximos desarrollos o trabajos, diseñar una herramienta de desarrollo propia, basada en la idea básica de Muzca Techonology, que para los requerimientos iníciales del presente proyecto fue adecuada, pero en el desarrollo del mismo se le encontraron algunos detalles por mejorar, como por ejemplo: el incorporar la posibilidad de insertar y remover los módulos ZigBee de la herramienta, sin necesidad de soldarlos y la necesidad de incluir uno o dos potenciómetros para variar las entradas análogas.
- Es posible adaptar la Interfaz DIEZ para el trabajo independiente del PC, reemplazando el host que se comunica con el ZigBee y traduce los comandos

seriales por un microcontrolador. Esto le daría una aplicabilidad mucho más amplia a la interfaz y promovería el desarrollo de nuevas aplicaciones.

 Debido a que se presentaron algunas dificultades para establecer la comunicación vía puerto serial utilizando los famosos convertidores USB-Serial, se recomienda para próximos trabajos, contemplar la posibilidad de aplicar el puerto USB, pues es evidente que a medida que pasa el tiempo, el puerto serial se vuelve cada vez más obsoleto y los USB, más pequeños, rápidos y por ende de mayor acogida por los fabricantes, están presentes en casi cualquier dispositivo, inclusive, no solamente en los PC.

### **REFERENCIAS BIBLIOGRÁFICAS**

- [1] MALDONADO DELGADO Diego Armando. *Caracterización de dispositivos de redes de sensores inalámbricos en ambientes Indoor y Outdoor*, 2007. 126 p. Trabajo de investigación presentado como requisito para optar al título de Ingeniero Electrónico. Universidad Industrial de Santander. Facultad de Ciencias Físico-mecánicas. Escuela de Ingeniería Eléctrica, Electrónica y Telecomunicaciones.
- [2] RUGELES URIBE Jose de Jesús. *Diseño, implementación y caracterización de un prototipo de red ZigBee en ambientes abiertos y cerrados*, 2007. 12. Trabajo de investigación presentado como requisito para optar al título de Magister en Ingeniería. Universidad Industrial de Santander. Facultad de Ciencias Físicomecánicas. Escuela de Ingeniería Eléctrica, Electrónica y Telecomunicaciones.
- [3] BAUTISTA TORRES Liliana Esperanza, GOMEZ LOPEZ Carolina Melissa. *Arquitectura de Redes de Sensores Inalámbricas WSN's: Estado del Arte*, 2008. 69 p. Trabajo de investigación presentado como requisito para optar al título de Especialista en Telecomunicaciones. Universidad Pontificia Bolivariana. Facultad de Electrónica. Escuela de Ingenierías y Administración.
- [4] ZigBee Alliance. *Portal principal*. Se puede acceder mediante en enlace <http://www.ZigBee.org>
- [5] Muzca Technology. *Hoja de datos herramienta WIFS24EV*. Se puede acceder mediante en enlace <http://muzcatech.com>
- [6] Radiotronix. *Hoja de datos del módulo ZigBee WIFS24*. Se puede acceder mediante en enlace <http://www.radiotronix.com>
- [7] Freescale Semiconductor. *ZigBee Overview Reference CD*. 2005
- [8] Paolo Baronti, Prashant Pillai, Vince W.C. Chook, Stefano Chessa, Alberto Gotta, Y. Fun Hu. *Wireless sensor networks: A survey on the state of the art and the 802.15.4 and ZigBee standards*. Sciense Direct. 2006.
- [9] Radiotronix. *WI.Freestar Module Host Interface Protocol*. 2004. Se puede acceder mediante en enlace <http://www.radiotronix.com>
- [10] Palm Solutions. *Servicios completos de automatización y control en redes ZigBee*. Se puede acceder mediante en enlace <http://www.all4palm.com/ZigBee.htm >
- [11] Digi. *Hoja de datos módulos Xbee y Xbee pro*. Se puede acceder mediante en enlace [<http://www.libelium.com/squidbee/upload/3/31/Data-sheet-max-stream.pdf](http://www.libelium.com/squidbee/upload/3/31/Data-sheet-max-stream.pdf)>
- [12] Freescale Semiconductor. *Hoja de datos MC13192 2.4 GHz Low Power Transceiver for the IEEE® 802.15.4 Standard*
- [13] Microchip Technology Inc. *Hoja de datos MRF24J40 IEEE 802.15.4™ 2.4 GHz RF Transceiver*.
- [14] GISLASON Drew. *ZigBee Wireless Networking*, 2007. 427 p. Editorial Newnes
- [15] LABIOD Houda, AFIFI Hossan, DE SANTIS Costantino. *Wi-Fi Bluetooth ZigBee and Wimax*. 2007. 327p. Editorial Springer